Olle Bratt & Jan Holtz Ver. 1.5

# Välkommen till Tematräff 2023-10-23 **Mac grunder och tips**

*Övningar för dig som just kommit igång med din Mac-dator*

- Att komma igång
- Grunder
- Vanliga program
- Önskemål och frågor

*Övningar efter varje avsnitt*

# **• Att komma igång**

• Skrivbord och menystrukturer

## • Uppkoppling mot WiFi, Blåtand, och tillbehör

- 
- 
- Systeminställningar

- Grunder
- Vanliga program
- Önskemål och frågor

#### **Uppgifter**

- **• Menyraden**
- **• Dock 3 delar**

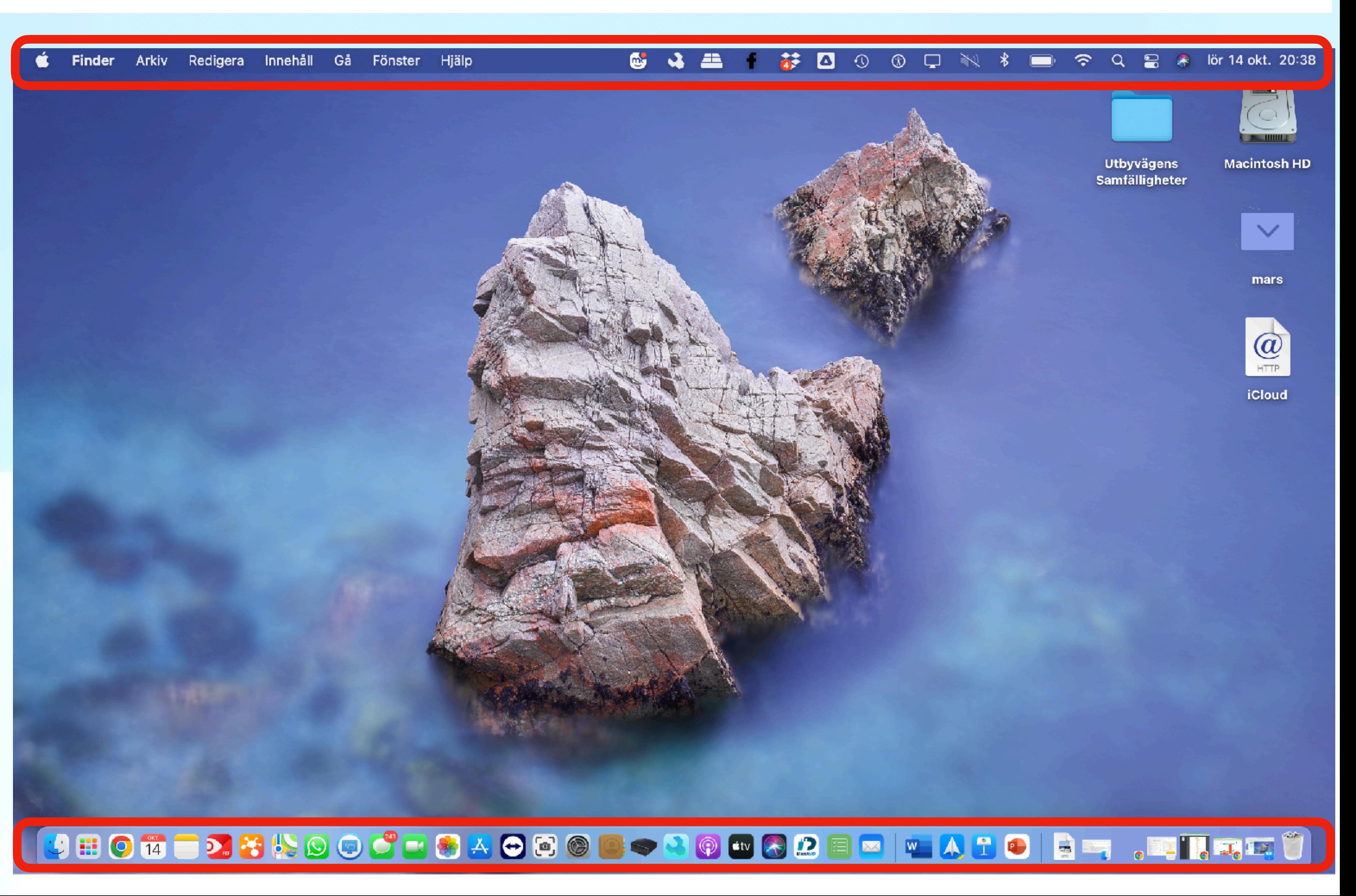

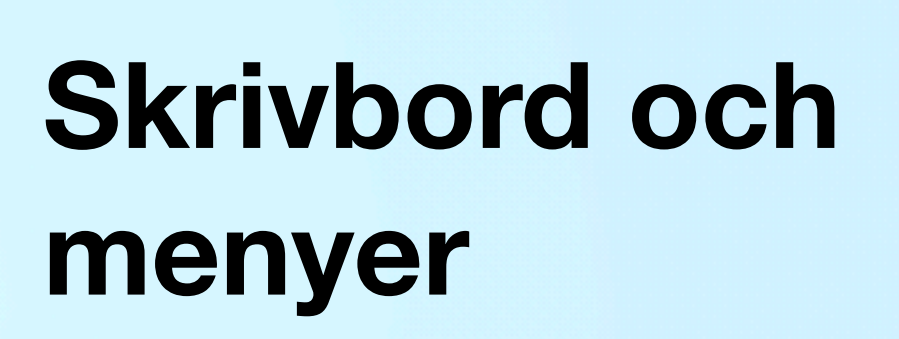

- **• Menyraden** 
	- Vänster
	- Höger (**Statusmenyn**)
- **• Dock 3 delar** 
	- Vänster
		- *• Appar*
	- Höger
		- *• Valfritt*
	- Mellan
		- *• Senaste*

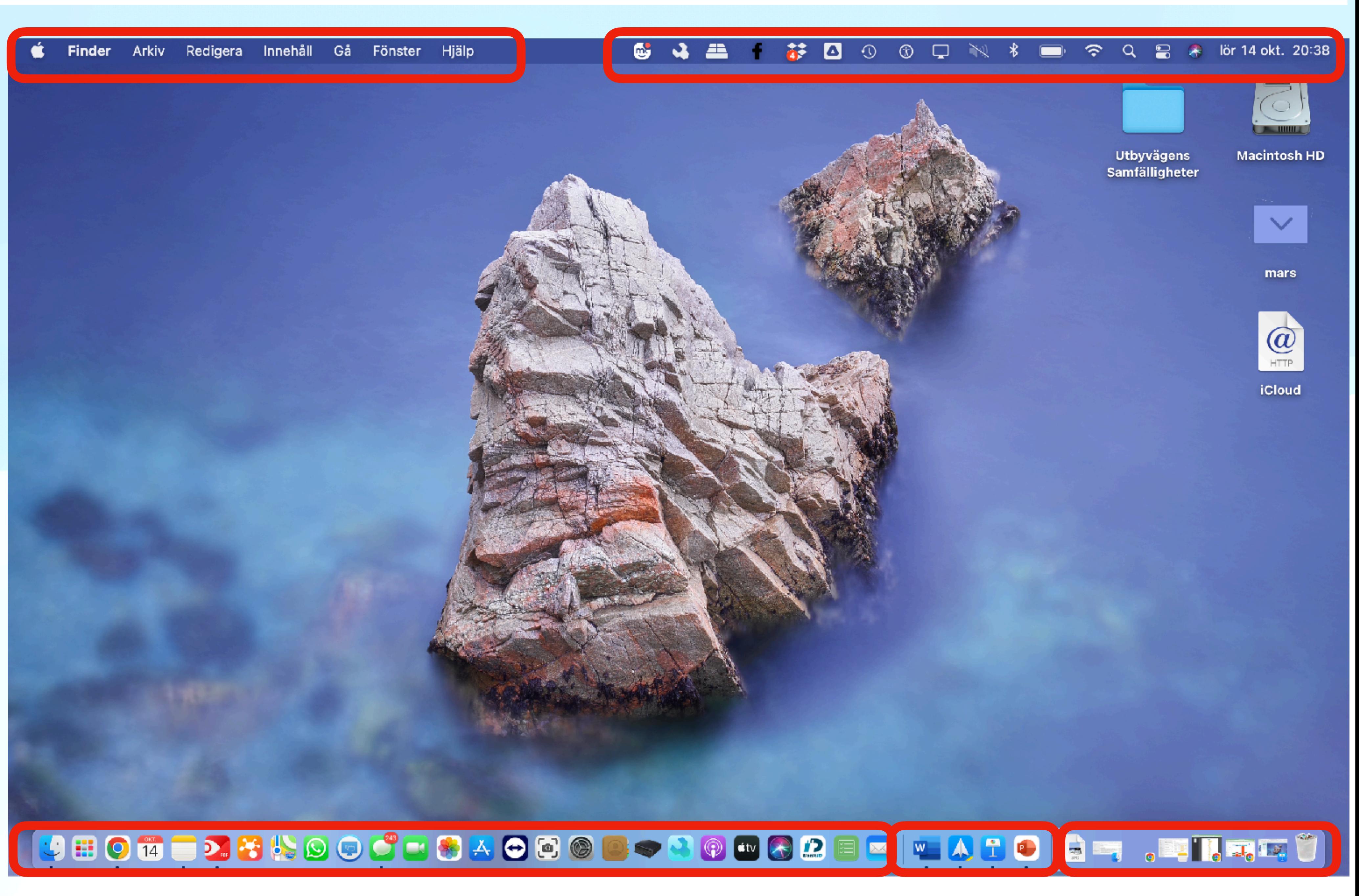

#### **Status Batteri**

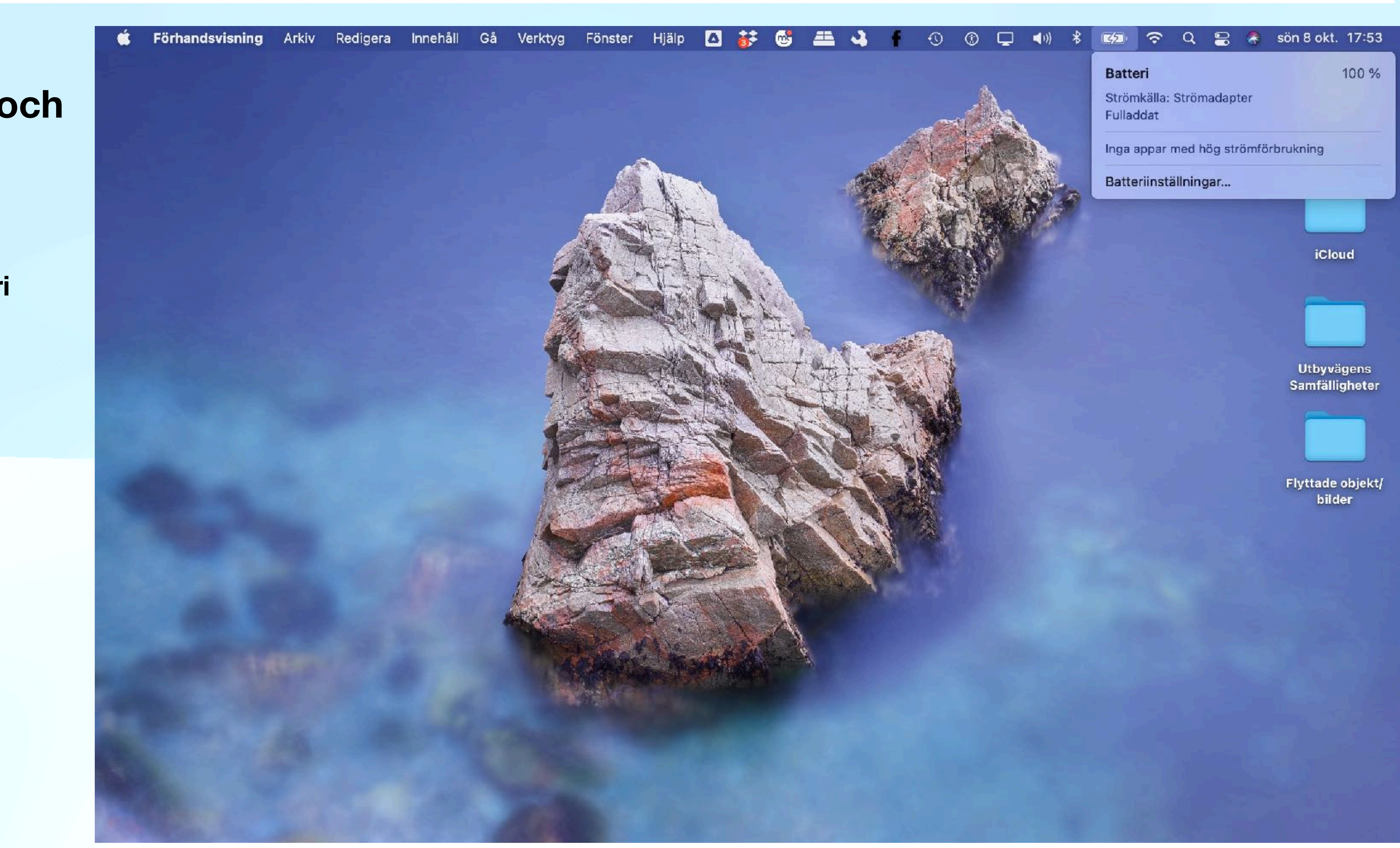

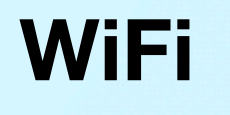

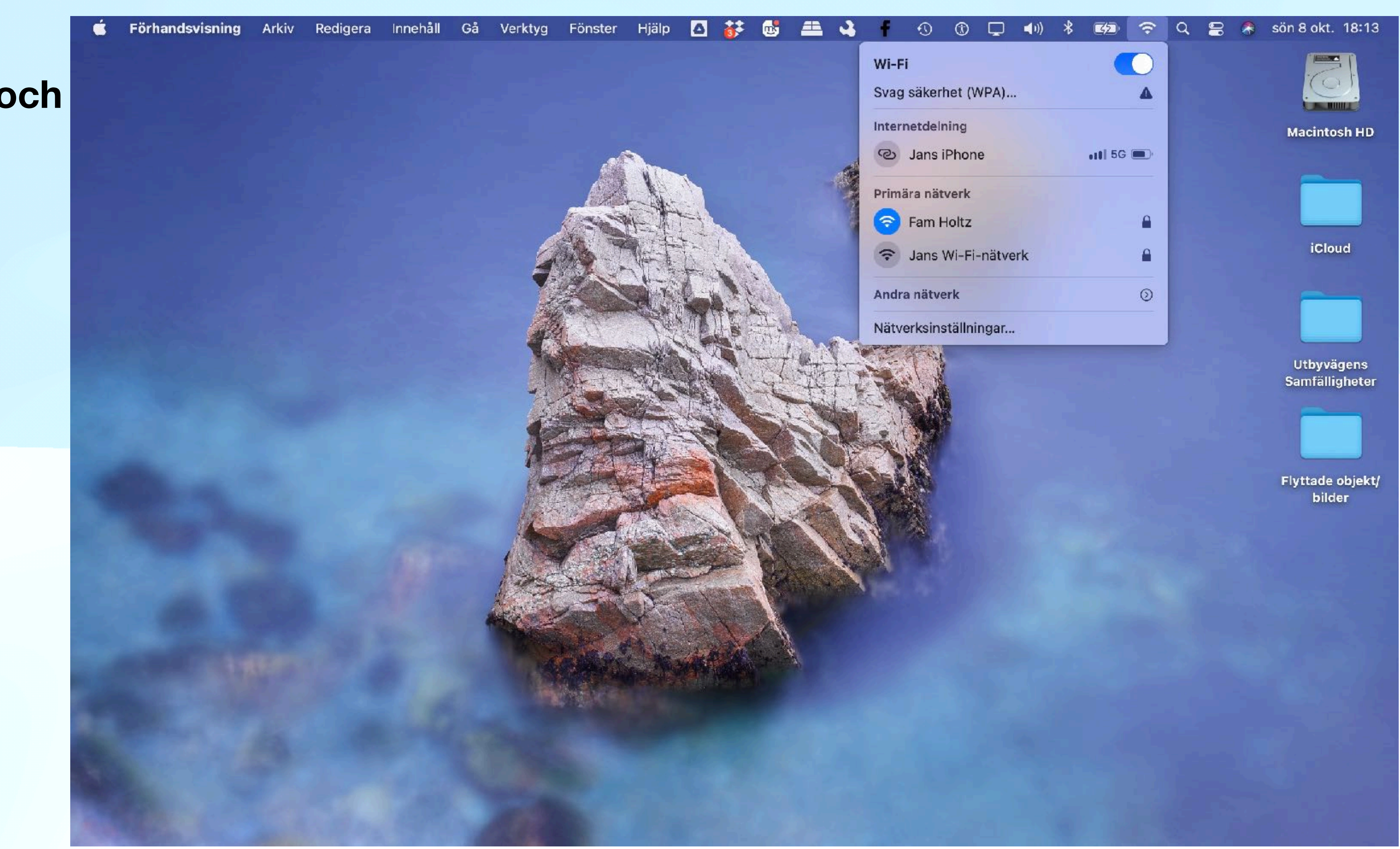

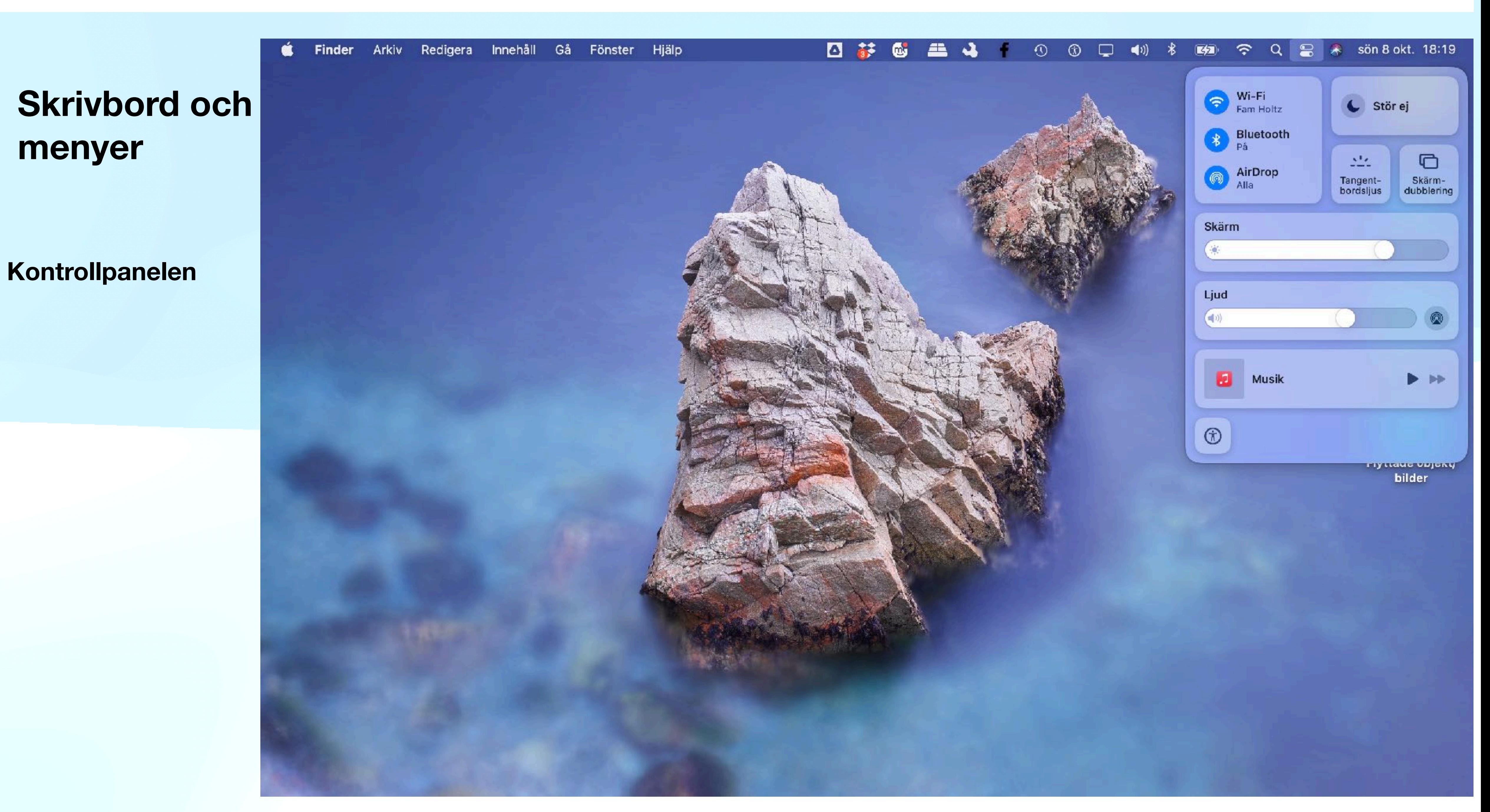

- **• Lägg till appar i Doc**
- **• Ta bort Appar från Doc**
- **• Ta bort från senast använda**

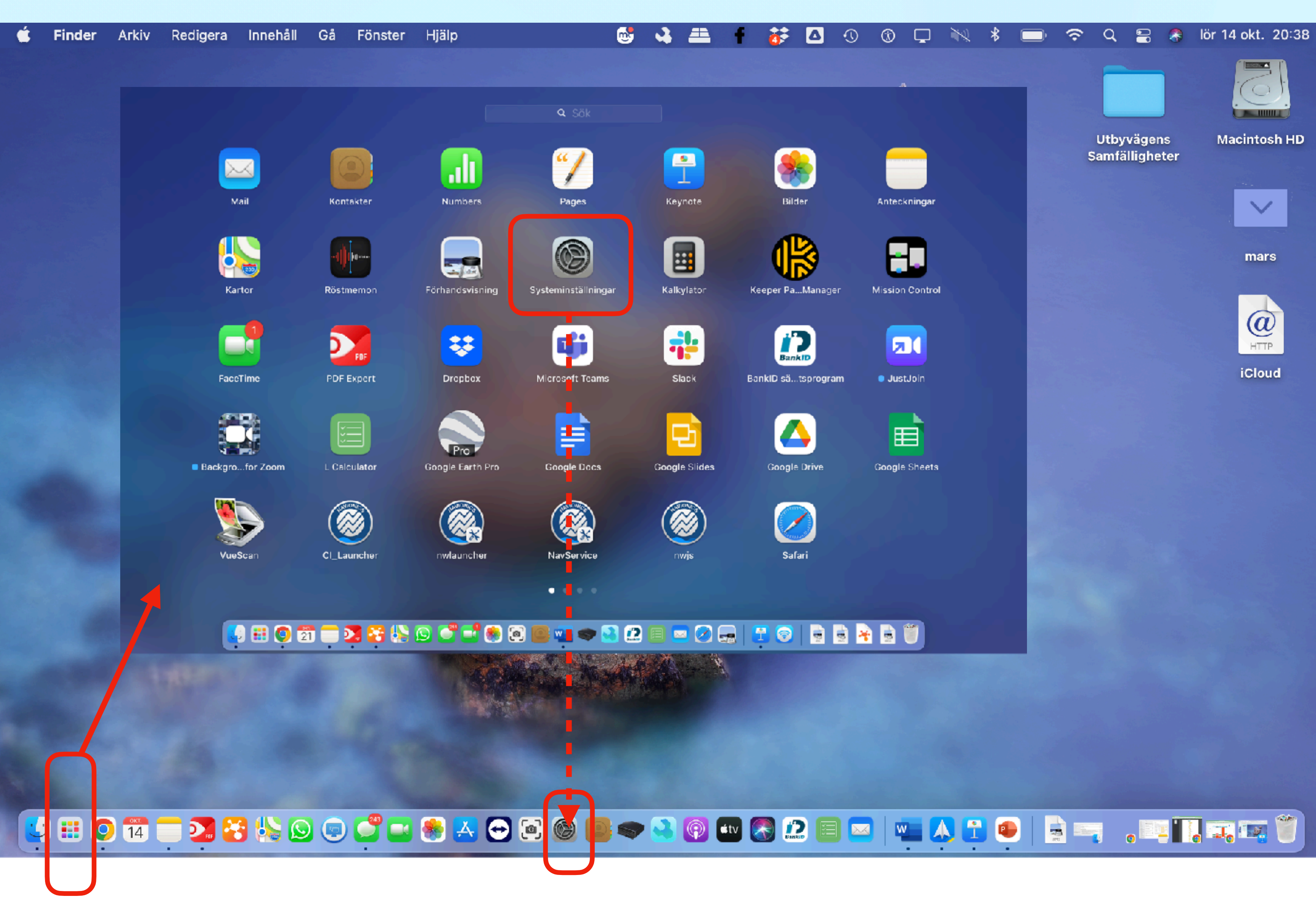

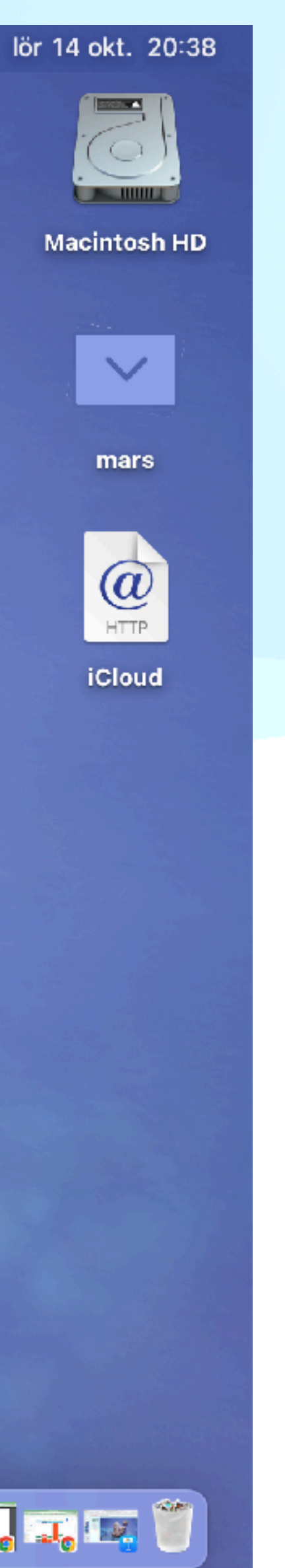

- **• Lägg till appar i Doc**
- **• Ta bort Appar från Doc**
- **• Ta bort från senast använda**

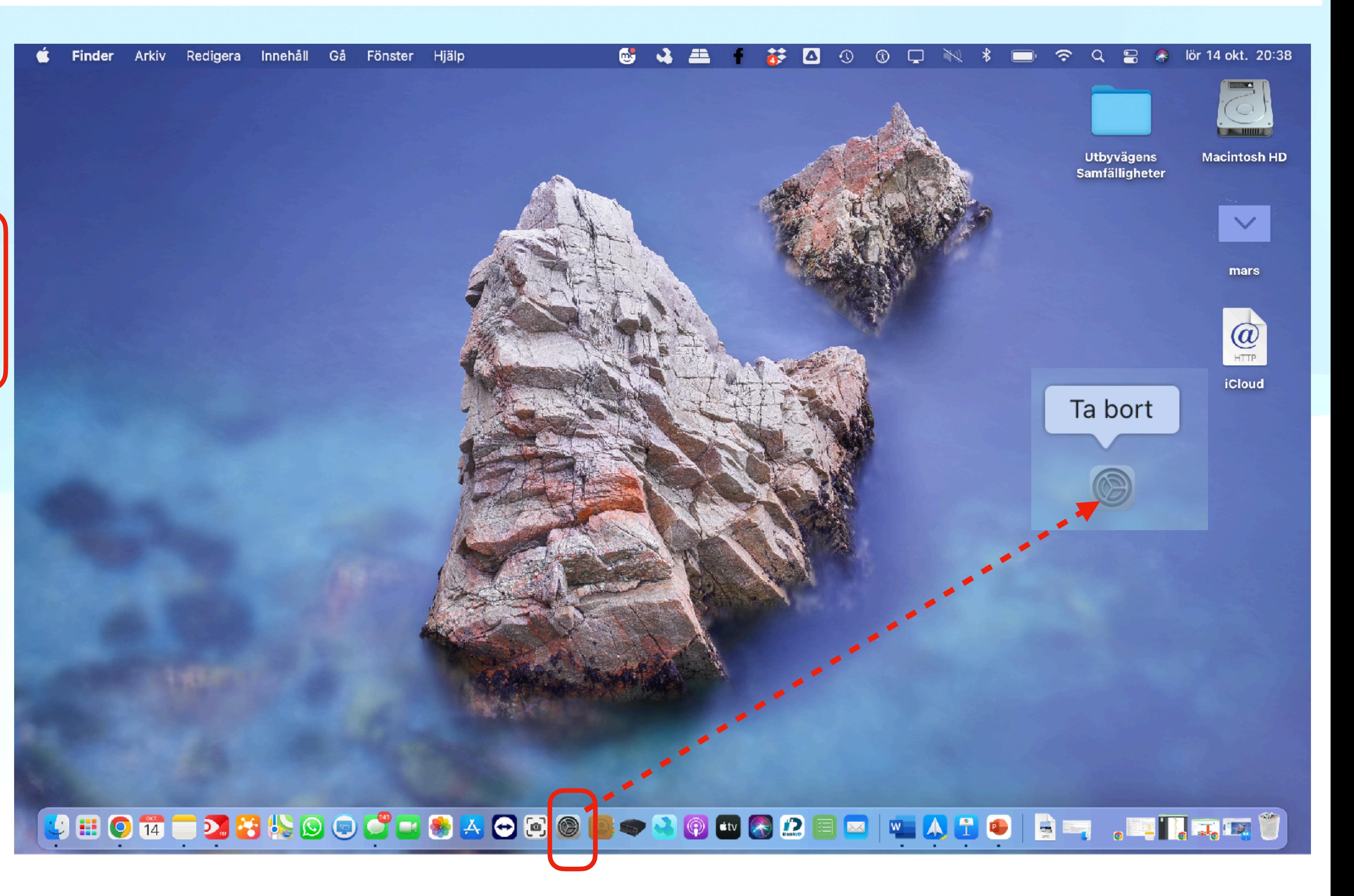

- **• Lägg till appar i Doc**
- **• Ta bort Appar från Doc**
- **• Ta bort från senast använda**

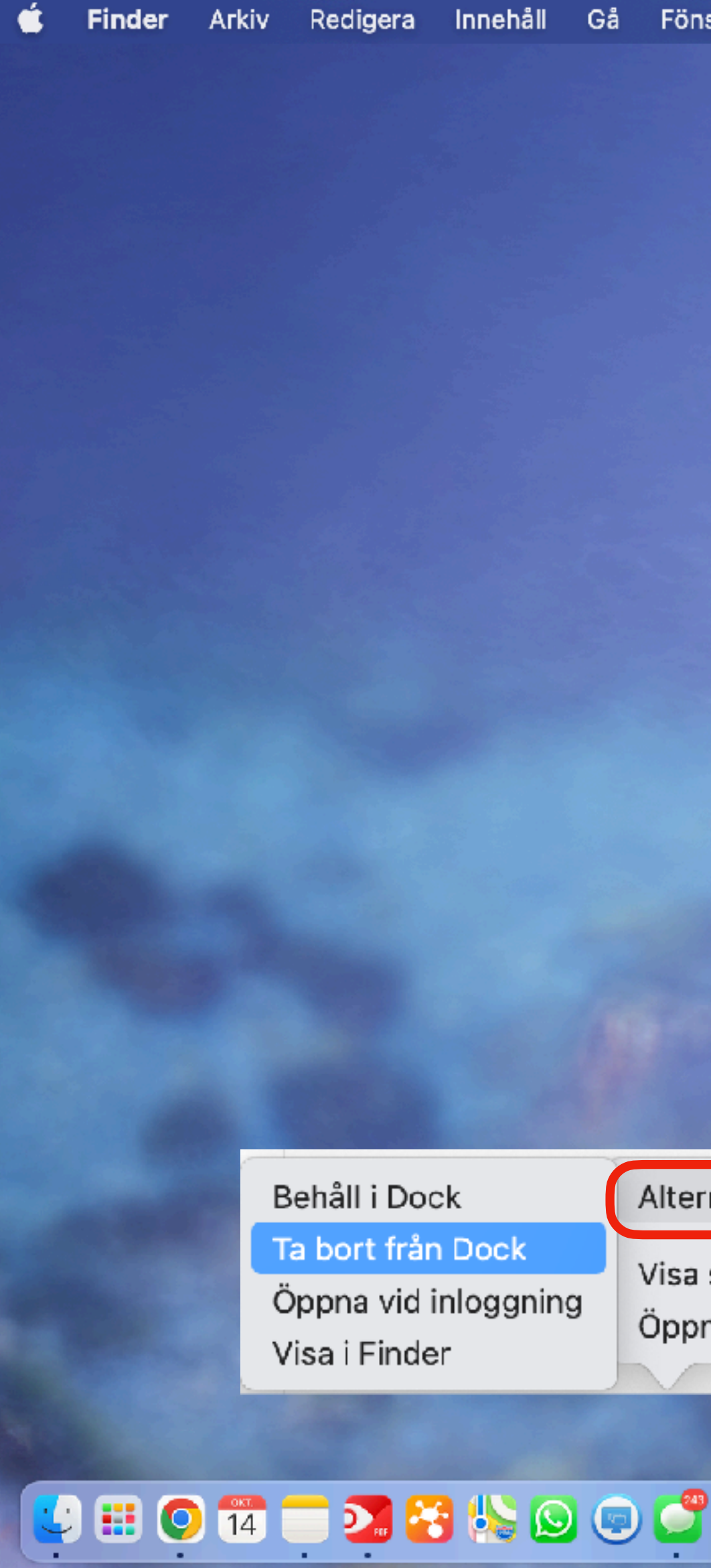

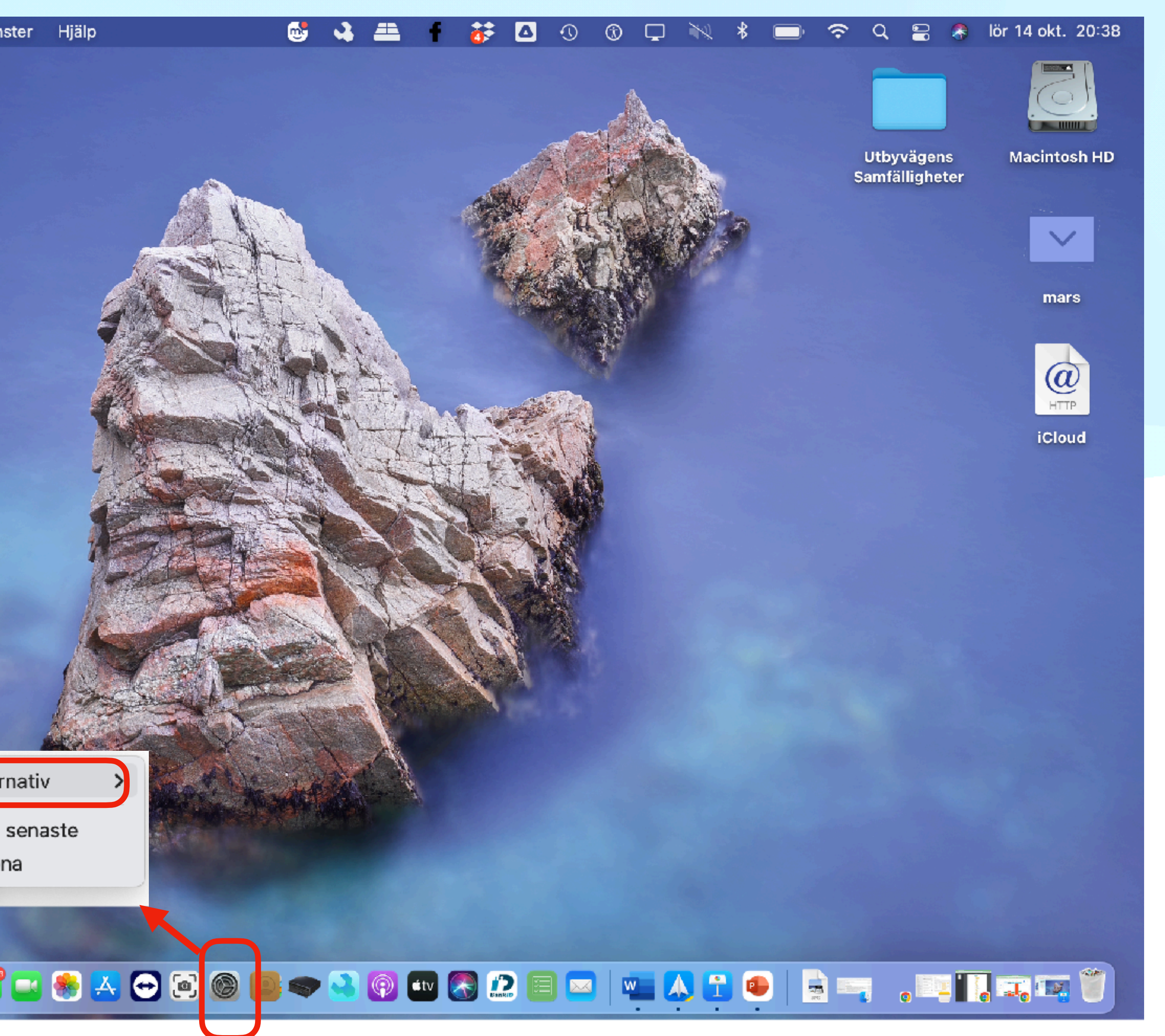

# **• Att komma igång**

• Skrivbord och menystrukturer

• Uppkoppling mot WiFi, Blåtand, och tillbehör

- 
- 
- Systeminställningar

- Grunder
- Vanliga program
- Önskemål och frågor

#### **Uppgifter**

## **Uppkoppling mot WiFi** *Olika varianter av anslutning*

- Syfte att hitta bland inställningar
- Egen WiFi, egen telefon, andra nät
- När används de?
- Översikt och integritet

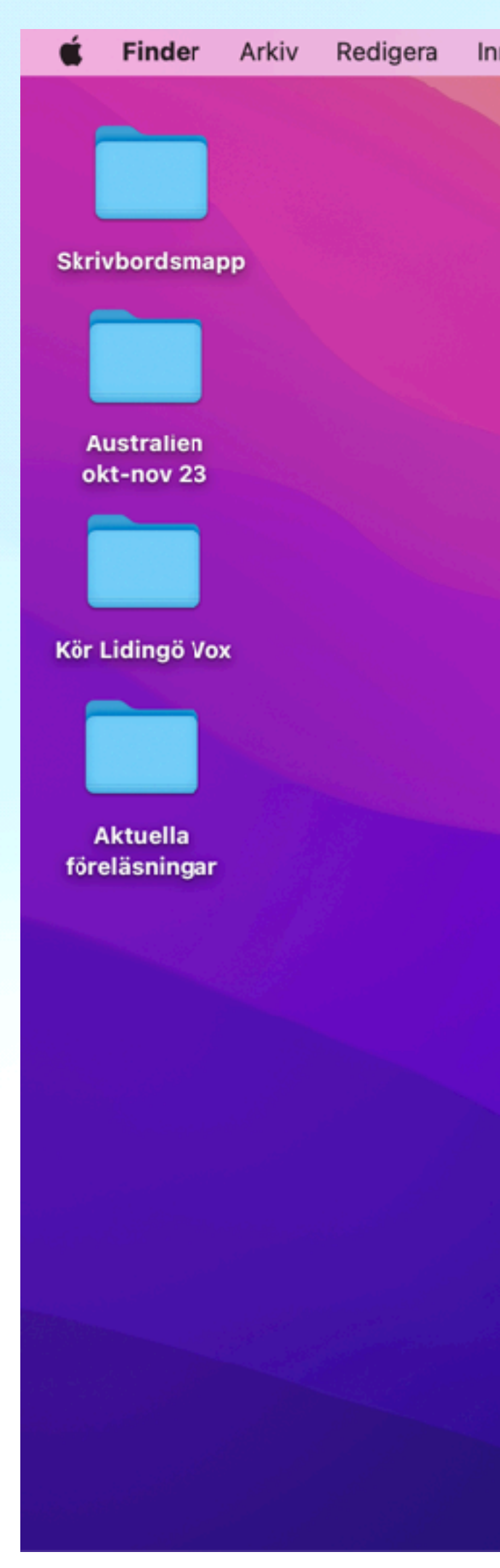

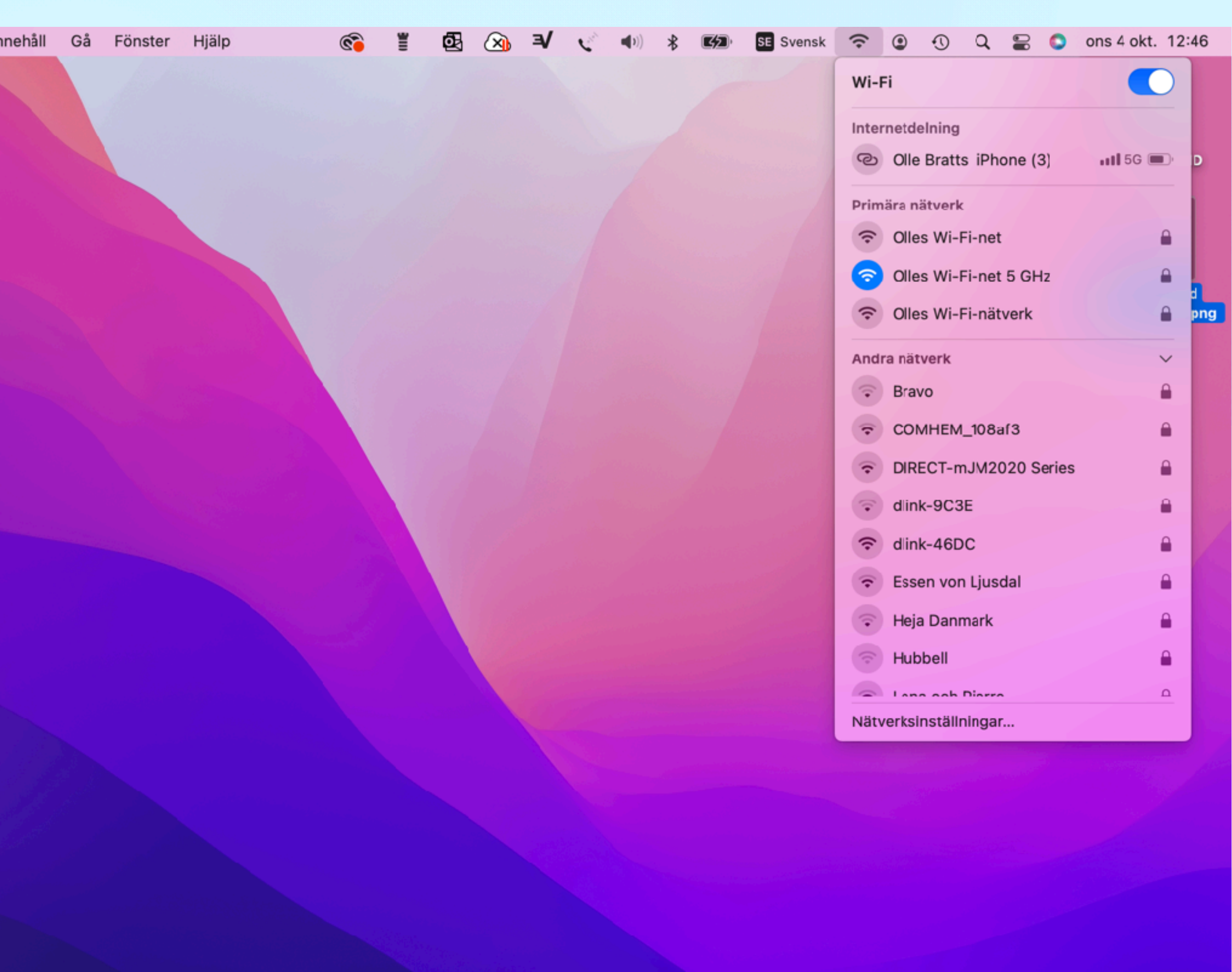

## **Uppkoppling mot WiFi**

#### *Nätverksinställningar*

- Vilka möjliga externa anslutningar
- Detaljer kring anslutning
- Styrning av visning på!
- Avancerat behöver jag gå dit?

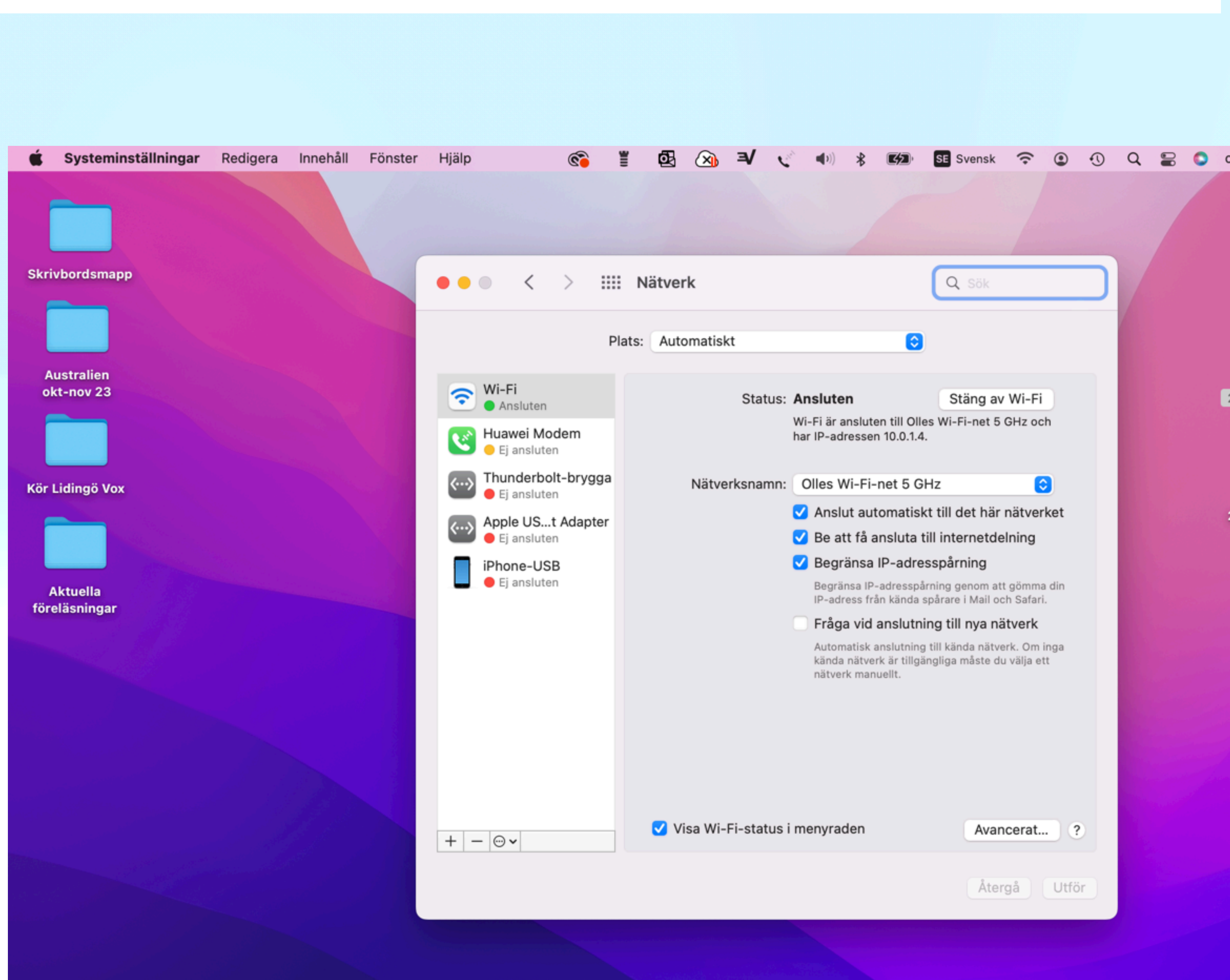

## **Uppkoppling mot WiFi** *Avancerat*

- Listar alla nätverk som kopplats
- Notera säkerhet
- Ta bort automatik för osäkra nät

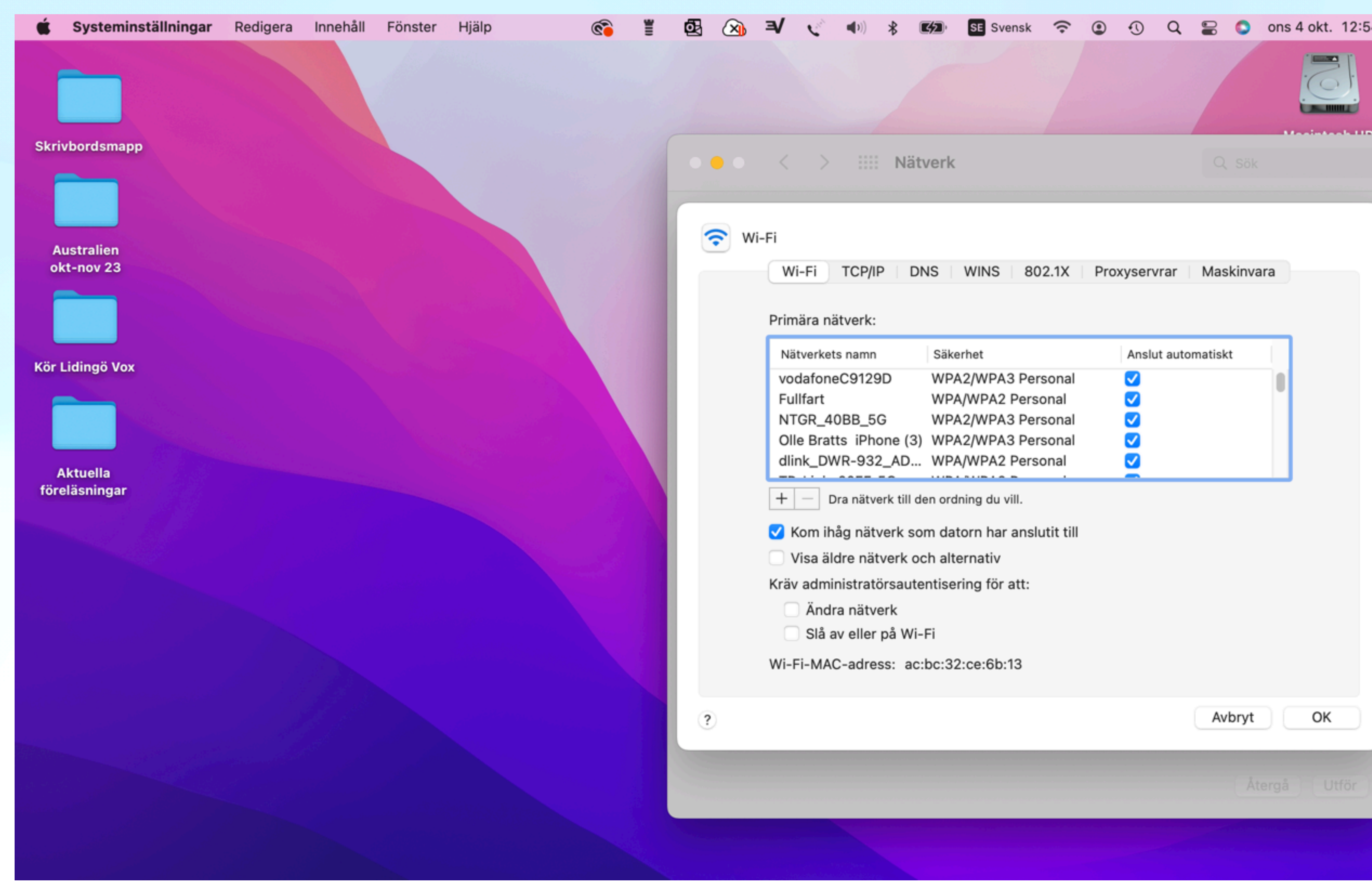

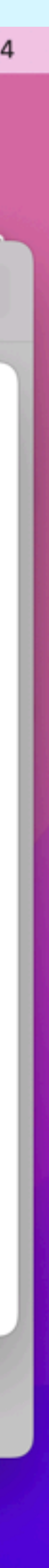

## **Blåtand / Bluetoth** *Översikt*

- Se vad som ansluts
- Hur koppla in nya anslutningar

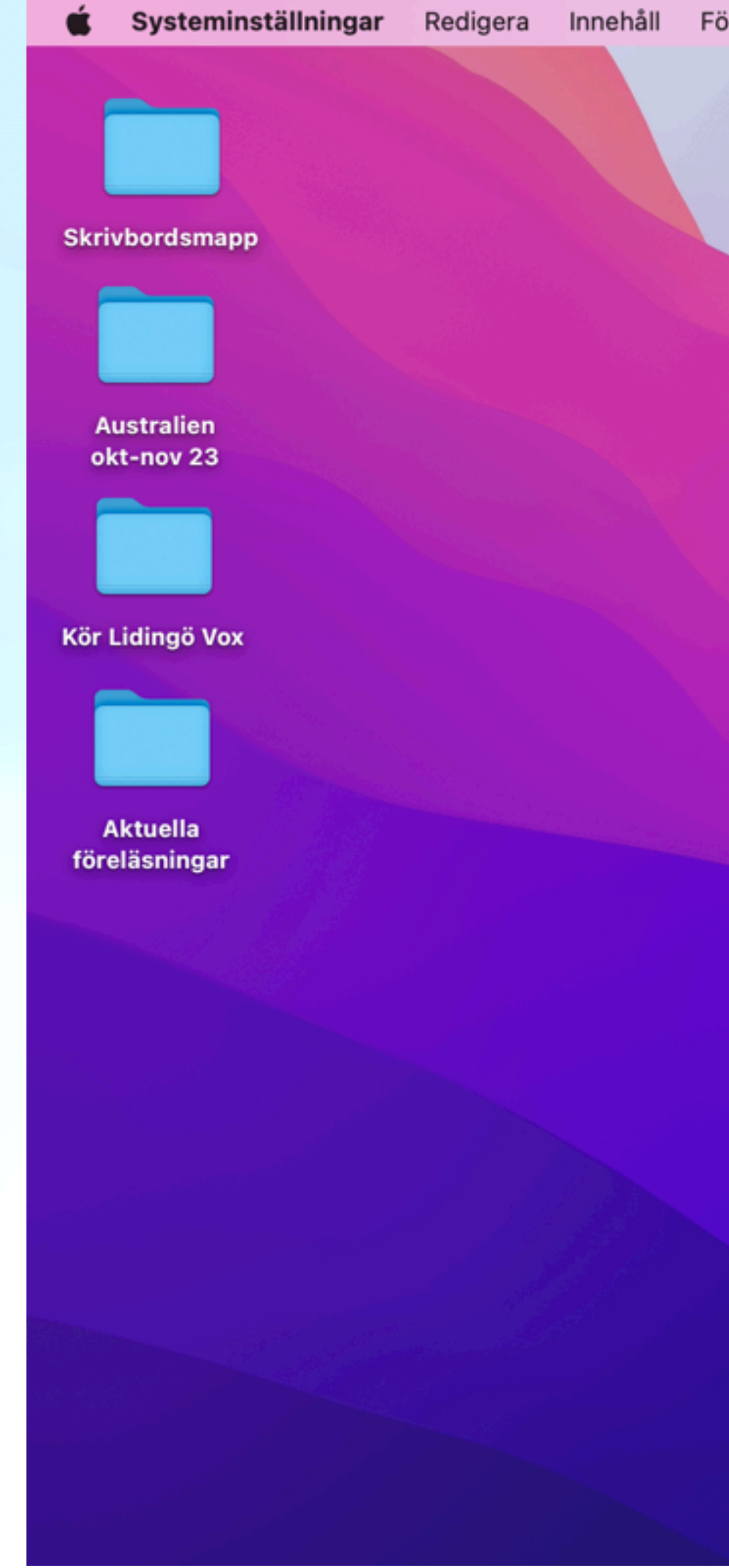

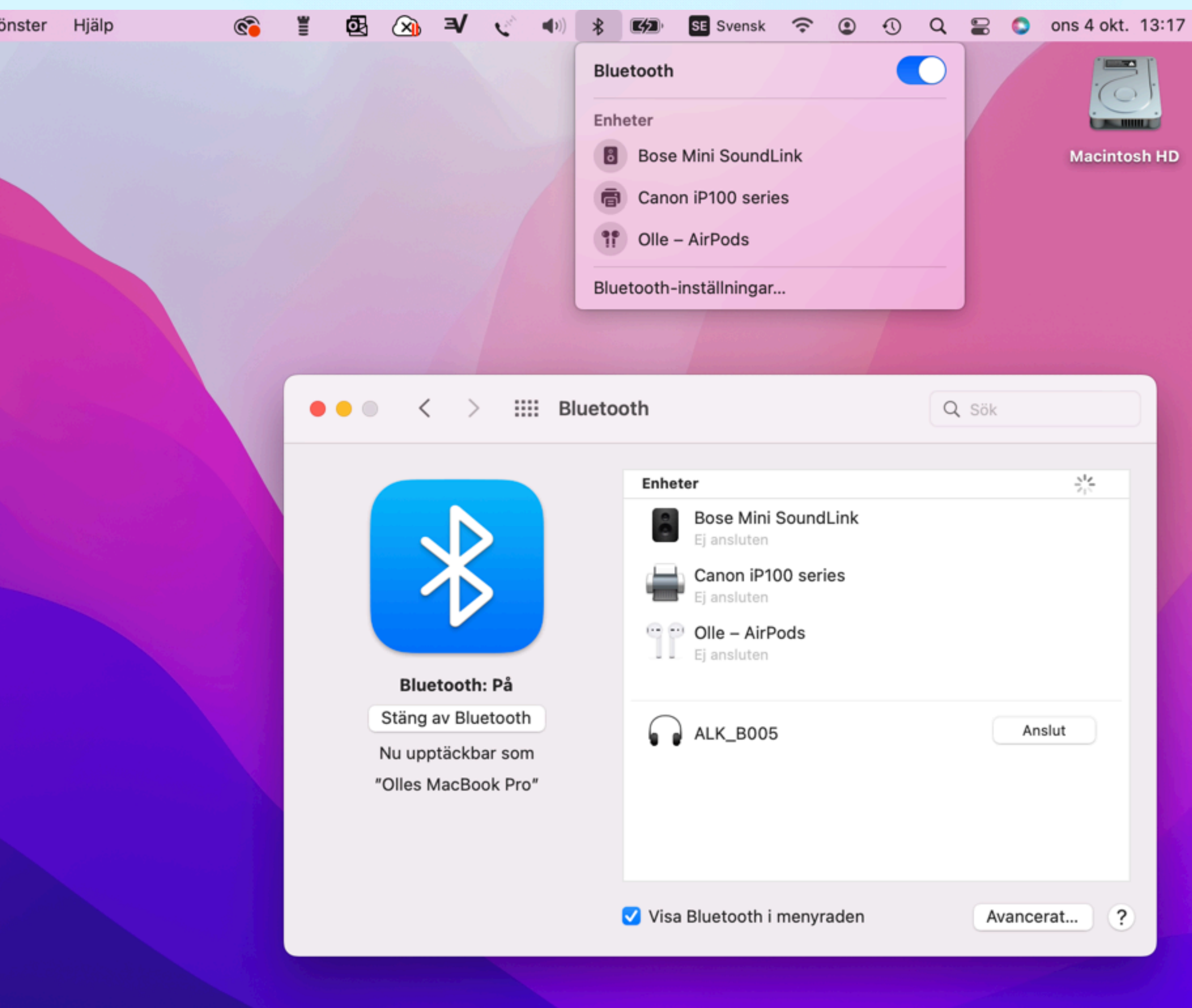

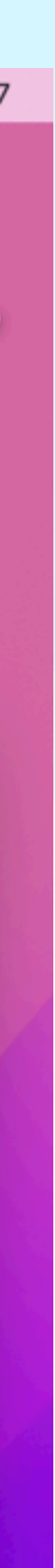

### **Tillbehör** *Uttag, Fläktspalt, Högtalare*

• Bekanta er med "skalet"

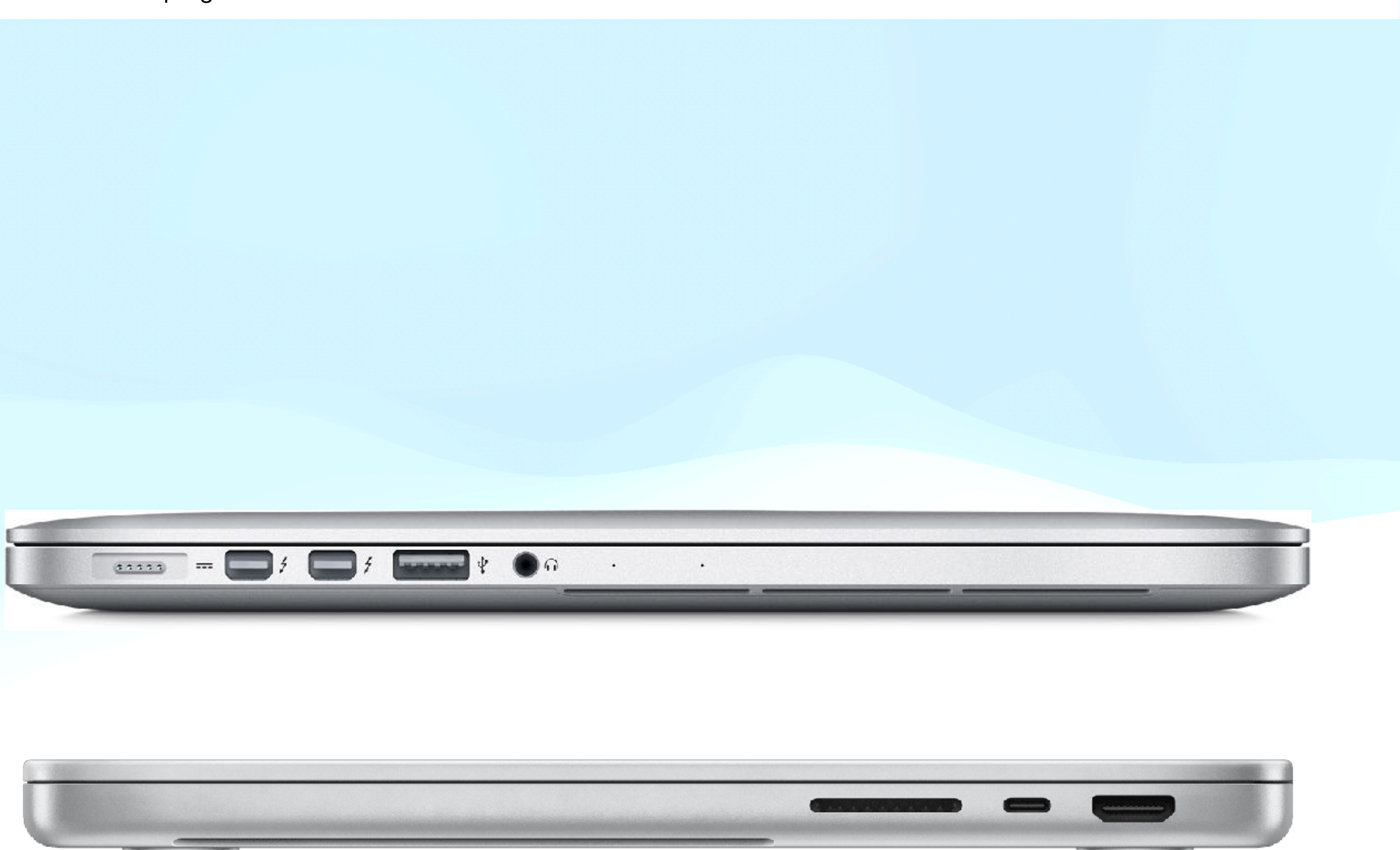

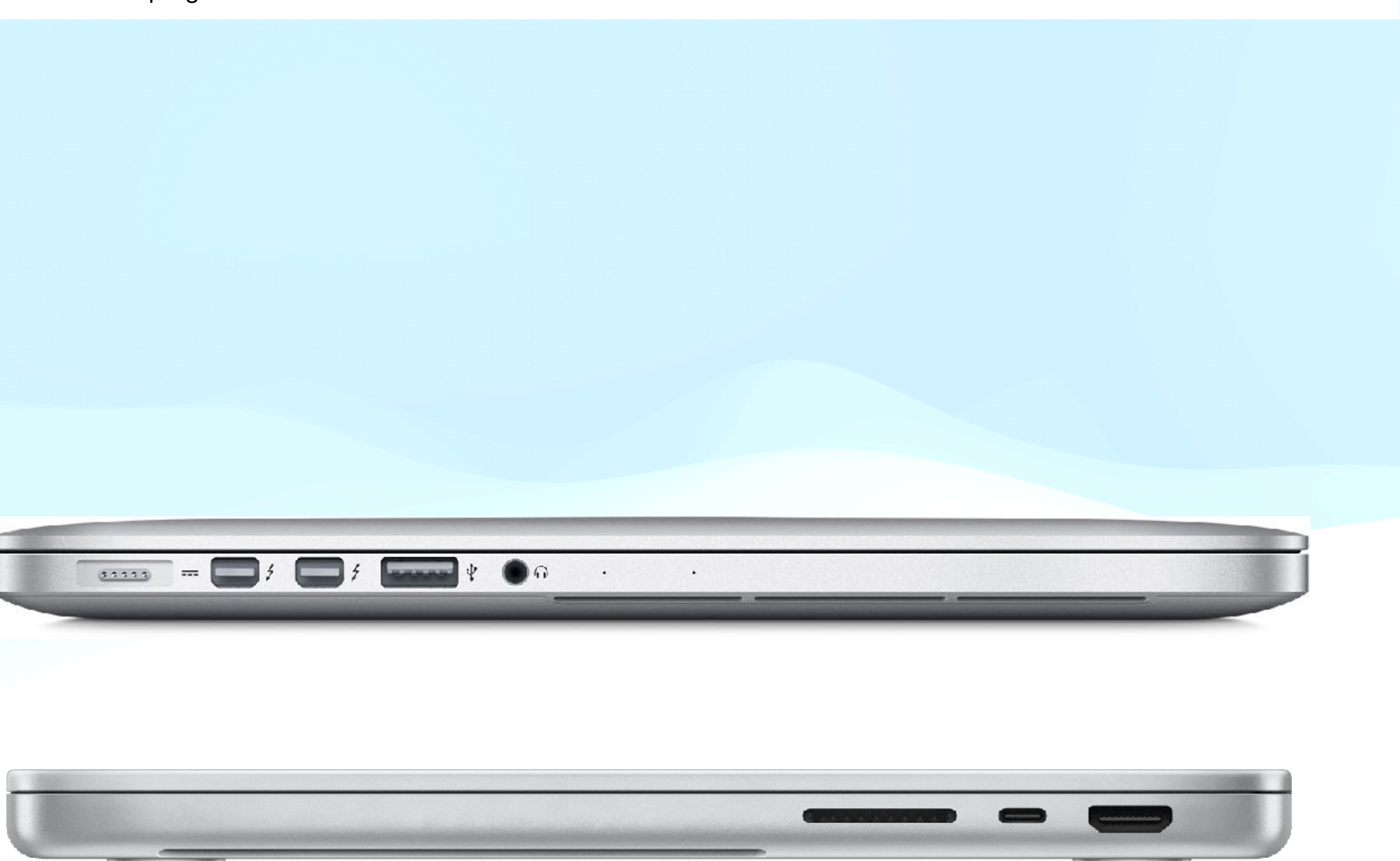

# **• Att komma igång**

• Skrivbord och menystrukturer

• Uppkoppling mot WiFi, Blåtand, och tillbehör

- 
- 
- Systeminställningar

- Grunder
- Vanliga program
- Önskemål och frågor

#### **Uppgifter**

## **Systeminställningar**

### **Många funktioner**

• Visar ett urval

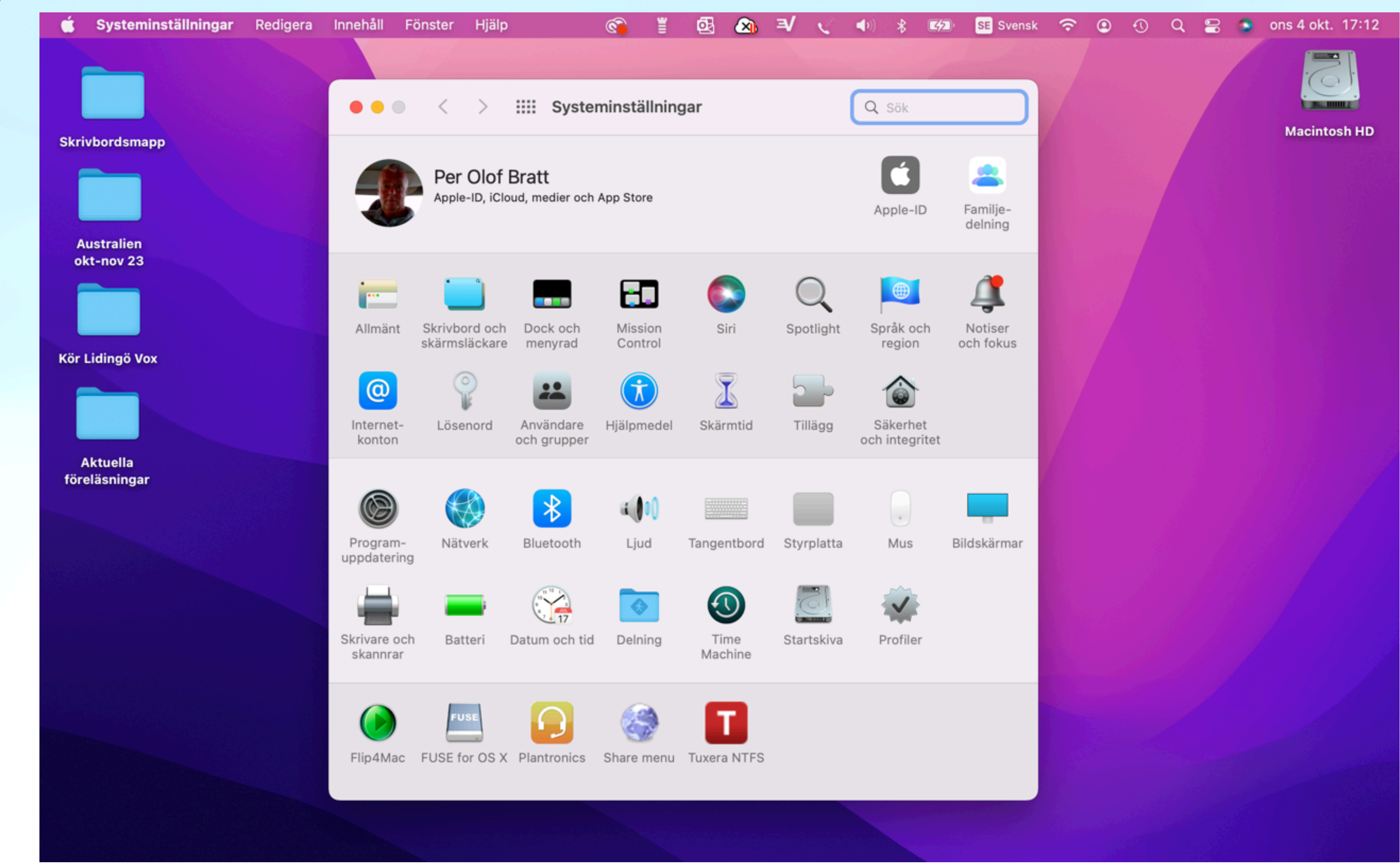

# **Apple-id Superviktigt!**

- Spara/ändra
- Kontouppgifter
	- Namn
	- Betalning
	- iCloudingång

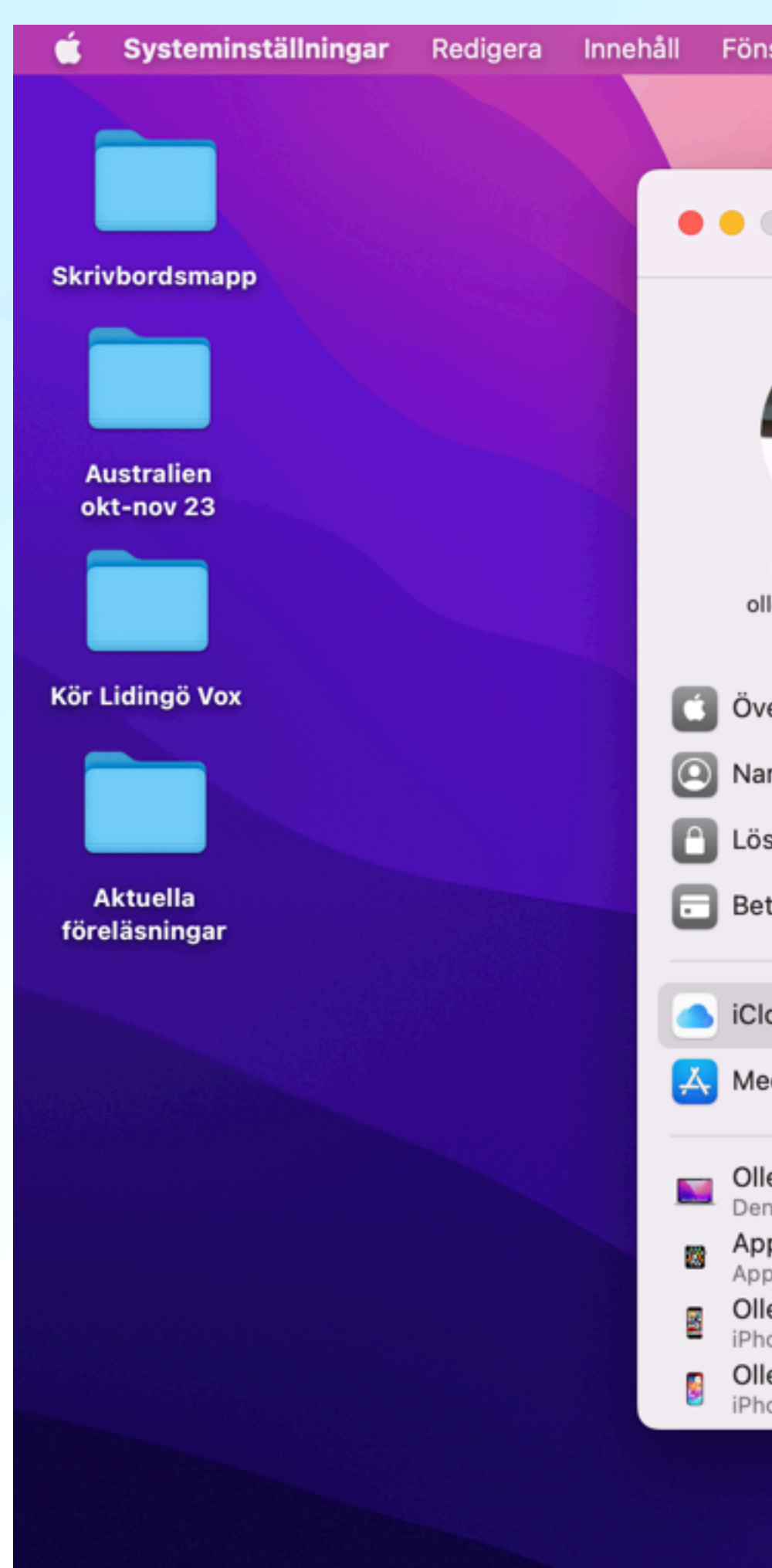

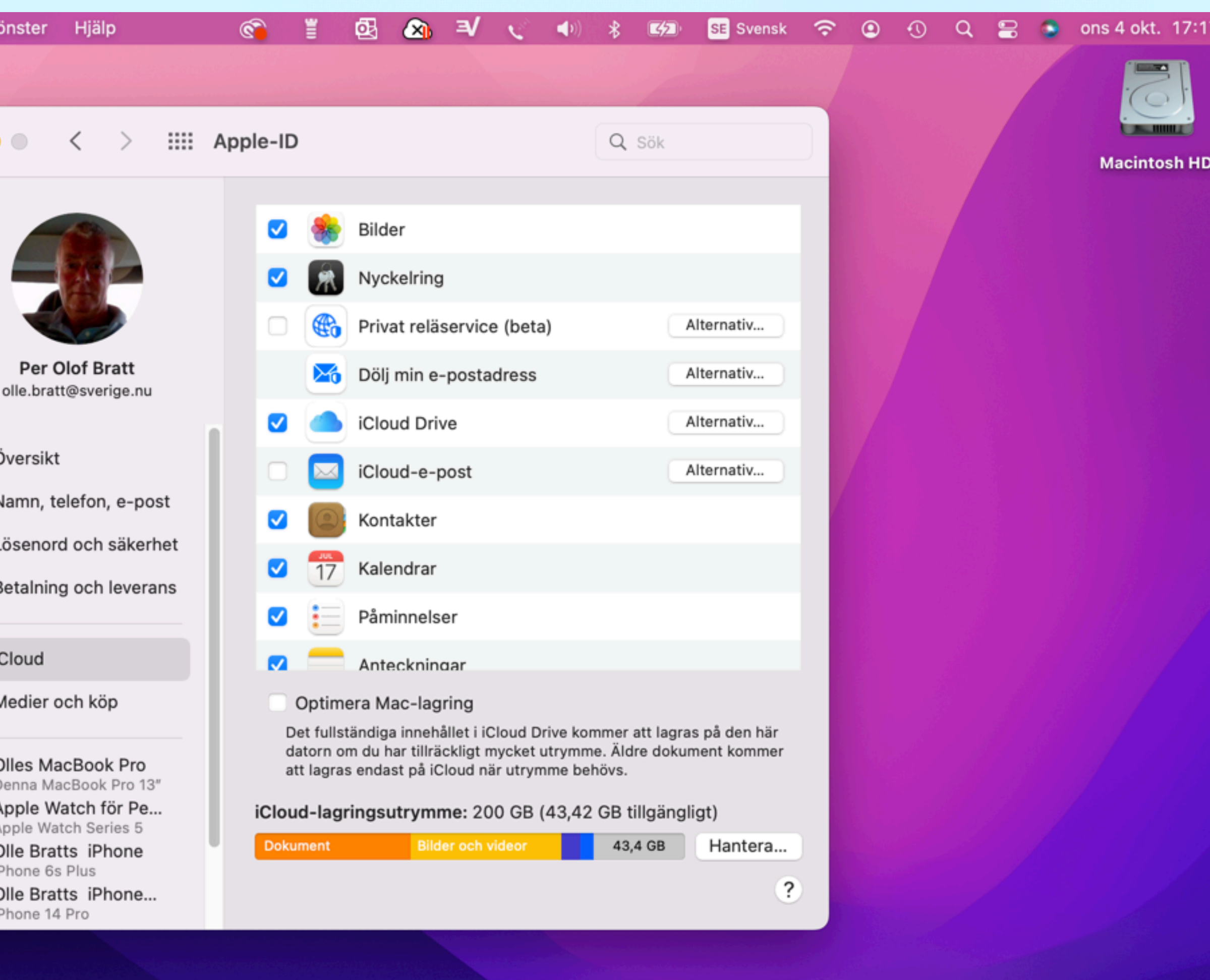

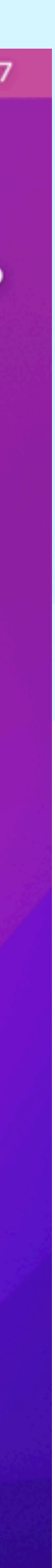

# **Allmänt Ljusinställningar**

- Ljus
- Färger
- Symbolstorlek
- Standardwebläsar.

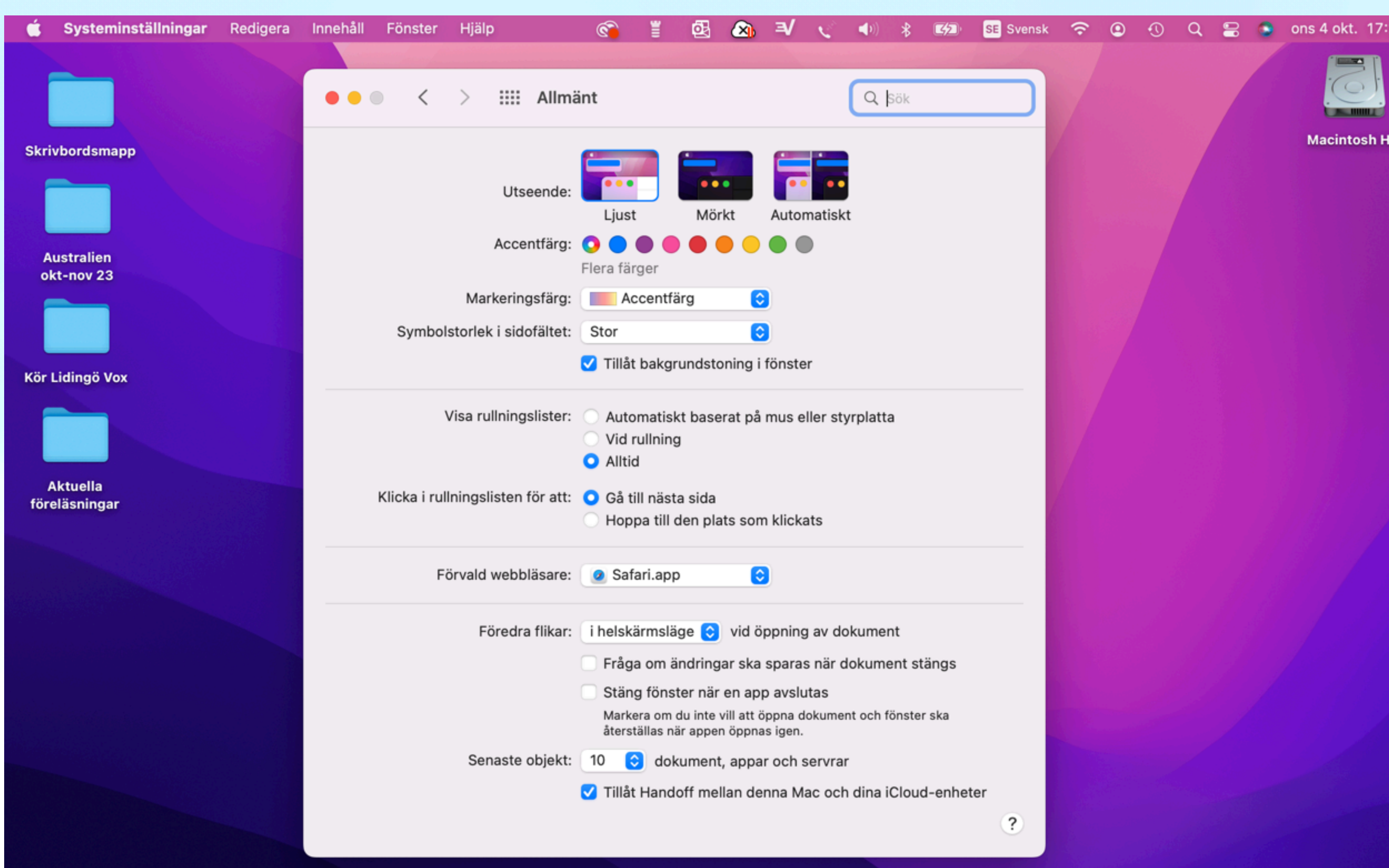

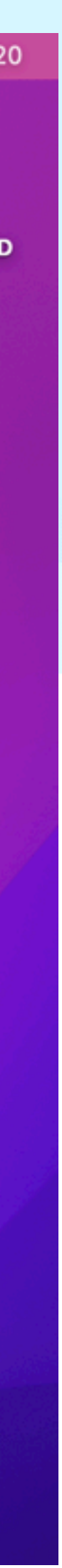

#### **Skrivbord och skärmsläckare**  $\circledcirc$ Hjälp 凾 **Bakgrundsbilder**

- Standardbilder
- Egna bilder
- Rörelse

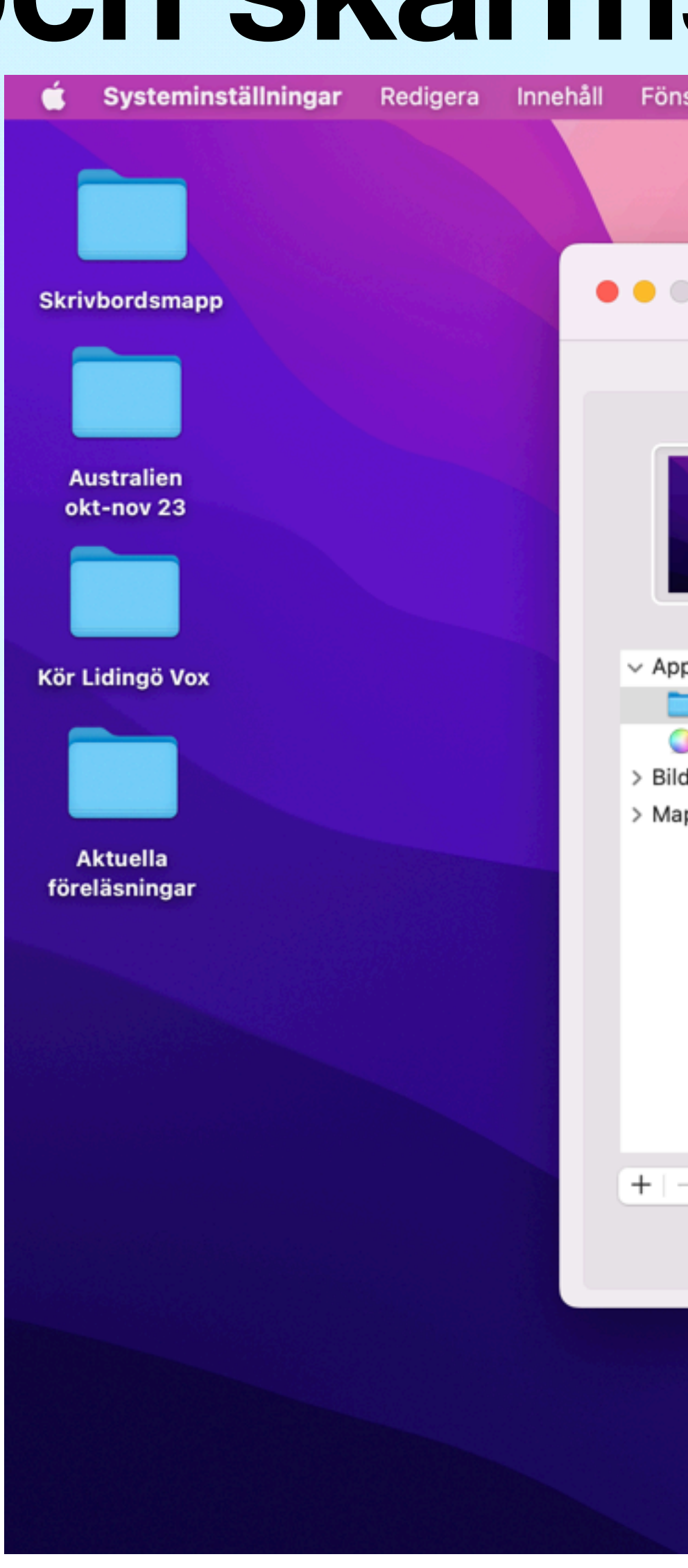

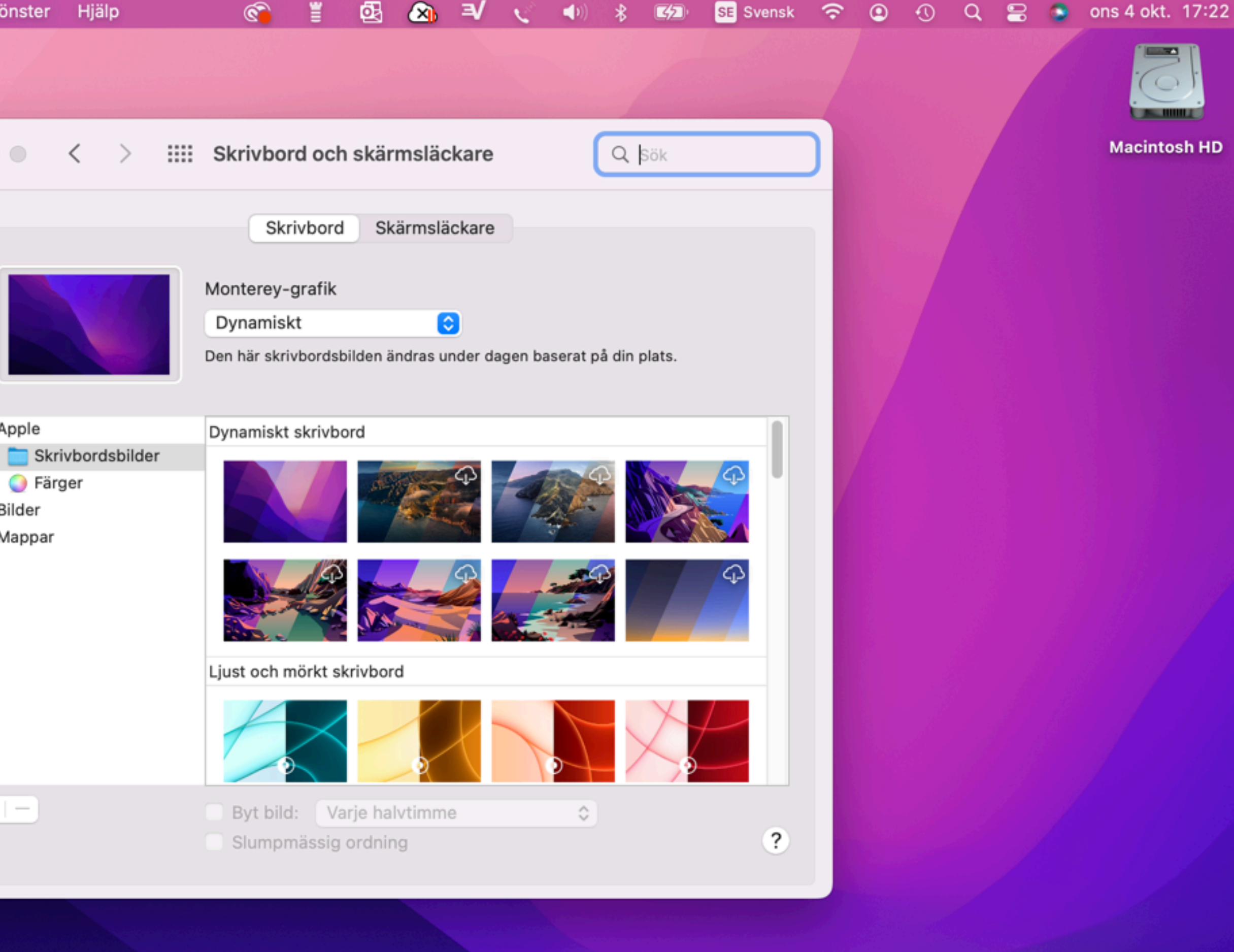

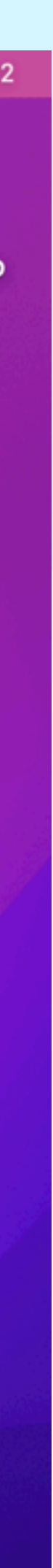

# **Säkerhet och integritet**

# **Lösenordanvänd.**

- Lösenord
- Kryptering
- Filter
- Platstjänster

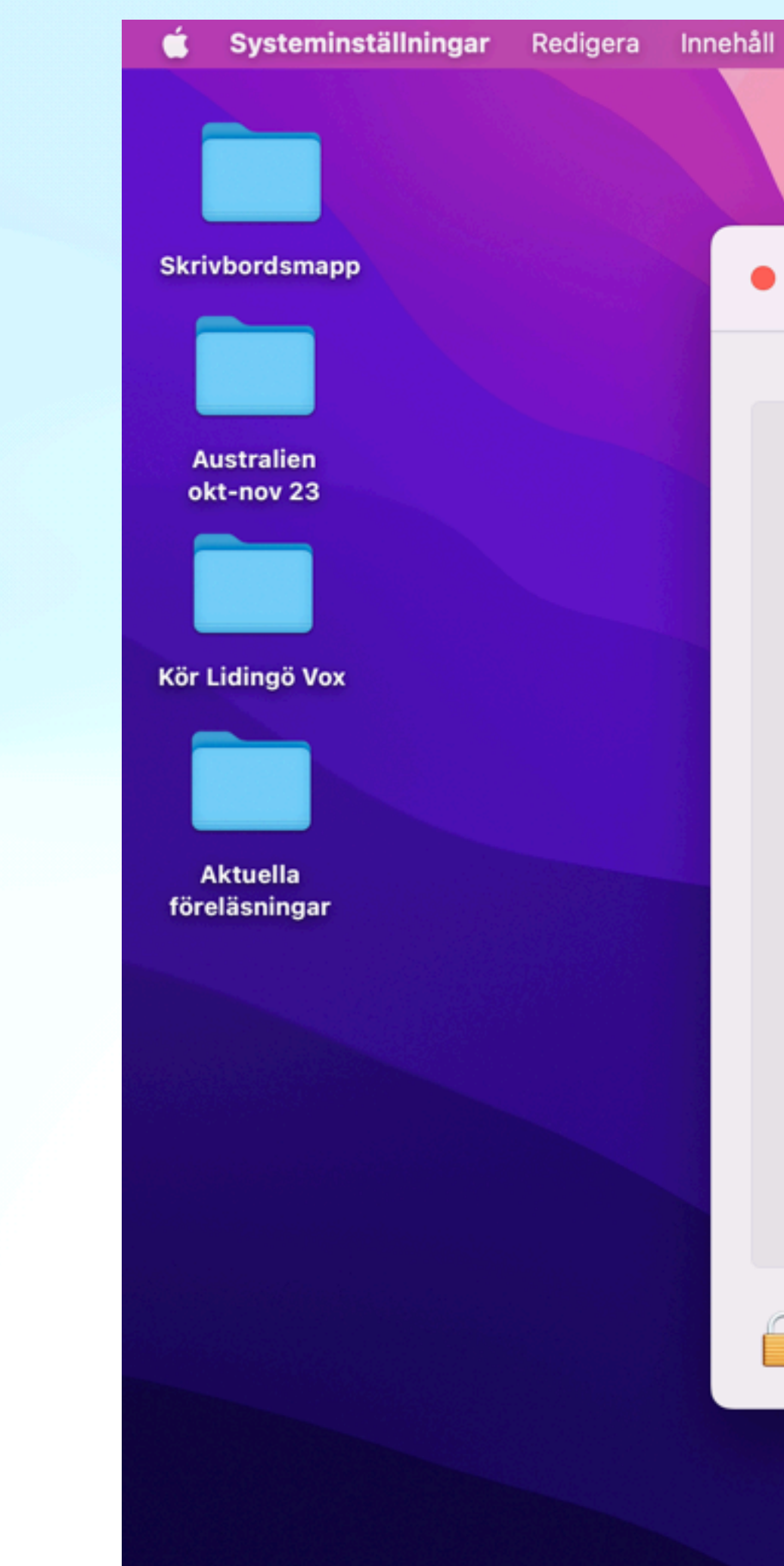

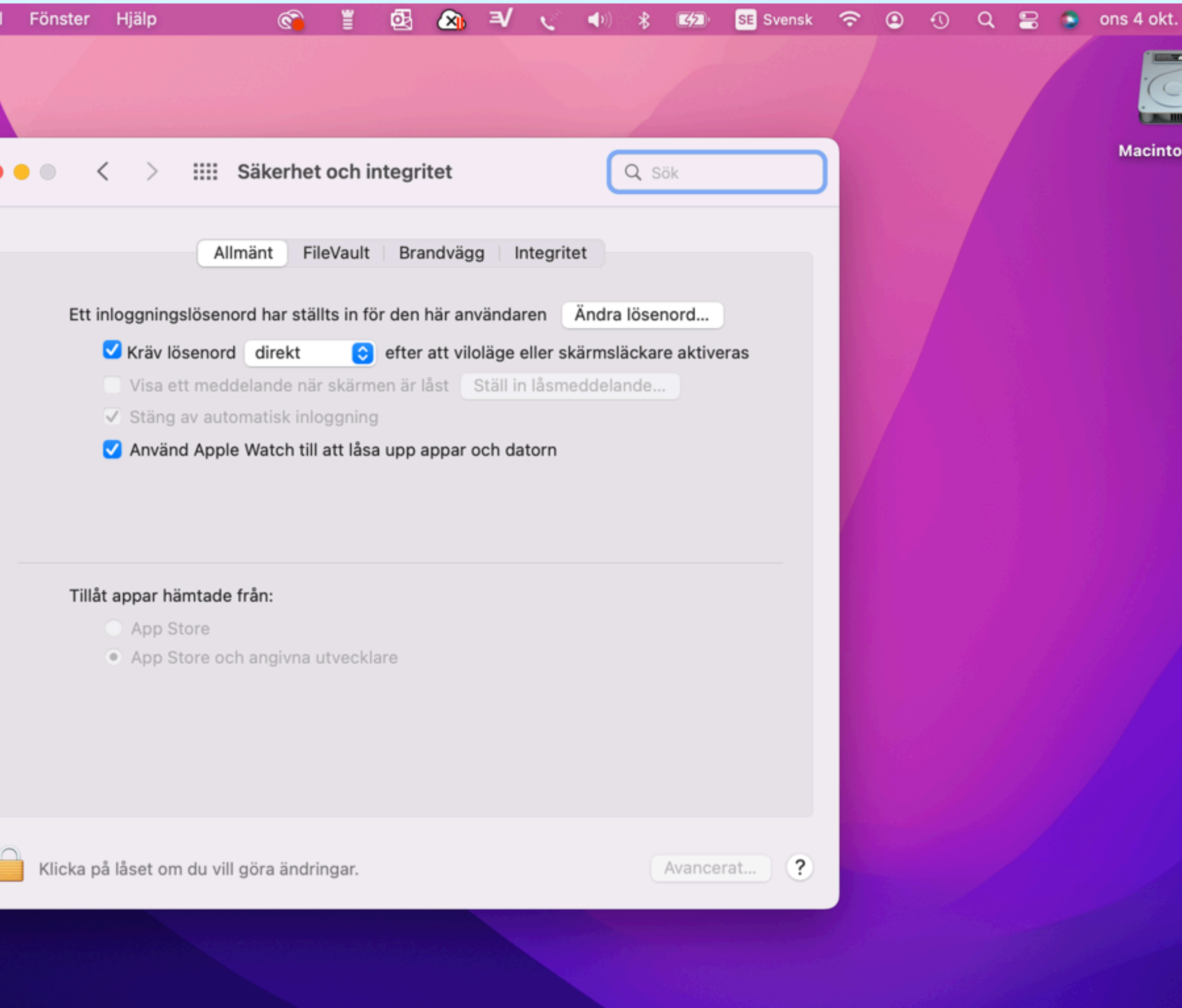

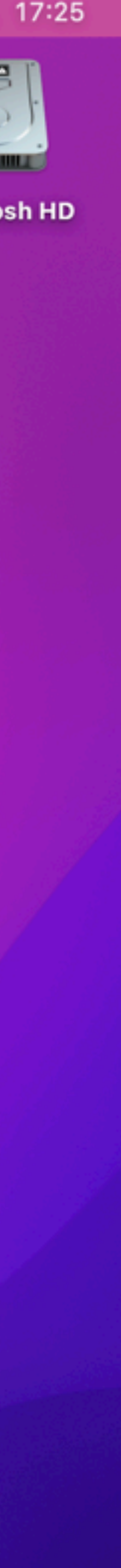

# **Programuppdatering**

## **Senaste**

- Olika senaste
	- Sonoma
	- Monterey

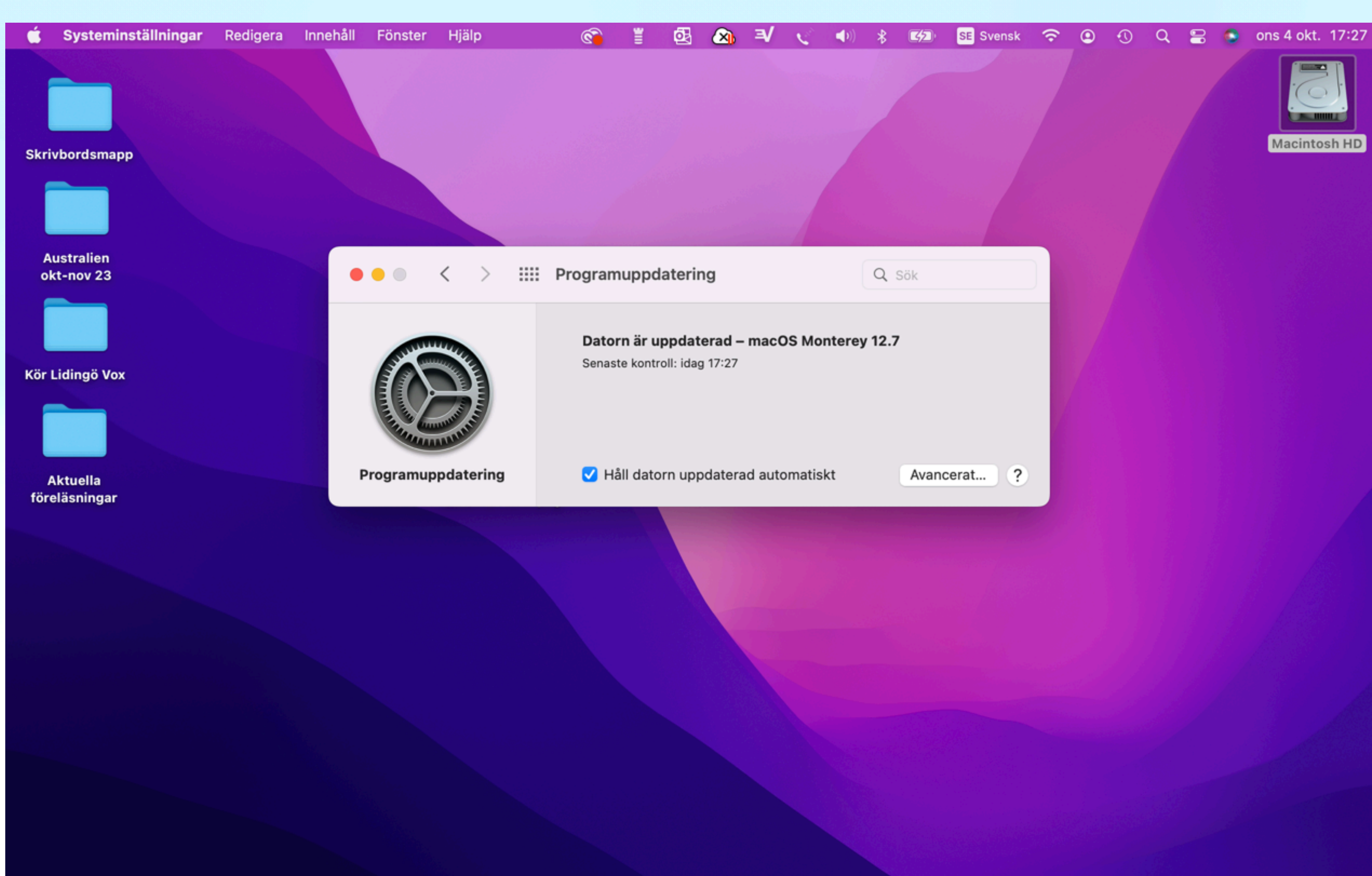

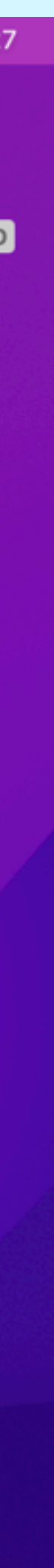

**Batteri**

## **Status**

- Användning
- Skärmstyrning
- Kapacitetsvarning

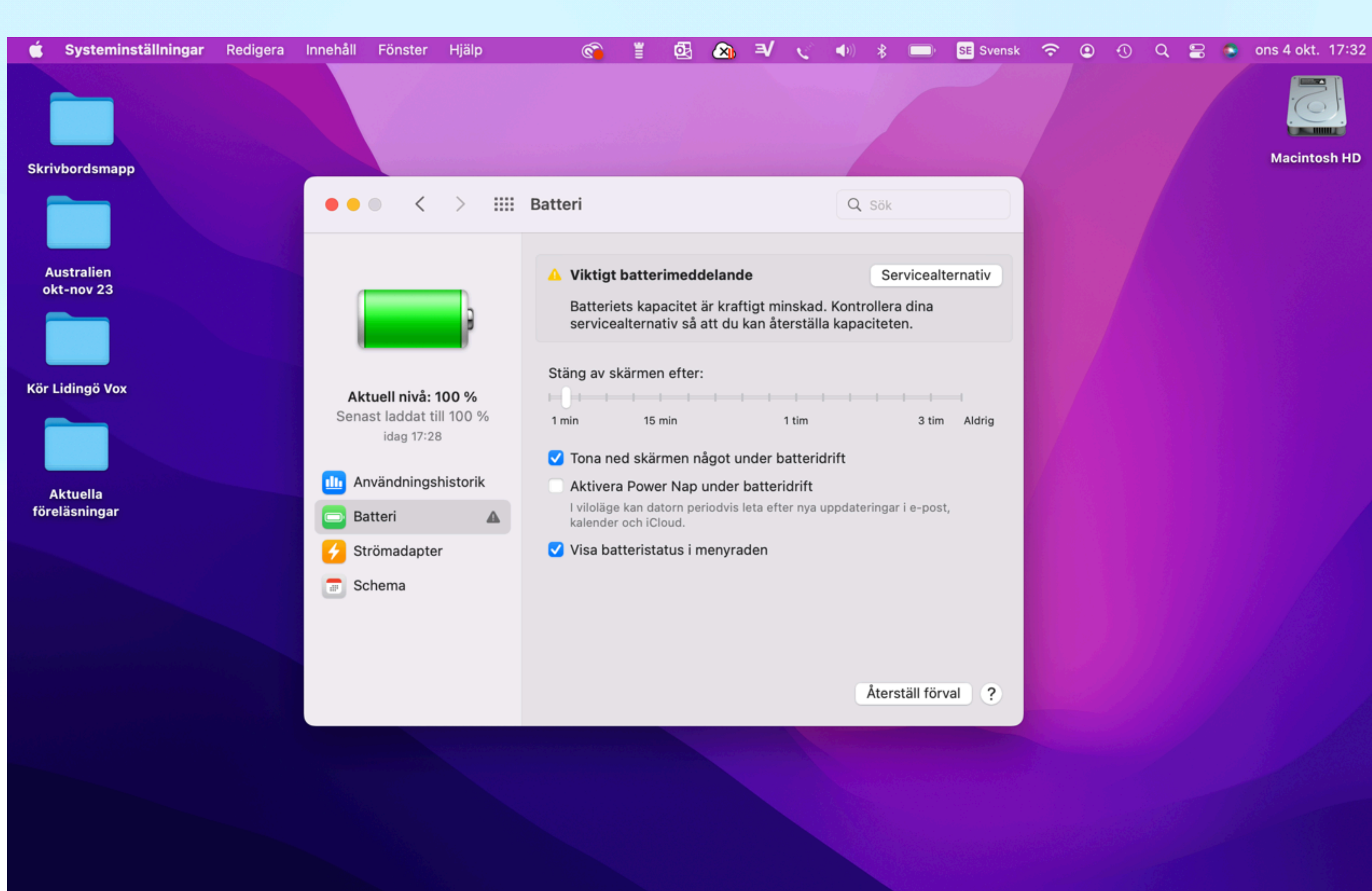

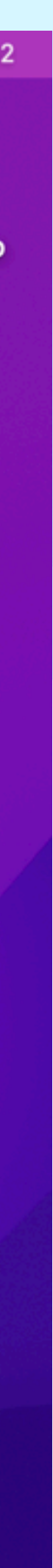

# **Time Machine - automatisk backup**

## **Inställning**

- För stora volymer
- Spar versionen
- Spar bara tillägg
- Trådlöst/USB

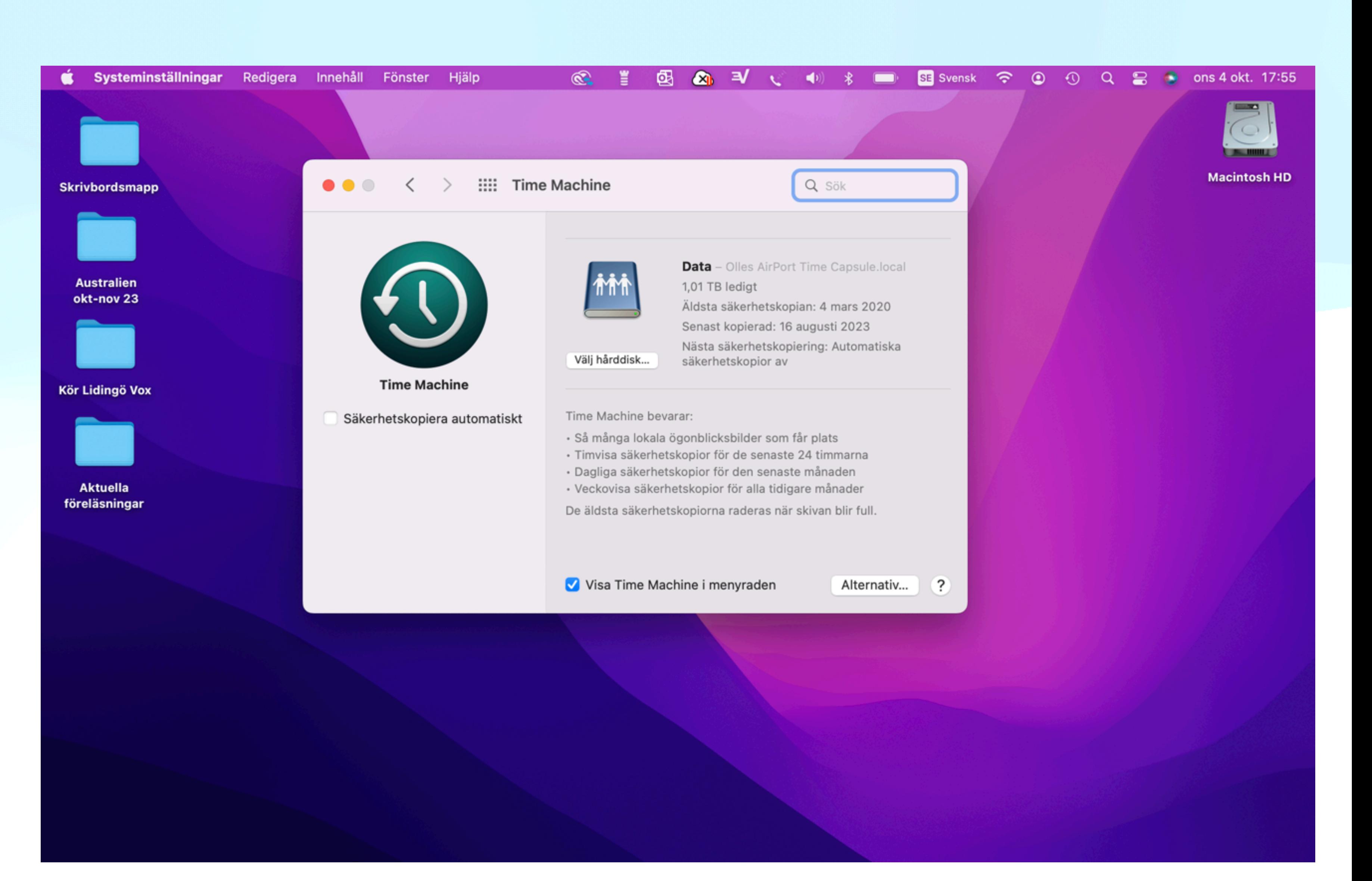

# **Time Machine**

## **Backup**

- Versioner
- Återskapa borttag
- Flera / dag
- Alla flera år bakåt

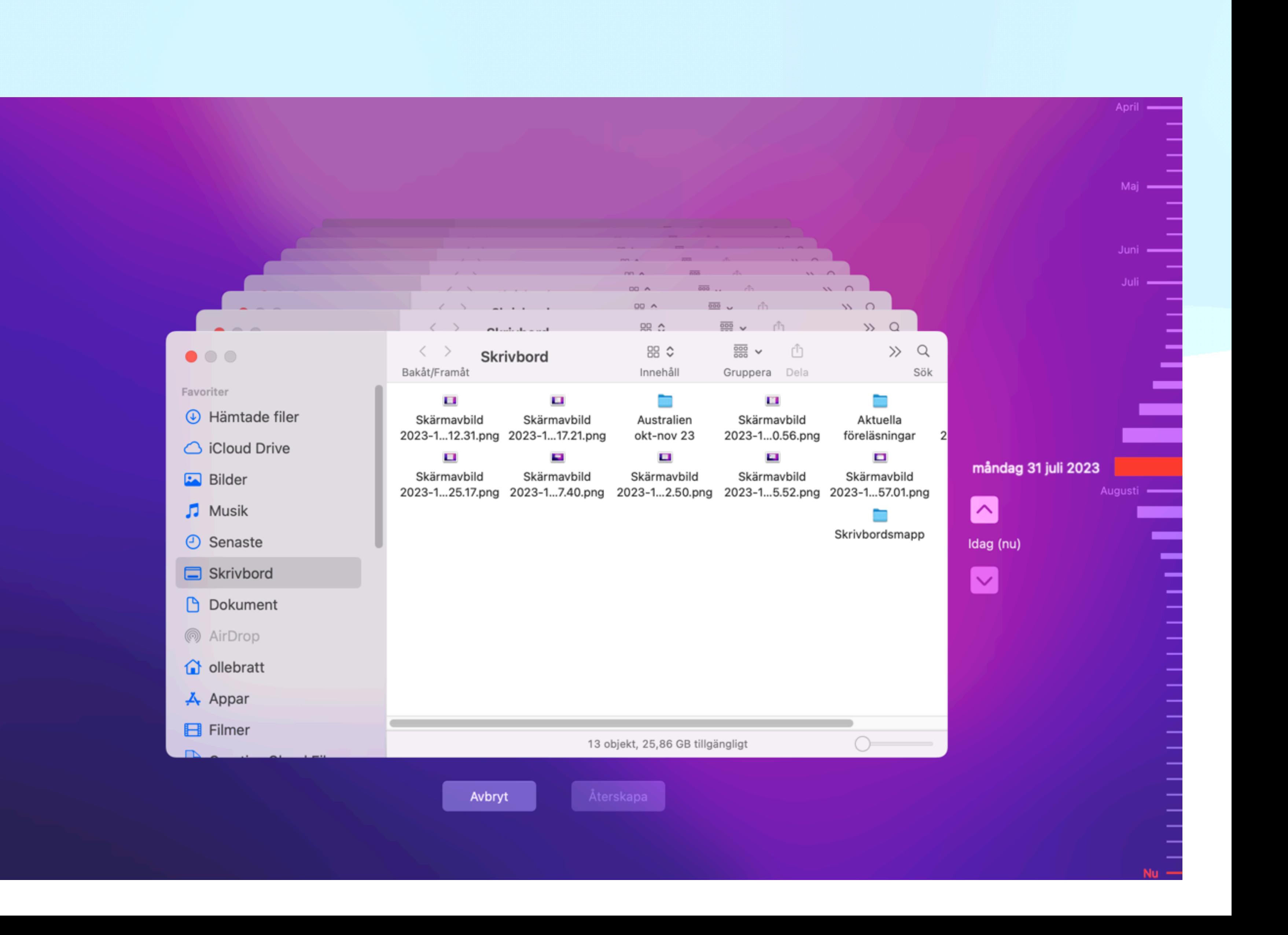

# **• Att komma igång**

- Skrivbord och menystrukturer
- Uppkoppling mot WiFi, Blåtand, och tillbehör
- Systeminställningar

- Grunder
- Vanliga program
- Önskemål och frågor

**Uppgifter**

# • Att komma igång

• Vanliga program

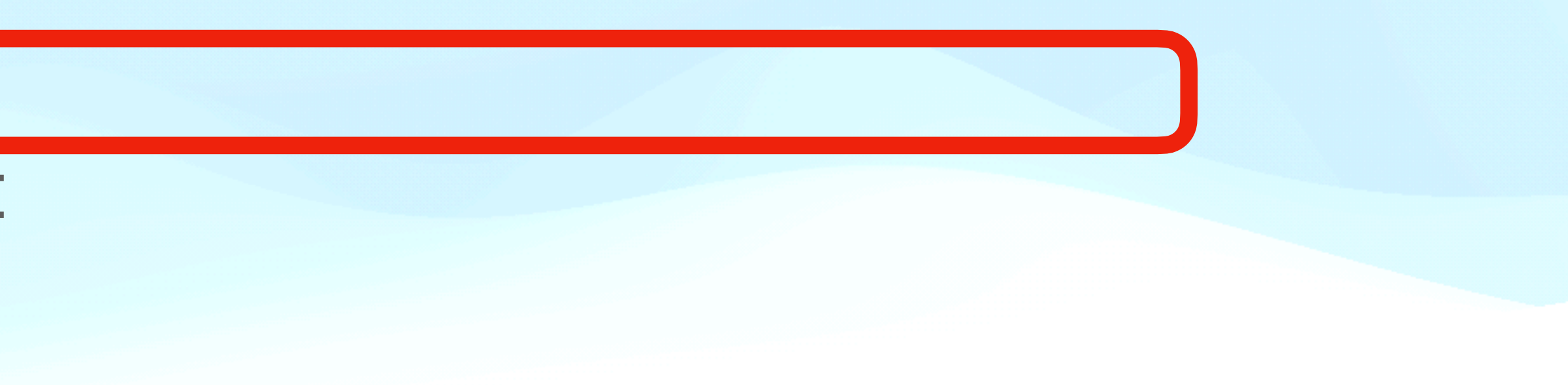

**Uppgifter**

- **• Grunder** 
	- •Finder
	- •Skrivbordet
	- •iCloud
	- •Backup
	- •PrintScreen
	- •Hjälp

# **Finder Startpunkten för allt**

- Kom åt allt överallt
- Anpassa sidofältet
- Förhandsvisningspanelen

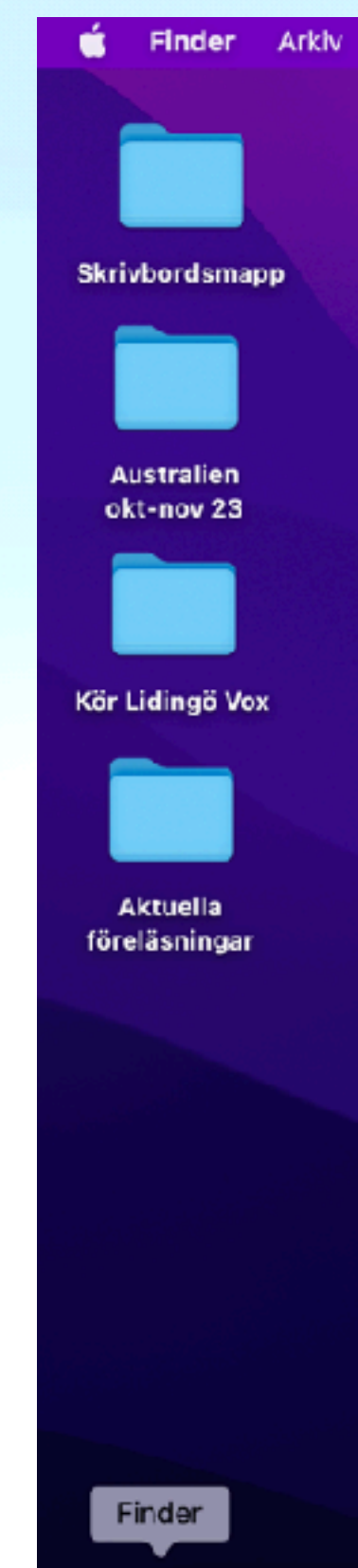

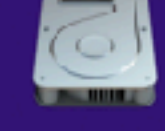

Macintosh HI

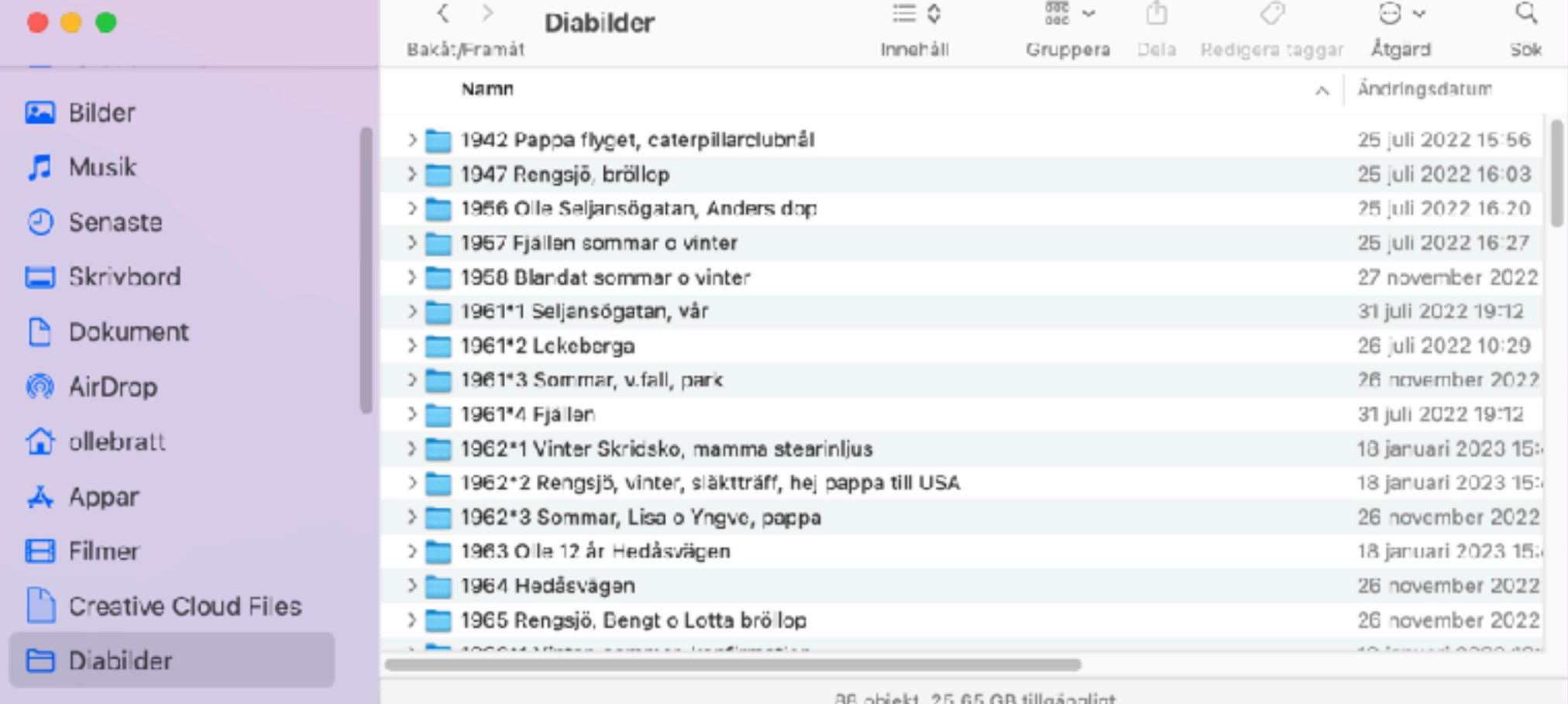

Fönster

Hiālp

**JOBHOODDDOOK TOO WAY YOF OT PU** 

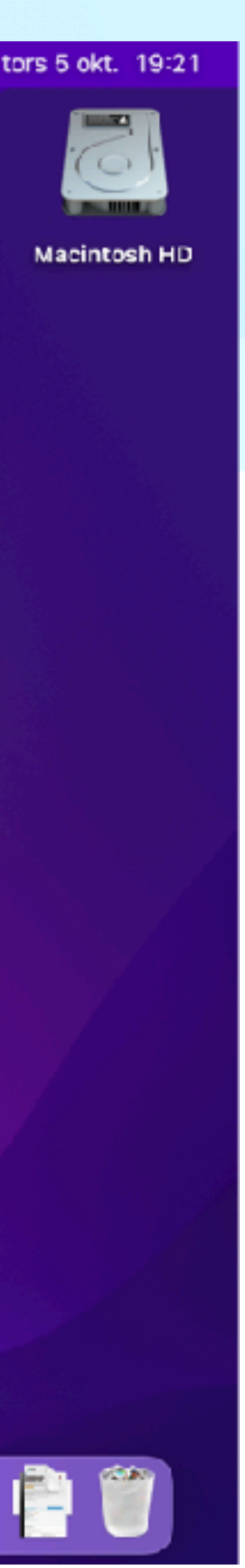

Att komma igång - **Grunder -** Vanliga program - Individuella program

# **Finder Anpassa sidofältet**

 $-2$   $-1$   $-1$   $-1$   $-1$ 

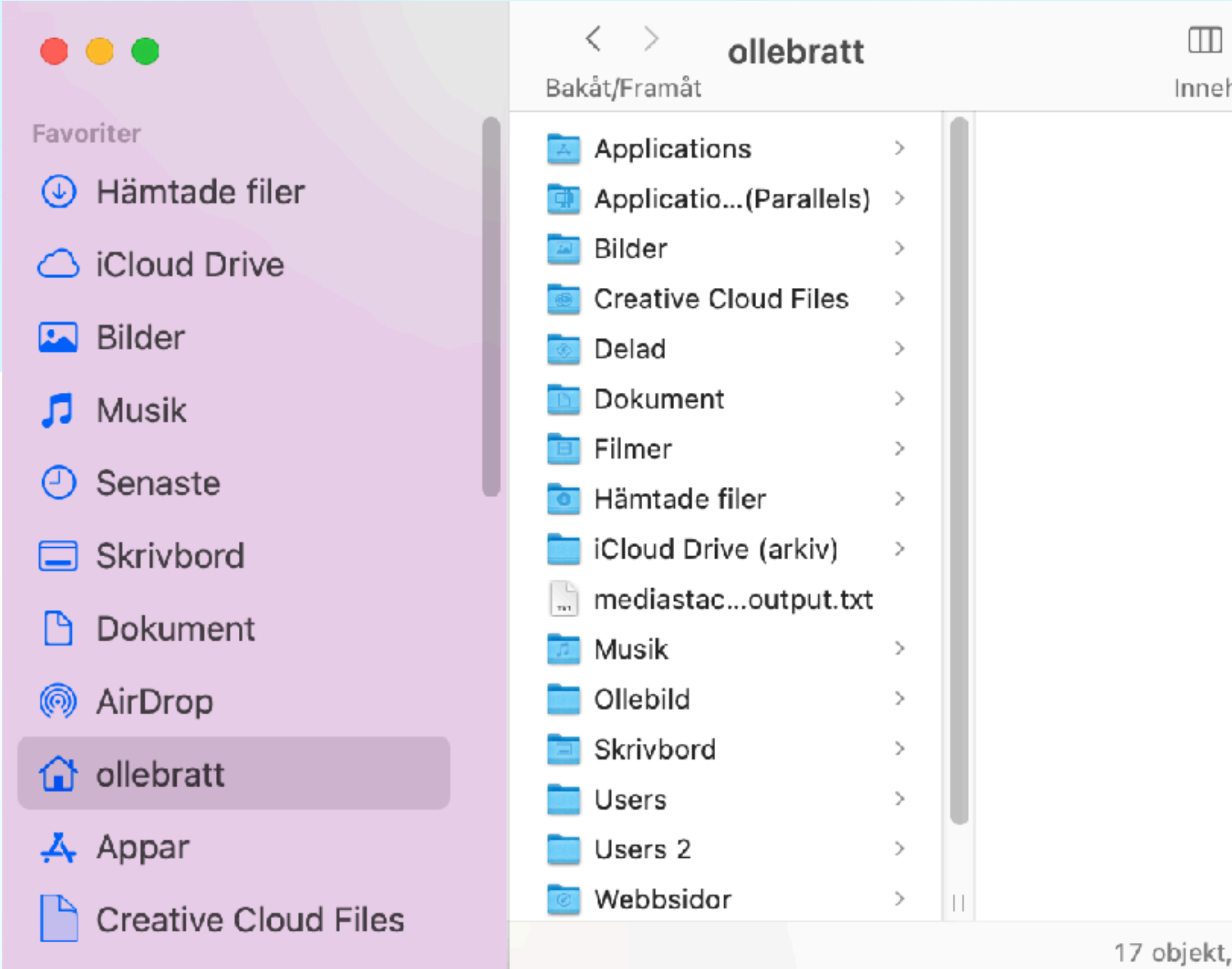

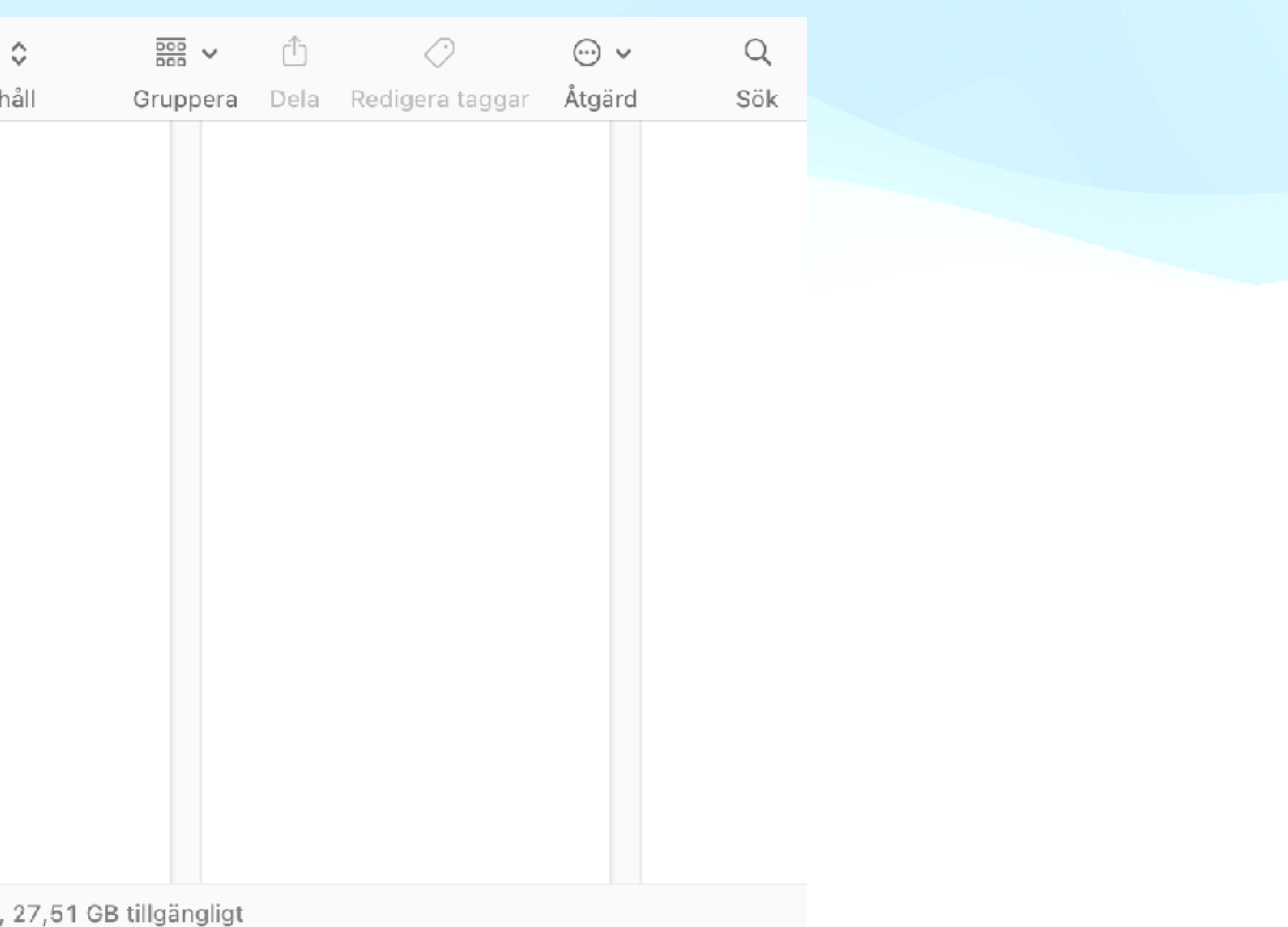

# **Finder Innehåll=Kolumner, Förhandsvisningspanelen**

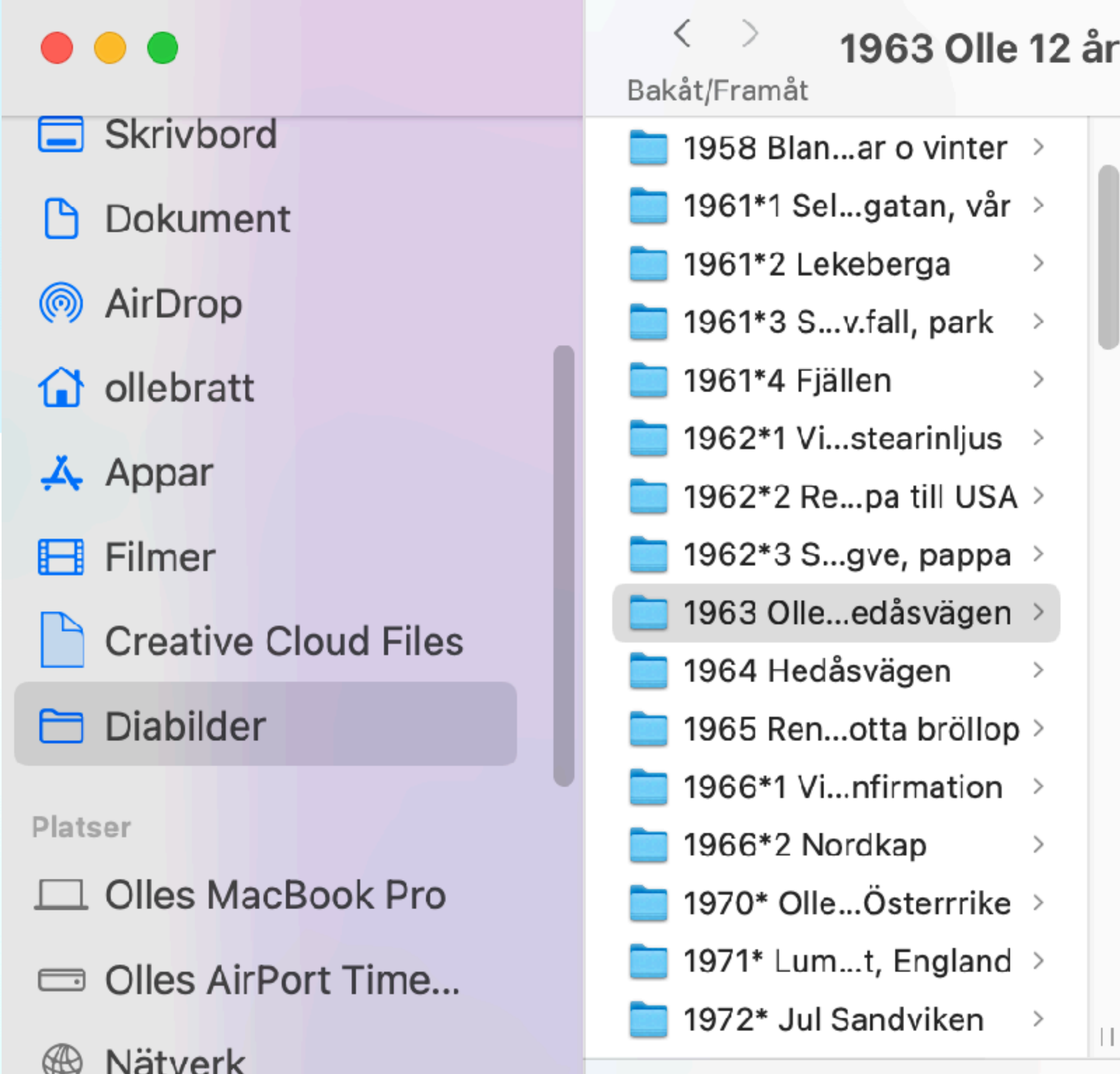

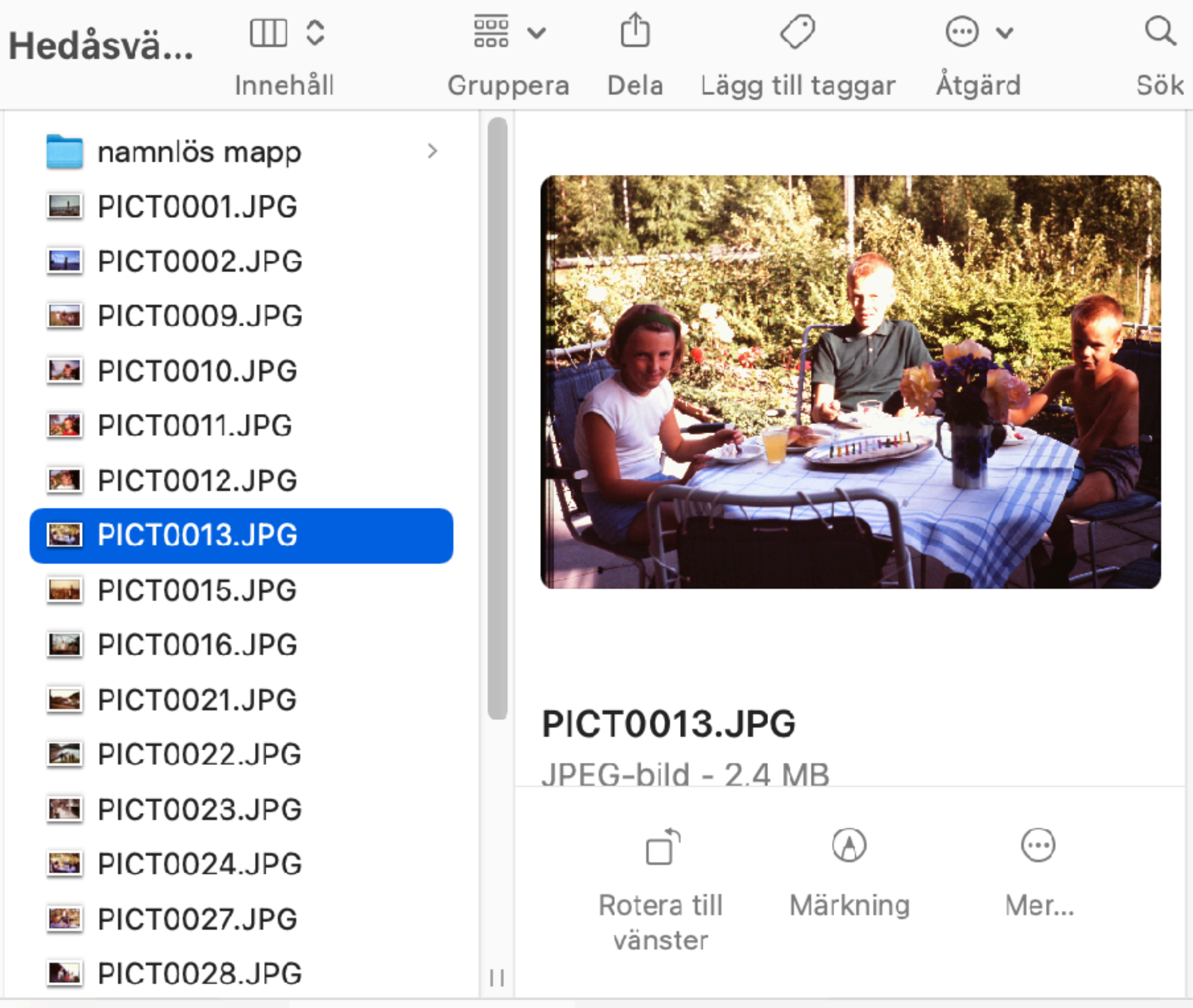

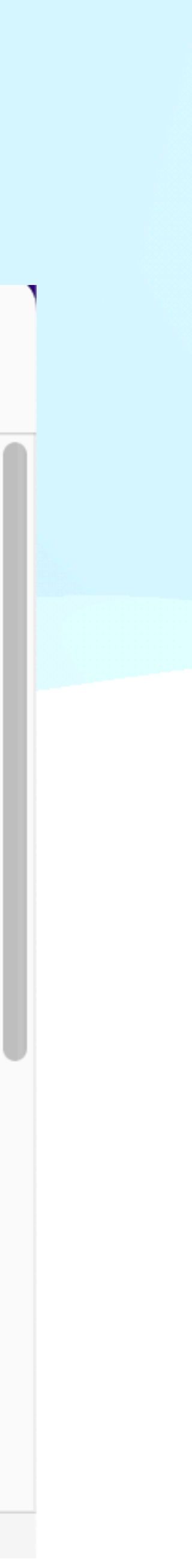

# **Finder Kolumnerna kan förskjutas för fler nivåer. Panelen visar olika format**

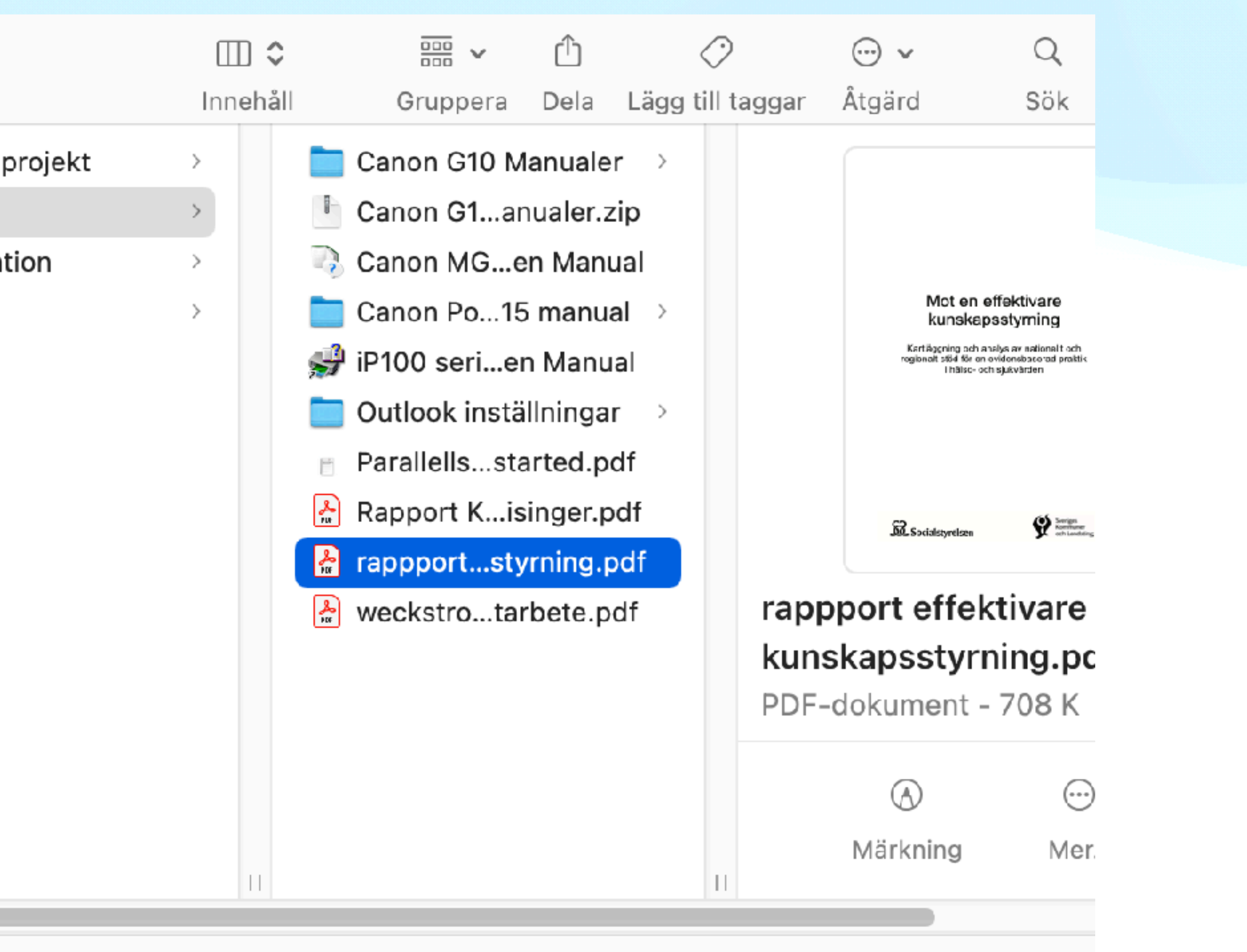

1 av 10 markerat, 25,43 GB tillgängligt

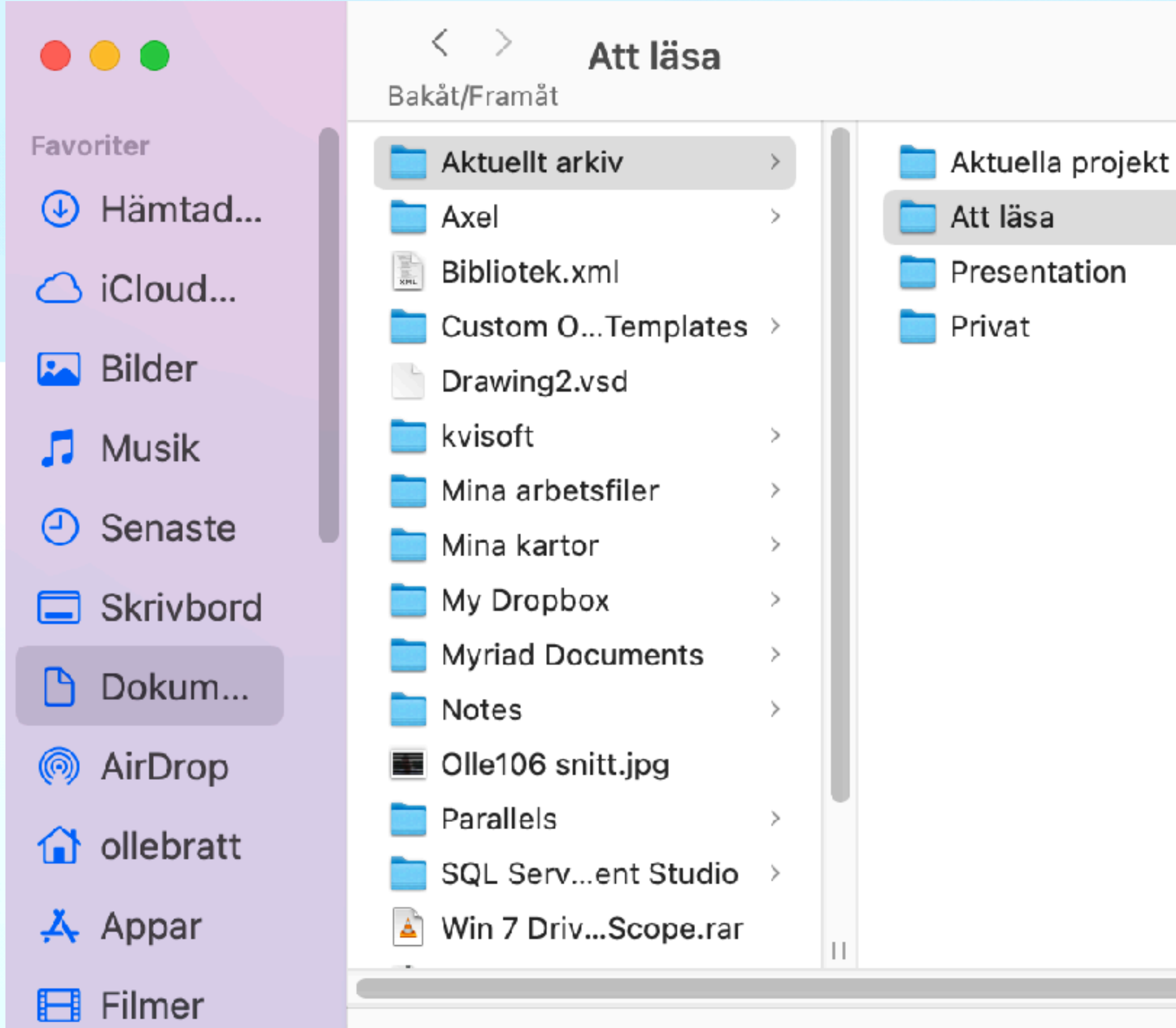

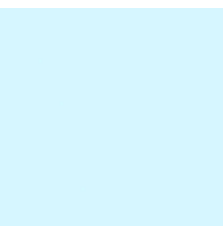

 $\blacksquare$ 

## • Att komma igång

## **• Grunder**

• Vanliga program

• Önskemål och frågor

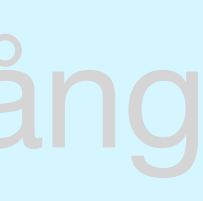

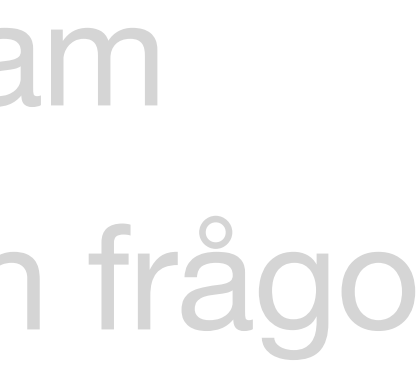

### **Uppgifter**

- •Finder
- •Skrivbordet
- •iCloud
- •Backup
- •PrintScreen
- •Hjälp

## **Utnyttja Skrivbordet**

- **• Lägga upp genvägar** 
	- Program/Appar
	- Filer
	- Mappar
- **• Skapa en mapp**
- **• Byta namn**
- **• Byta Icon**

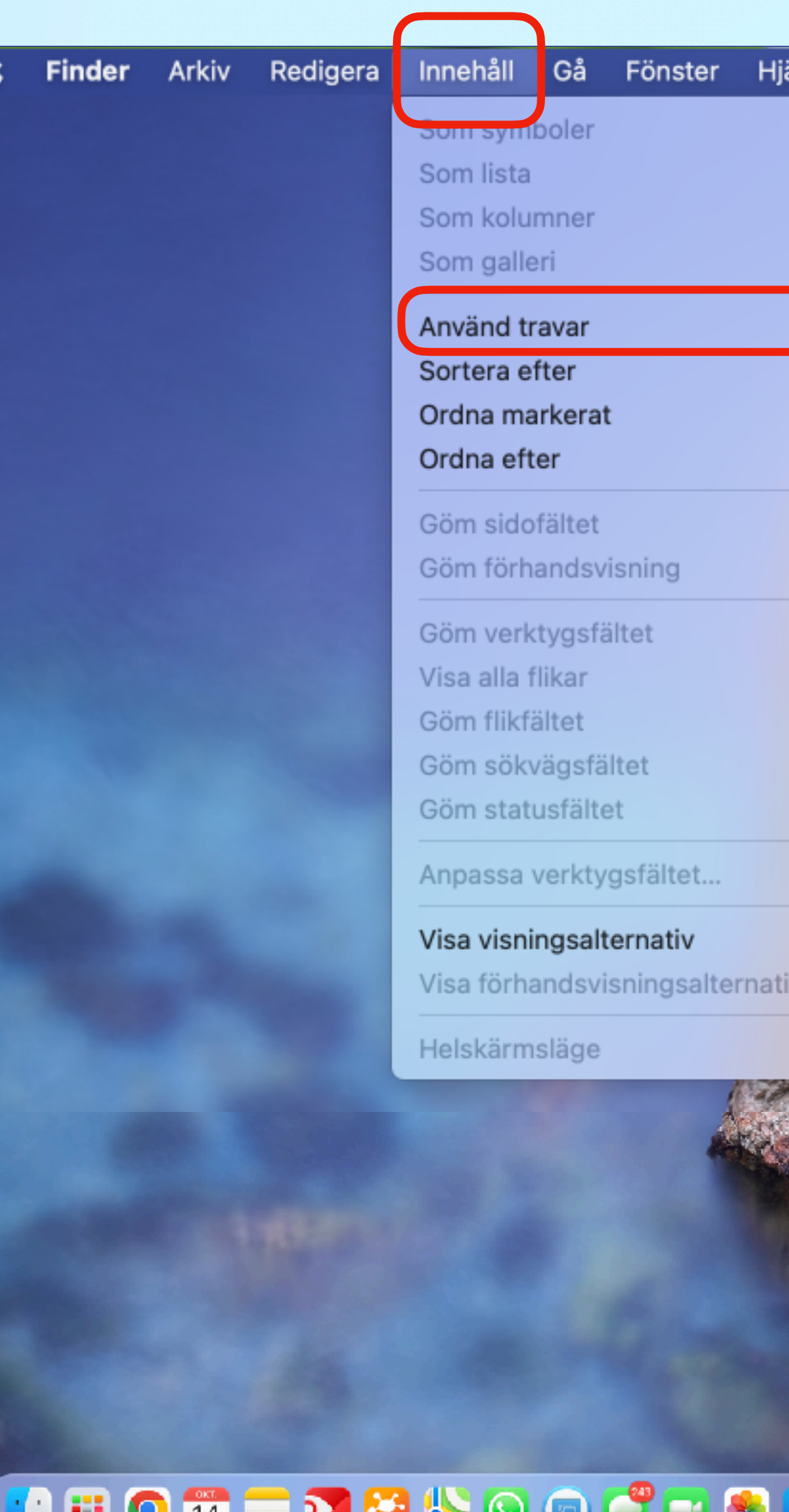

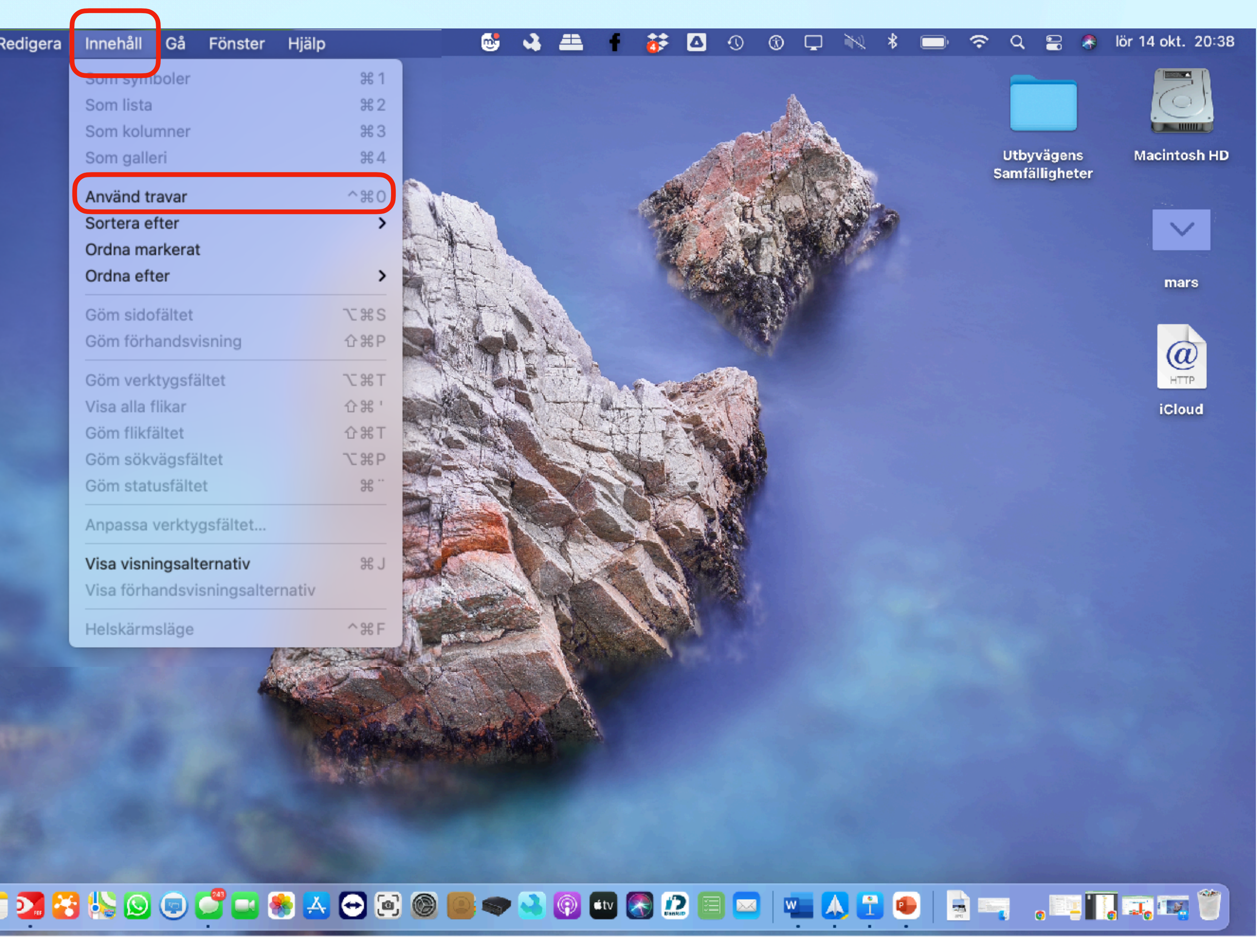

Att komma igång - **Grunder -** Vanliga program - Individuella program

## **Utnyttja Skrivbordet**

- **• Lägga upp genvägar** 
	- **• Program/Appar**
	- Filer
	- Mappar
- **• Skapa en mapp**
- **• Byta namn**
- **• Byta Icon**

Att komma igång - **Grunder -** Vanliga program - Individuella program

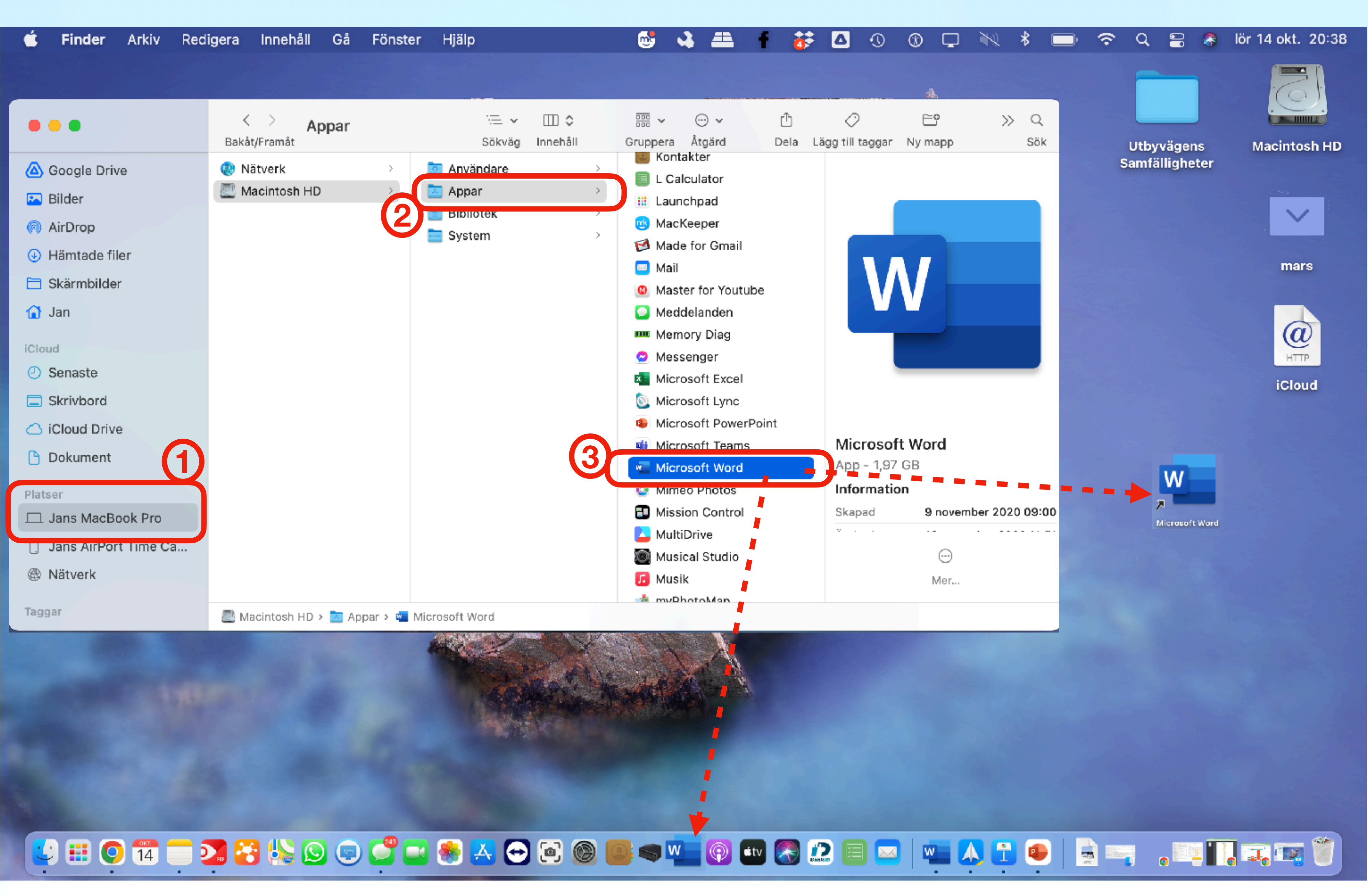
- **• Lägga upp genvägar** 
	- Program/Appar
	- **• Filer**
	- **• Mappar**
- **• Skapa en mapp**
- **• Byta namn**
- **• Byta Icon**

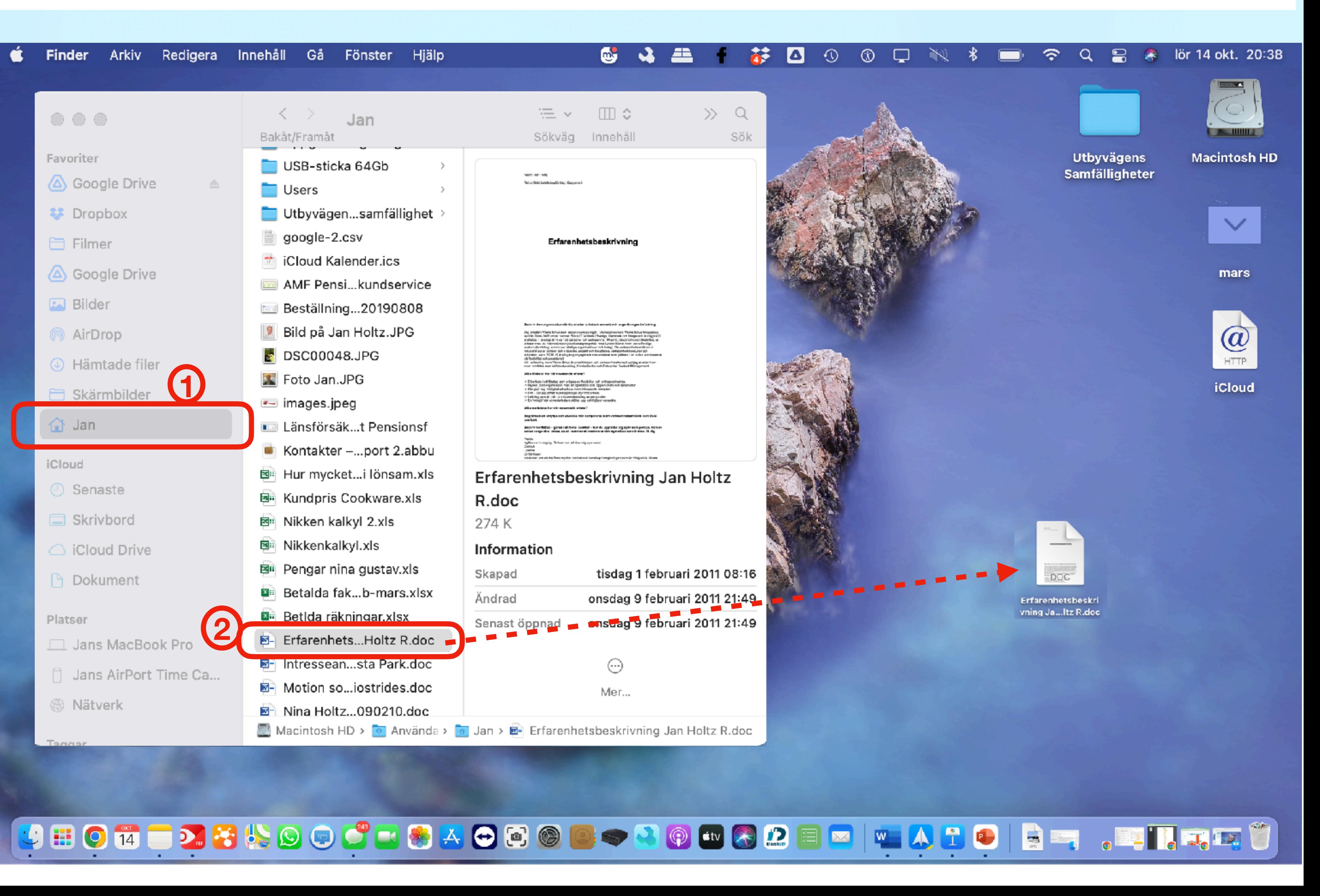

- **• Lägga upp genvägar** 
	- Program/Appar
	- Filer
	- Mappar
- **• Skapa en mapp**
- **• Byta namn**
- **• Byta Icon**

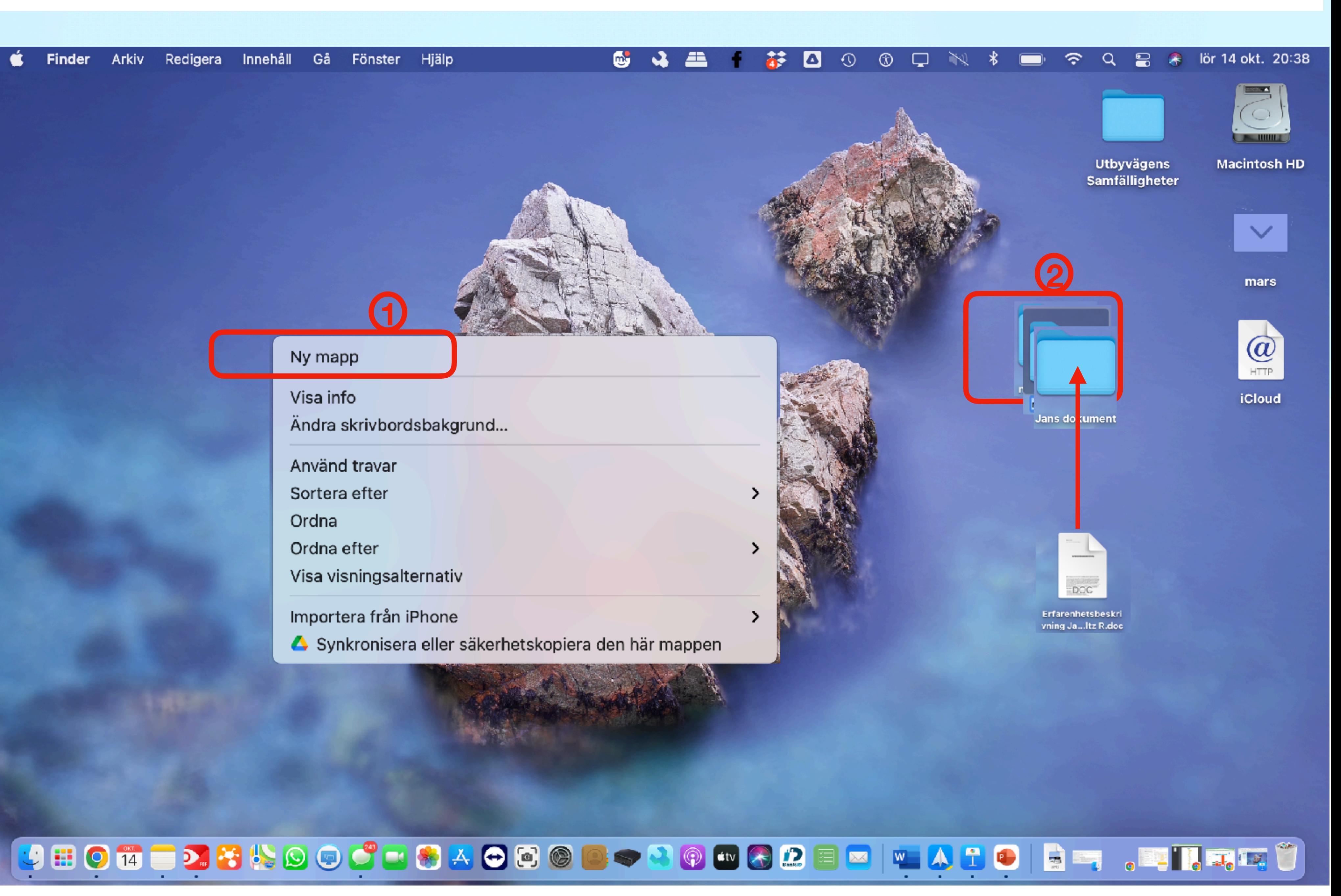

- **• Lägga upp genvägar** 
	- Program/Appar
	- Filer
	- Mappar
- **• Skapa en mapp**
- **• Byta namn**
- **• Byta Icon**

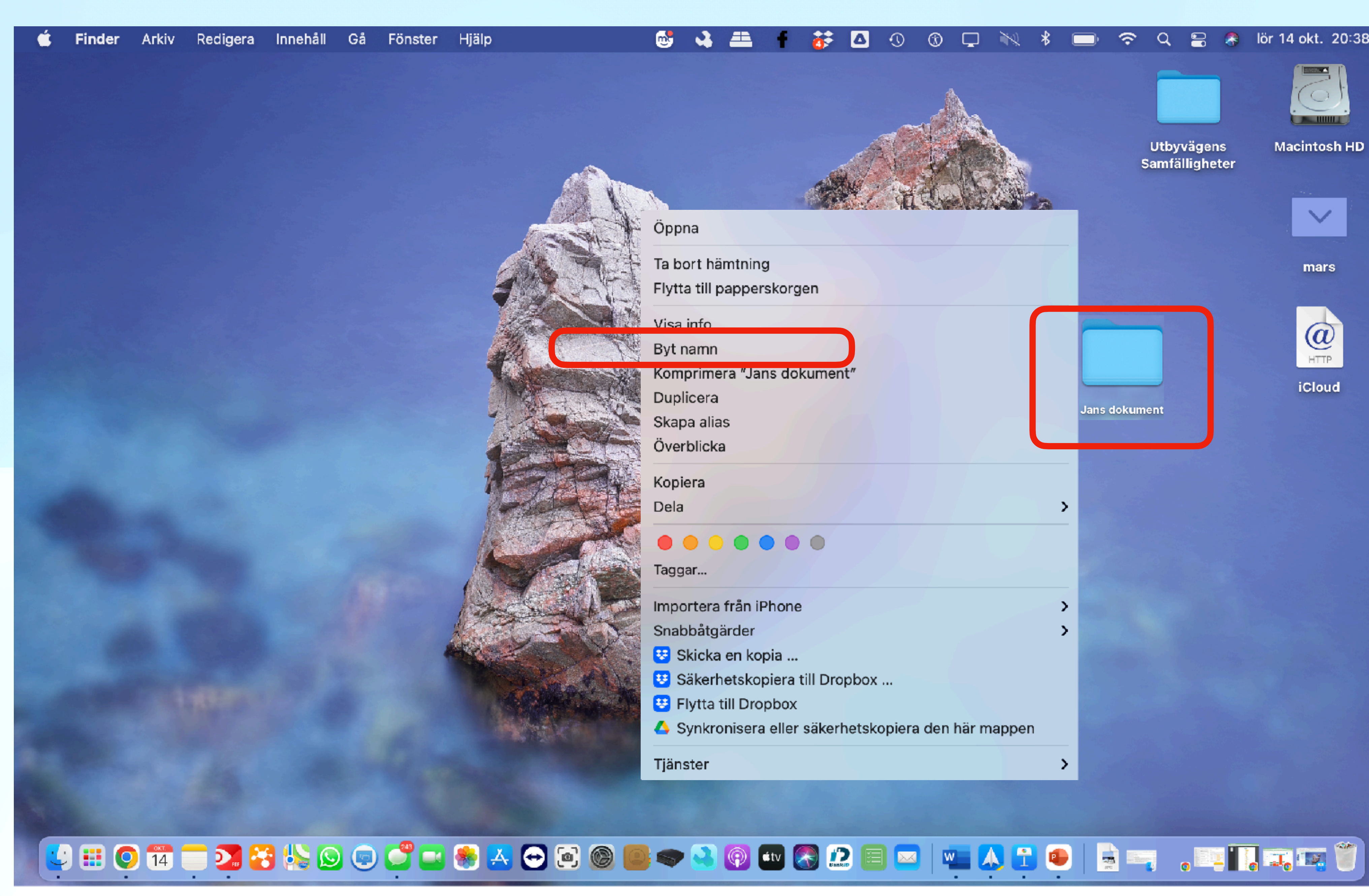

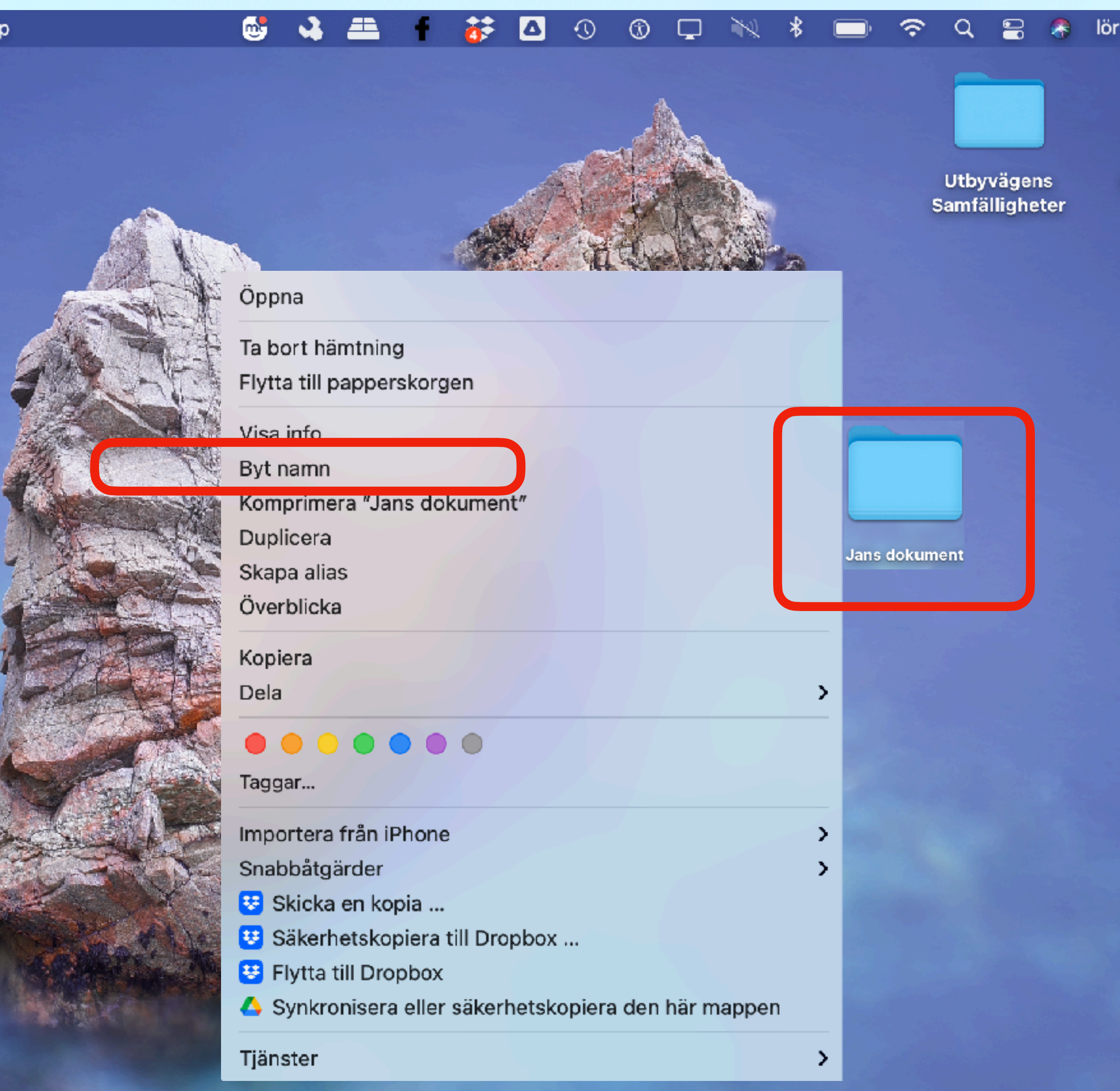

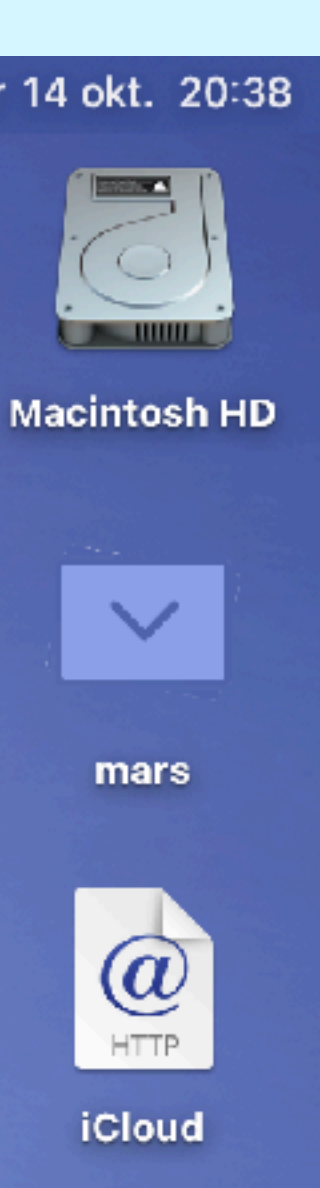

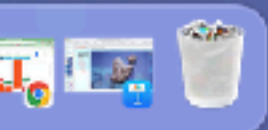

- **• Lägga upp genvägar** 
	- Program/Appar
	- Filer
	- Mappar
- **• Lägga upp folder**
- **• Byta namn**
- **• Byta Icon**

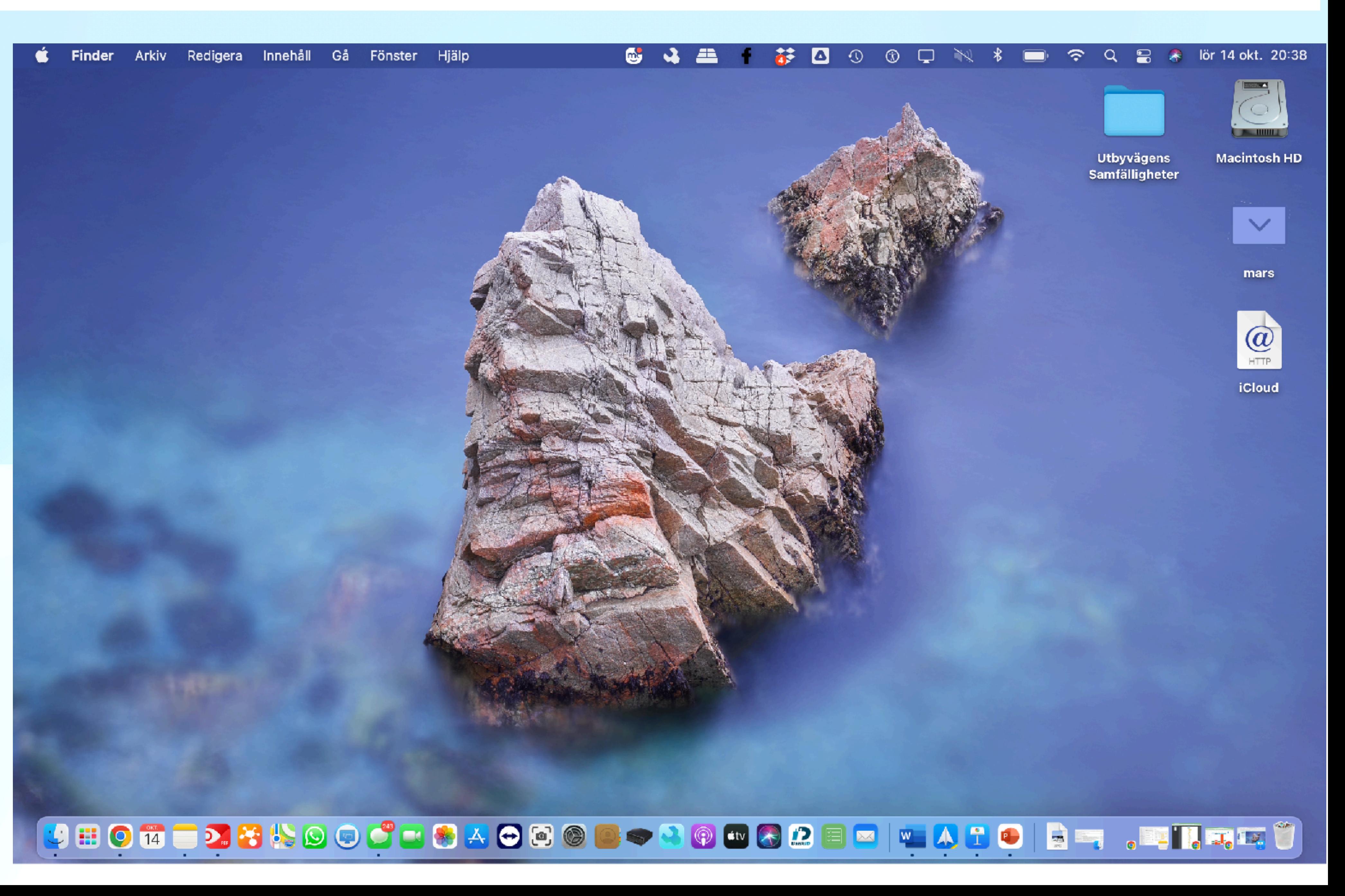

# • Att komma igång

- Vanliga program
- Önskemål och frågor

- **• Grunder** 
	- •Finder
	- •Skrivbordet
	- •iCloud
	- •Backup
	- •PrintScreen
	- •Hjälp

**Vad är iCloud**

Att komma igång - **Grunder -** Vanliga program - Individuella program

Finder

**Arkiv** 

Redigera Innehåll

C

 $\leftarrow$ 

#iCloud

 $\rightarrow$ 

**Cloud** 

**■** icloud.com

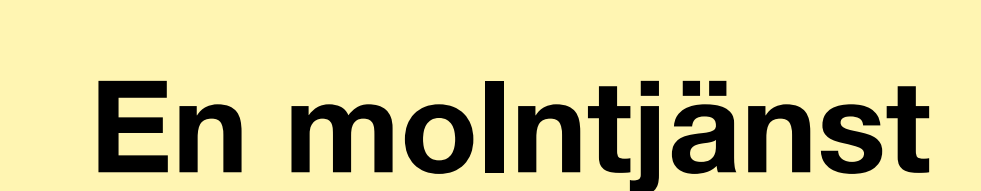

Där man kan: A. **lagra och**  B. **synkronisera data**

- Mac-datorer,
- iPhone,
- iPad
- Windows

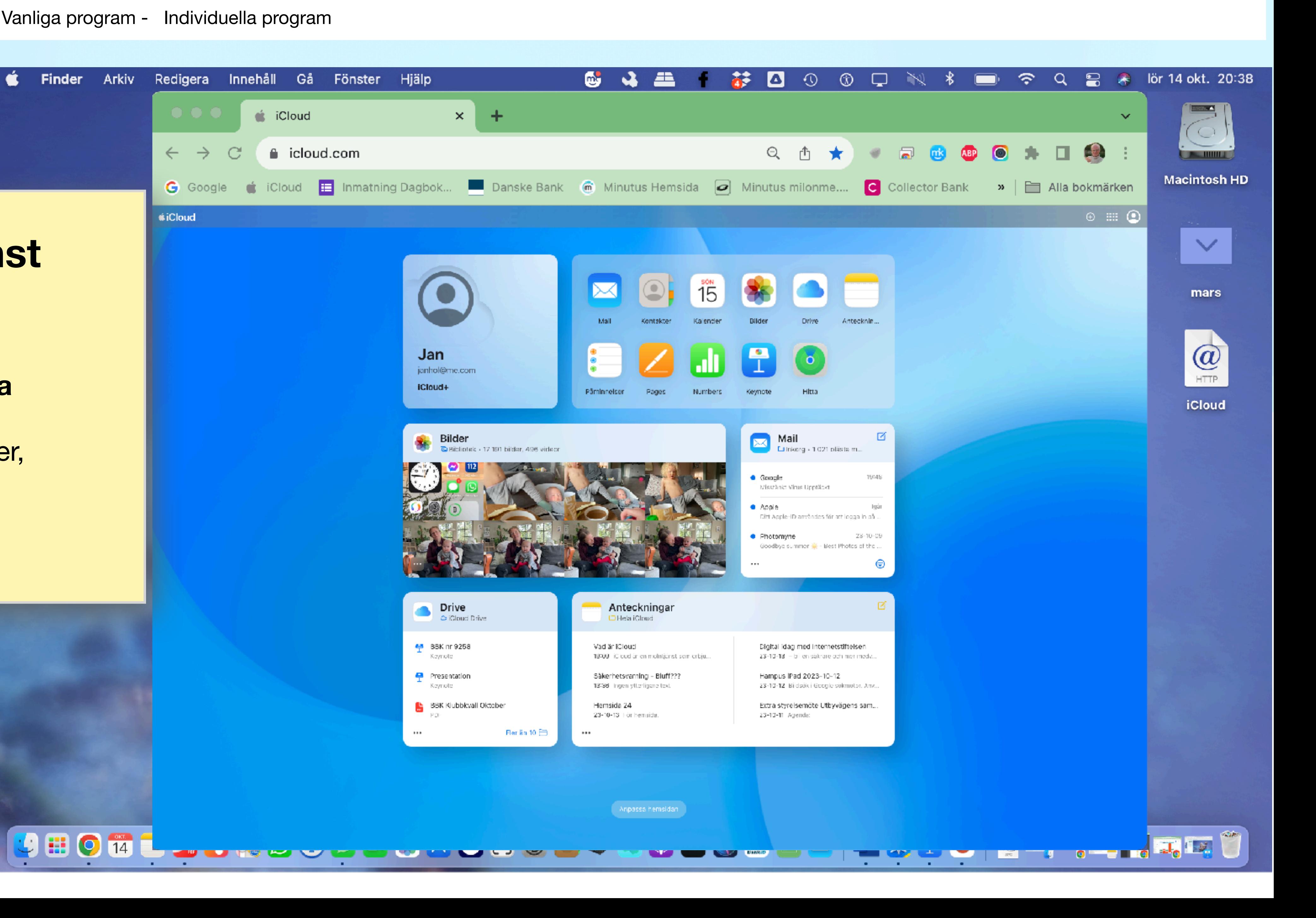

### **Vad är iCloud**

Att komma igång - **Grunder -** Vanliga program - Individuella program

### **En molntjänst**

- Där man kan:
- **lagra och**
- **synkronisera data** över
	- Mac-datorer,
	- iPhone,
	- iPad
	- Windows

![](_page_42_Picture_10.jpeg)

### **iCloud**

### **Med iCloud kan man även:**

- **säkerhetskopiera** och återställa sina enheter,
- få **tillgång till dina data från var som helst** med en internetanslutning.

### Gör det **enkelt** att **dela**

- **kalendrar,**
- **kontakter och**
- **anteckningar**
- **bilder**

med andra Apple-användare och samarbeta i realtid på dokument och projekt.

T.ex. **ta en bild med din iPhone** och sedan **se den på din Mac-dator eller iPad** utan att behöva manuellt överföra filen.

### Jan janhol@ iCloud+

![](_page_43_Picture_13.jpeg)

![](_page_43_Picture_14.jpeg)

![](_page_43_Picture_15.jpeg)

PDF

 $\cdots$ 

![](_page_43_Picture_122.jpeg)

### Appar **iCloud En molntjänst**  Mail Kontakter Kalender Där man kan: **lagra och**   $\circ$ **synkronisera data** Anteckning... Påminnelser Drive  $_{\oplus}$ Skapa ny Keynote Hitta Numbers Funktioner på iCloud+ Mejl Dölj min e-postadress Anteckning Anpassad e-postdomän **R** Privat reläservice Kalenderaktivitet 佰 Säker HomeKit-video Mer Påminnelse → Din iCloud-lagring Pages-dokument Ditt iCloud-abonnemang **B** Dataåterskapning Numbers-kalkylblad Nyheter på iCloud.com ⑦ Användarhandbok för iCloud ス Keynote-presentation ※ Anpassa hemsidan

![](_page_44_Picture_2.jpeg)

# • Att komma igång

# **• Grunder**

- Vanliga program
- Önskemål och frågor

- •Finder
- •Skrivbordet
- •iCloud
- •Backup
- •PrintScreen
- •Hjälp

# **Backup**

# **Att ta backup är det viktigaste. Det finns flera sätt!**

- **• Automatiskt** 
	- Via definition i iCloud
	- Via Time Machine
- **• Manuellt** 
	-

## • Kopiering till yttre media (t.ex. USB-minne) eller iCloud (Behövs ibland)

# **Backup** Via lagring på iCloud (där Apple tar backup) "säker lagring"

 $\sim 100$ 

![](_page_47_Picture_28.jpeg)

![](_page_47_Picture_29.jpeg)

Klar

 $\sim 10$ 

# **Backup Konsekvenser av att ha allt i molnet**

- + Apple tar backup på allt som lagras i molnet
- + Det som ligger i molnet ör tillgängligt på dator, padda och telefon
- - Inte tillgängligt (offline). Inget jätteproblem idag
- - Kan leda till behov av köpa mer minne

# **Manuell backup När behövs det om man har automatisk backup?**

- Om man är osäker på om man har backup
- Säkra det viktigaste > Bilder, Skrivna dokument
- Ett bra sätt ärr att kopiera upp, manuellt, till iCloud Drive
- Klickar man upp iCloud i Finder är det iCloud Driva man hamnar i

• Aktuell egen situation = Problem med att "hårddisken" inte har tillräckligt med

![](_page_49_Picture_8.jpeg)

utrymme kvar vilket gör att Time Machine inte går klart

# • Att komma igång

# **• Grunder**

- Vanliga program
- Önskemål och frågor

![](_page_50_Picture_12.jpeg)

- •Finder
- •Skrivbordet
- •iCloud
- •Backup
- •PrintScreen
- •Hjälp

### **Print Screen**

## (1a) Skärmbild av hela skärmen (1b) Skärmbild av valt område 2 Förhandsvisning och Kopiera 3) Förhandsvisning och spara Förhandsvisa

**Finder** 

![](_page_51_Picture_4.jpeg)

![](_page_51_Picture_5.jpeg)

- 
- 

![](_page_51_Picture_8.jpeg)

### **Print Screen**

## **1a Skärmbild av hela skärmen 1b Skärmbild av valt område**

### Markera med markören

![](_page_52_Picture_4.jpeg)

![](_page_52_Picture_5.jpeg)

**=**

![](_page_52_Picture_7.jpeg)

### Förhandsvisa

**Print Screen** 

### **Förhandsvisning** Innehåll Gå Verktyg Fönster Arkiv Redigera <sup>1</sup> × Namnlöst  $\bullet\bullet\bullet$ Visa 2 Förhandsvisning<br>och Kopiera Innehåll Redigera Ångra Namnlöst Gör om Kopiera **NISU d II** Radera Markera allt Invertera markering

Infoga

Flytta till papperskorgen

Sök

Stavning och grammatik

Tal

Börja diktera... Emoji och symboler

![](_page_53_Picture_8.jpeg)

![](_page_54_Figure_1.jpeg)

# • Att komma igång

# **• Grunder**

- Vanliga program
- Önskemål och frågor

![](_page_55_Picture_12.jpeg)

- •Finder
- •Skrivbordet
- •iCloud
- •Backup
- •PrintScreen
- •Hjälp

## **Hjälp**

- **• Hjälp om Mac-datorn**
- **• Hjälp för svar på frågor**

Att komma igång - **Grunder -** Vanliga program - Individuella program

**1**

![](_page_56_Picture_60.jpeg)

![](_page_56_Picture_5.jpeg)

![](_page_56_Picture_6.jpeg)

## **Hjälp**

- **• Hjälp om Mac-datorn**
- **• Hjälp för svar på frågor**  *Spotlight - sökning*
- **Söker l**okalt och på nätet
- Kan göra **matematiska beräkningar** (tyck inte på enter för då kommer kalkylatorn)
- **Omvandlare**
- **Valuta, klicka enter** och få andra valutor, t.ex dollar
- Kan få upp sökfunktionen via snabbtangenterna
	- **"cmd+mellanslag"**

![](_page_57_Picture_10.jpeg)

# • Att komma igång

# **• Grunder**

• Vanliga program • Önskemål och frågor

![](_page_58_Picture_11.jpeg)

- •Finder
- •Skrivbordet
- •iCloud
- •Backup
- •PrintScreen
- •Hjälp

# • Att komma igång • Grunder

• Önskemål och frågor

- **• Vanliga program** 
	- •Bilder
	- •Anteckningar
	- •Safari
	- •Kartor, Google Earth

# **Bilder**

![](_page_60_Picture_59.jpeg)

![](_page_60_Picture_3.jpeg)

# **Personurval Bilder**

![](_page_61_Picture_2.jpeg)

# • Att komma igång

• Önskemål och frågor

- Grunder
- **• Vanliga program** 
	- •Bilder
	- •Anteckningar
	- •Safari
	- •Kartor, Google Earth

![](_page_63_Picture_4.jpeg)

- 
- 

## **Anteckningar**

### Varför använda Anteckningar

- Enkelhet och användarvänlighet
- **Synkronisering med iCloud**
- Organisering och sökning
- Möjlighet att bifoga filer och bilder
- **Delning och samarbete**

![](_page_64_Picture_8.jpeg)

![](_page_65_Figure_1.jpeg)

- **• Varför använda Anteckningar?**
- **• Exempel på hur du använder Anteckningar.**

![](_page_65_Figure_4.jpeg)

![](_page_66_Figure_1.jpeg)

- **• Varför använda Anteckningar?**
- **• Exempel på hur du använder Anteckningar.**

![](_page_66_Figure_4.jpeg)

• Önskemål och frågor

- Att komma igång
- Grunder
- **• Vanliga program** 
	- •Bilder
	- **•Anteckningar**
	- •Safari
	- •Kartor, Google Earth

![](_page_68_Figure_1.jpeg)

### Att komma igång - Grunder - **Vanliga program -**

Individuella program

![](_page_69_Figure_3.jpeg)

- hösttermin (öppet för alla).
	-

10:20 - 12:00 Eäveläening: Medern teknik een det

![](_page_70_Figure_3.jpeg)

### Integritetsrapport

![](_page_70_Picture_145.jpeg)

훍

• Önskemål och frågor

- Att komma igång
- Grunder
- **• Vanliga program** 
	- •Bilder
	- •Anteckningar
	- •Safari
	- •Kartor, Google Earth
## **Kartor Apples**

## **Sidofält**

Sök Senaste sökta platser

### **Menyrad**

*Innehåll*  **Utforska** Bil Kollektivtrafik **Satellit** Visa Färdbeskrivning

### **Verktygsrad**

Kartlägesmeny Se dig omkring

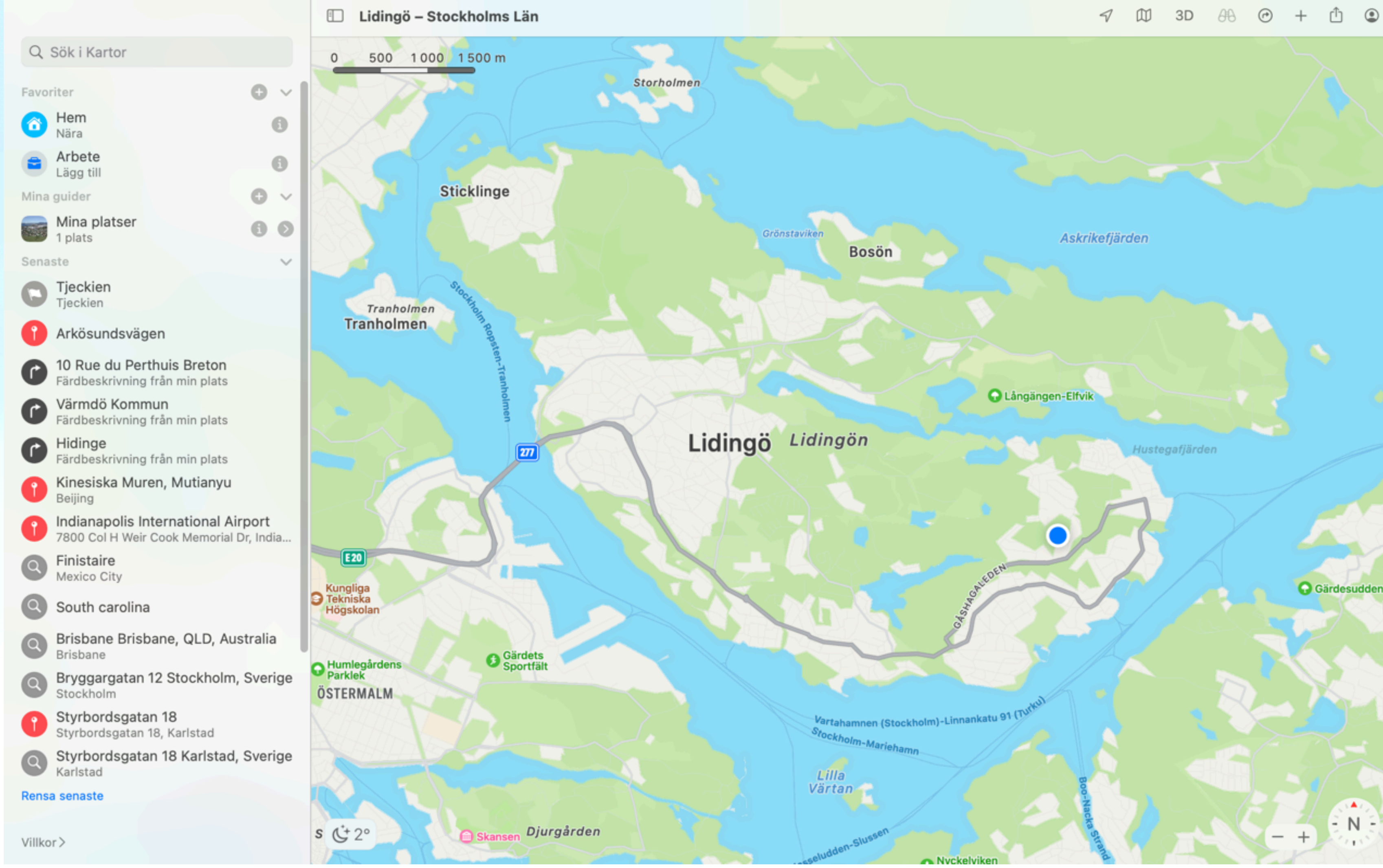

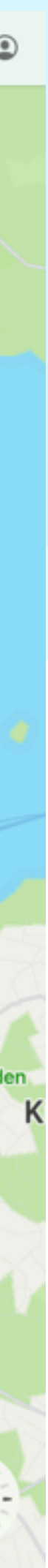

## **Kartor Apples**

### **Sidofält**

Sök Senaste sökta platser

### **Menyrad**

*Innehåll*  **Utforska** Bil Kollektivtrafik **Satellit** Visa Färdbeskrivning

### **Verktygsrad**

Kartlägesmeny Se dig omkring

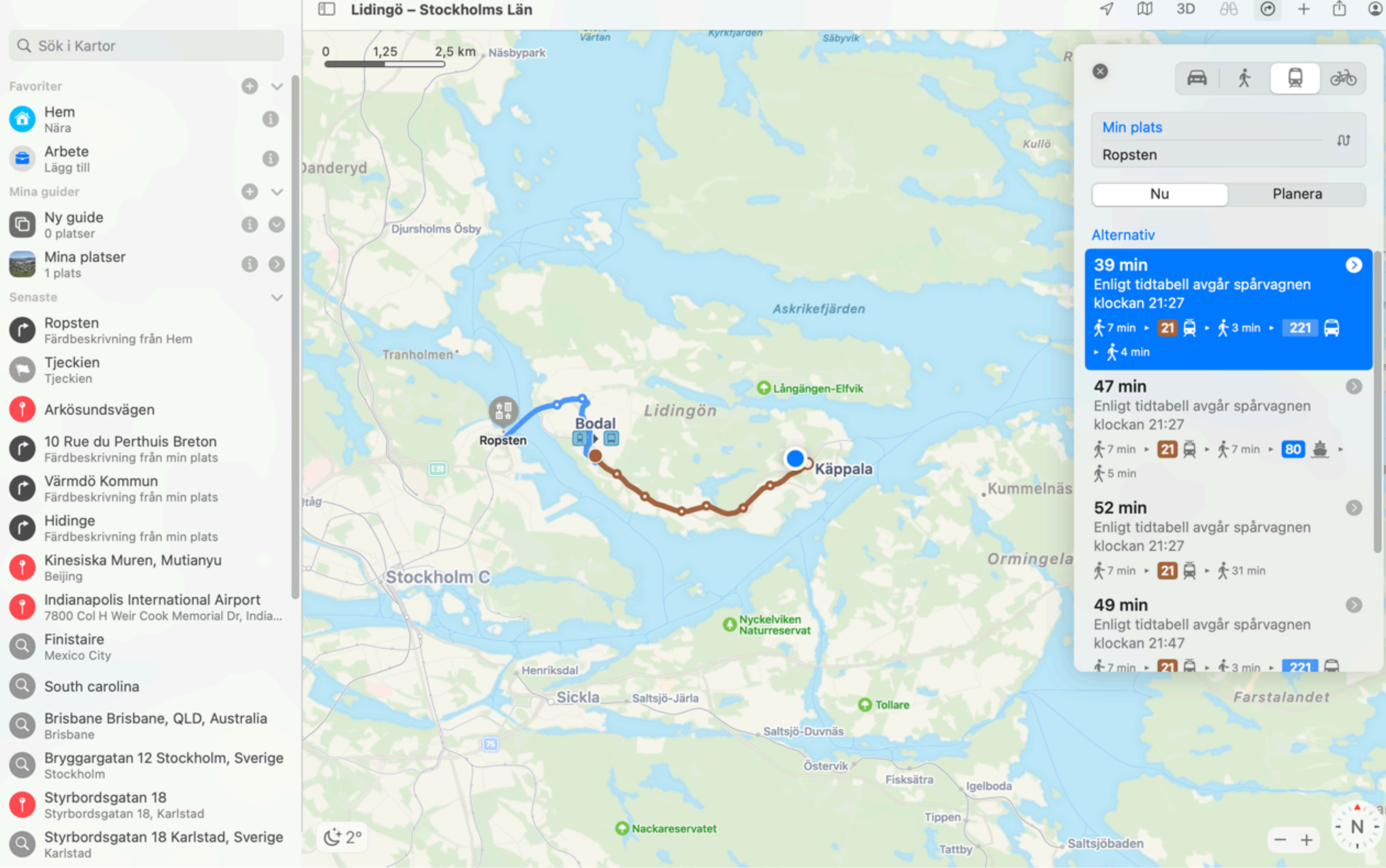

### $AB$   $B$  +  $D$   $D$  $\neg$   $\neg$ 3D

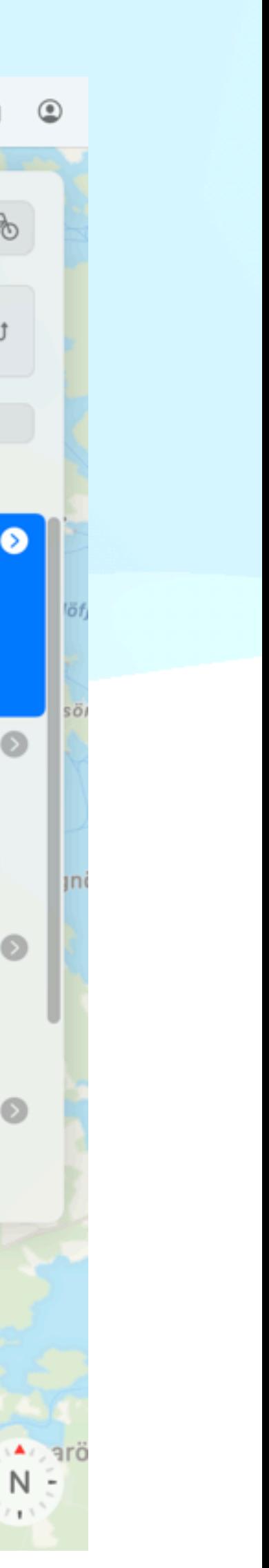

## **Kartor Apples**

### **Sidofält**

Sök Senaste sökta platser

## **Menyrad**

*Innehåll*  **Utforska** Bil Kollektivtrafik **Satellit** Visa Färdbeskrivning

### **Verktygsrad**

Kartlägesmeny Se dig omkring

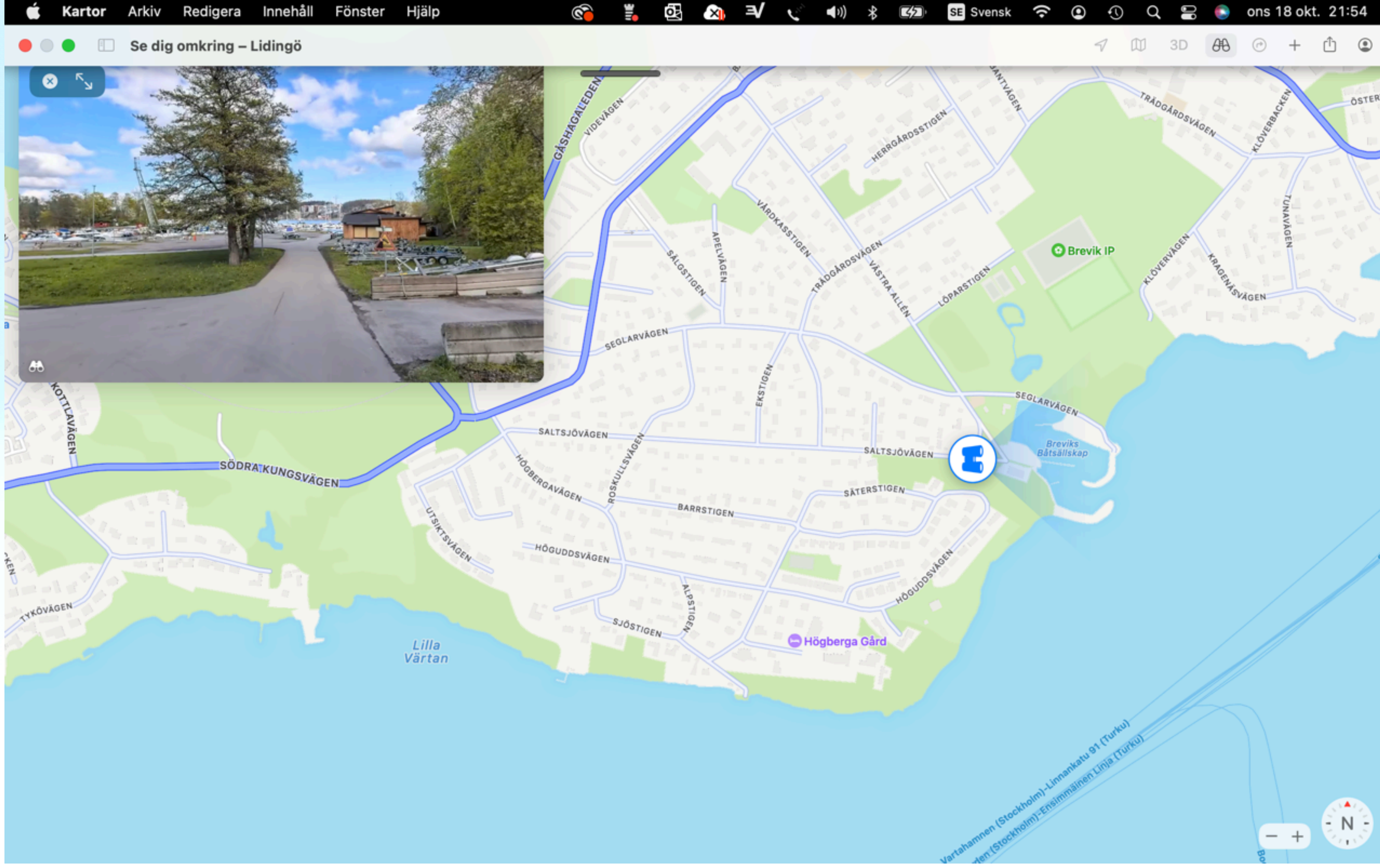

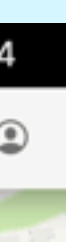

OSTERVI

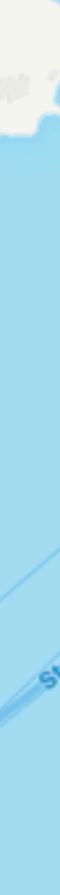

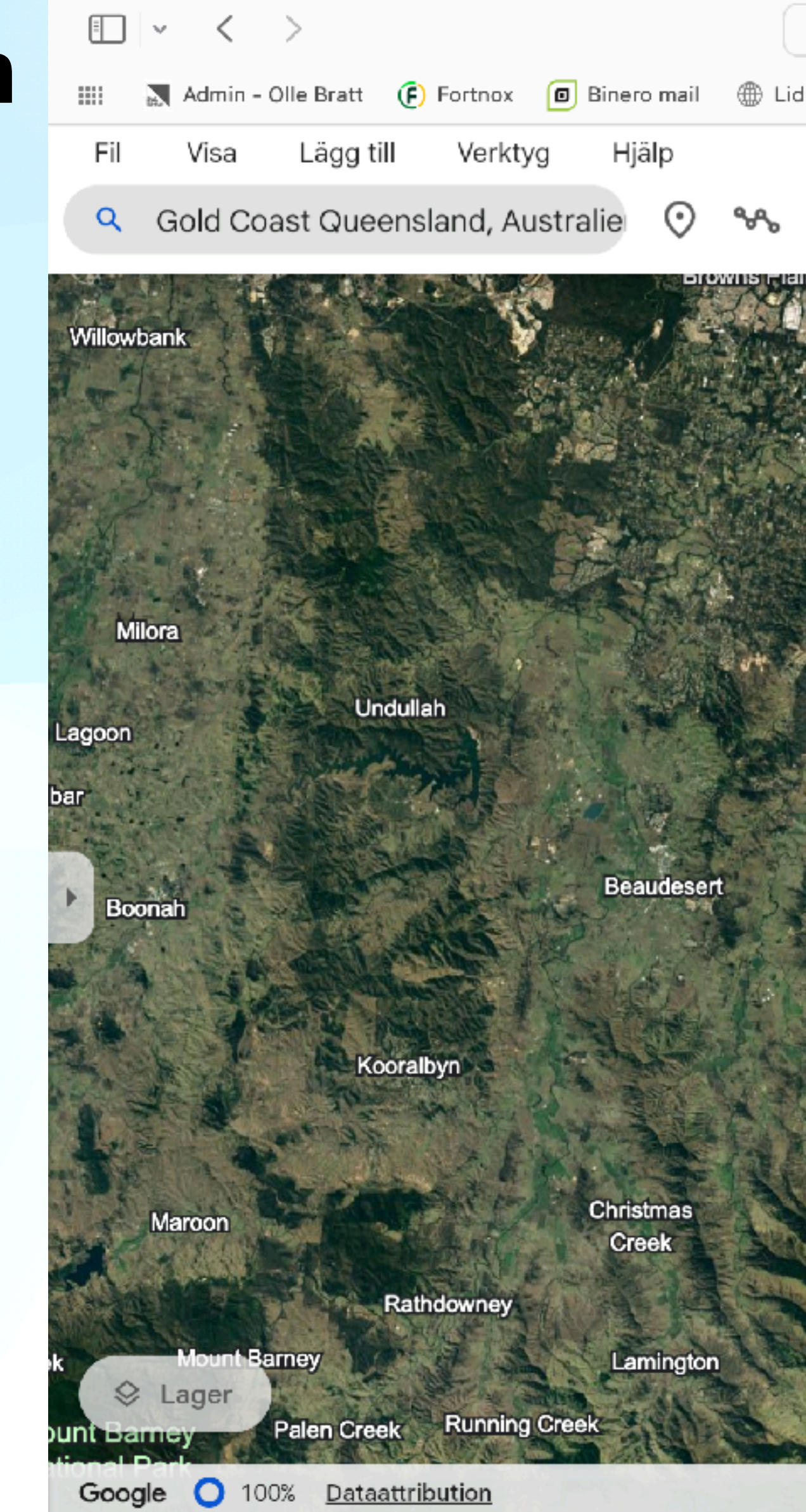

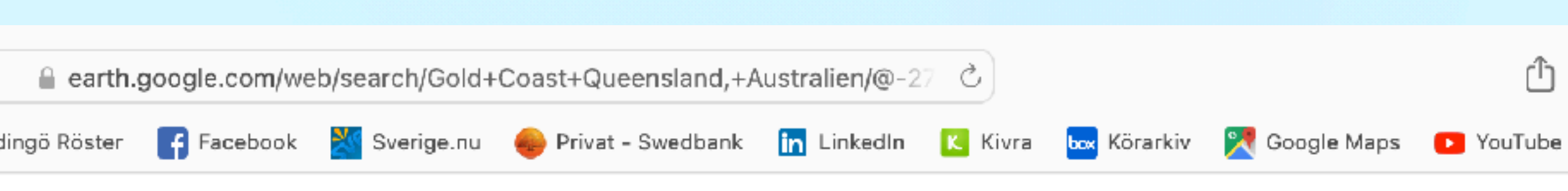

 $\mathbf{\underline{m}}$ 

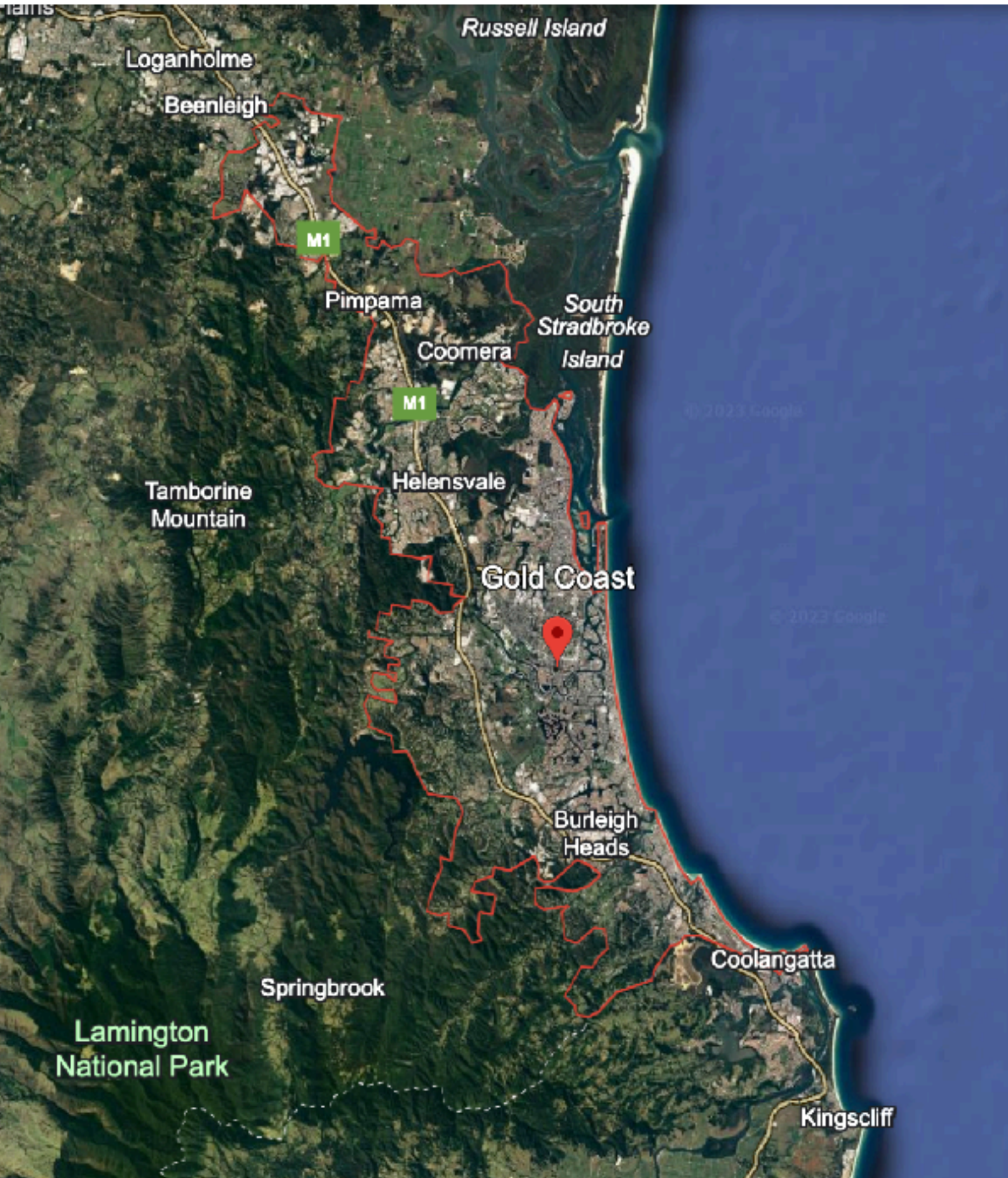

### $\odot$ **Gold Coast**

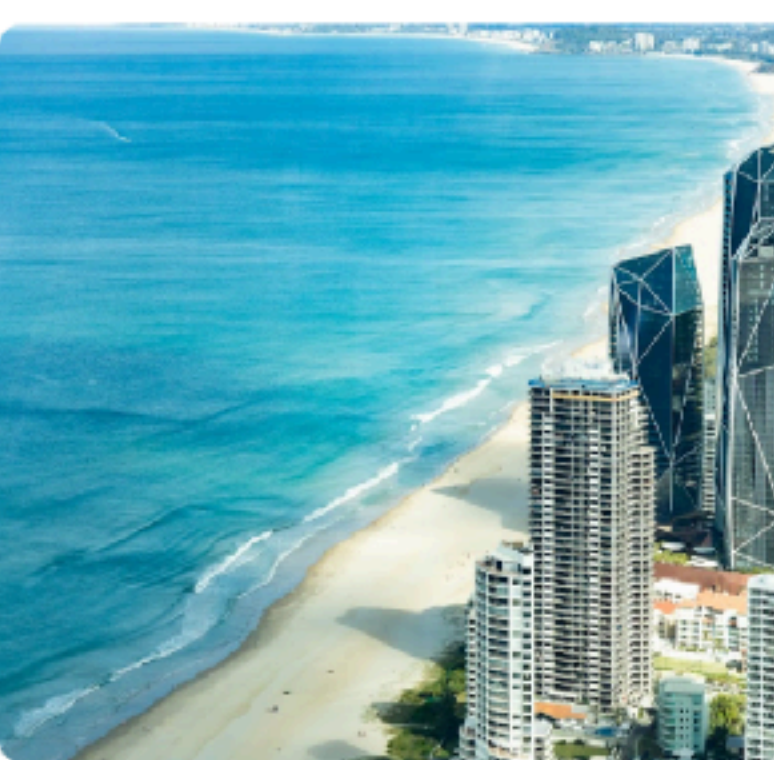

Gold Coast är en stad vid Stillahavskusten i södra delen av Queensland, Australien. Gold Coast är bland annat känt för sitt soliga subtropiska klimat, stränderna och alla turistattraktioner. Det är Queenslands näst största stad, efter relativt närbelägna Brisbane.

### 口 Spara i projekt

 $\sqrt{N}$ 

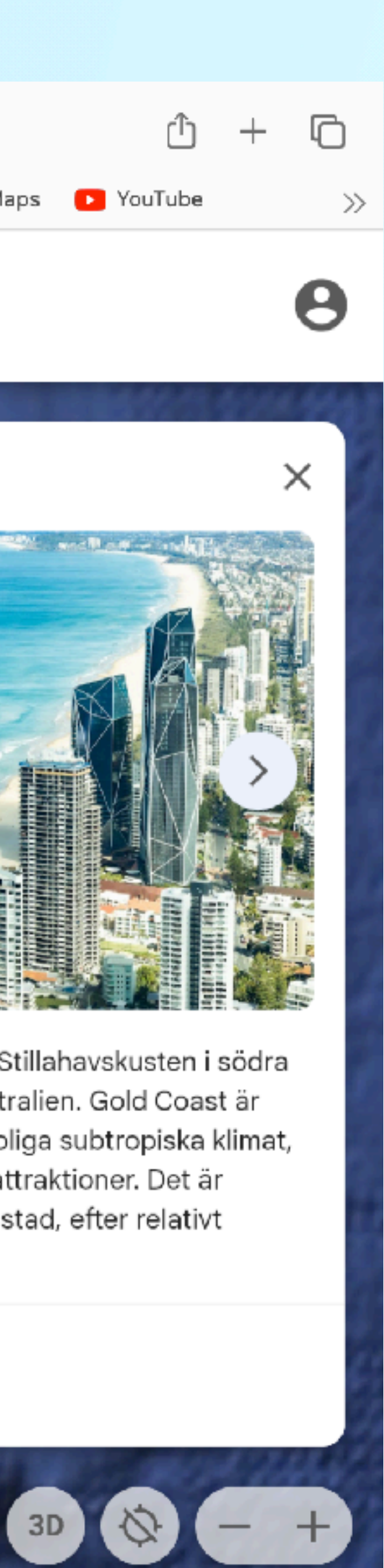

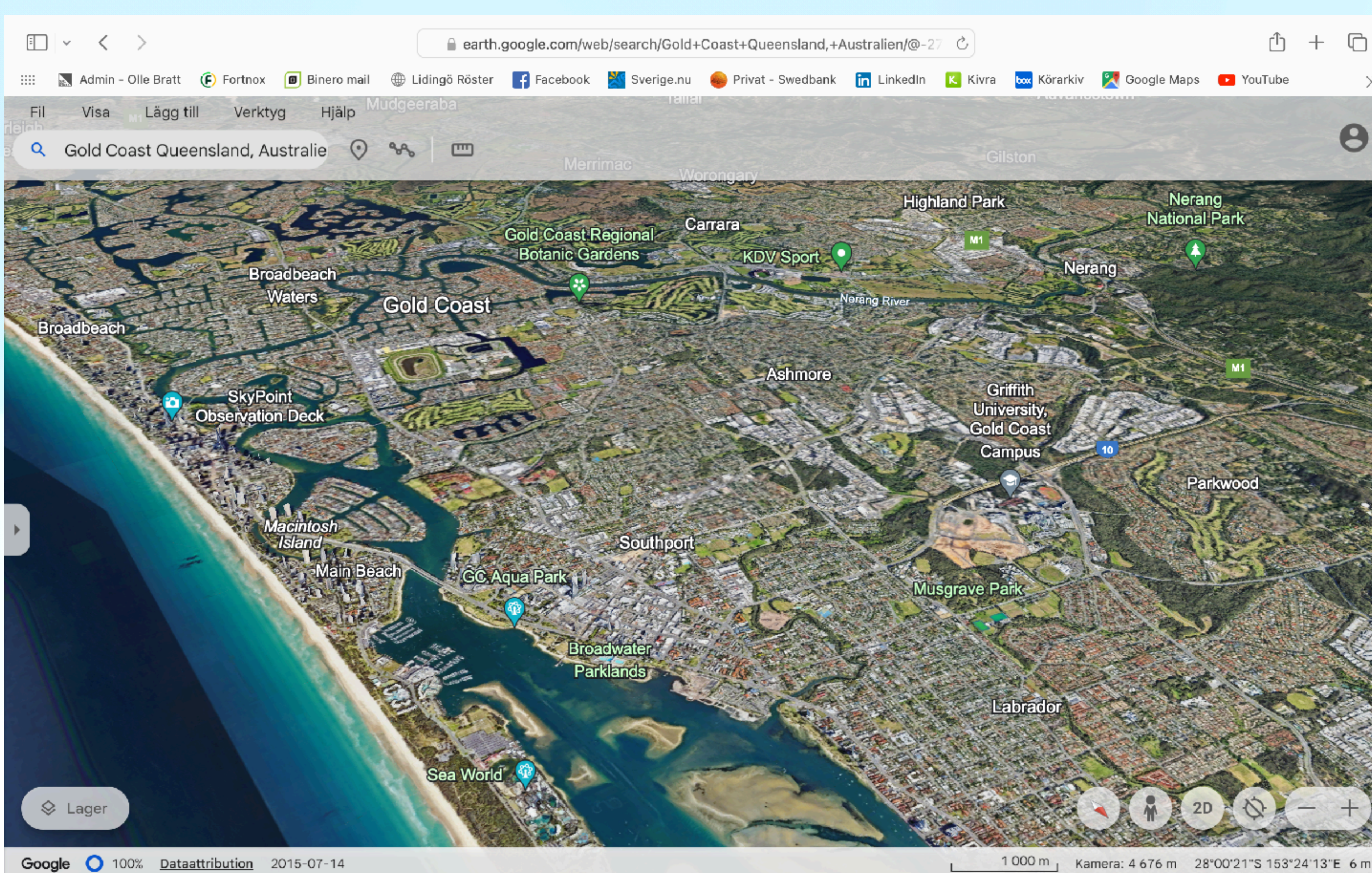

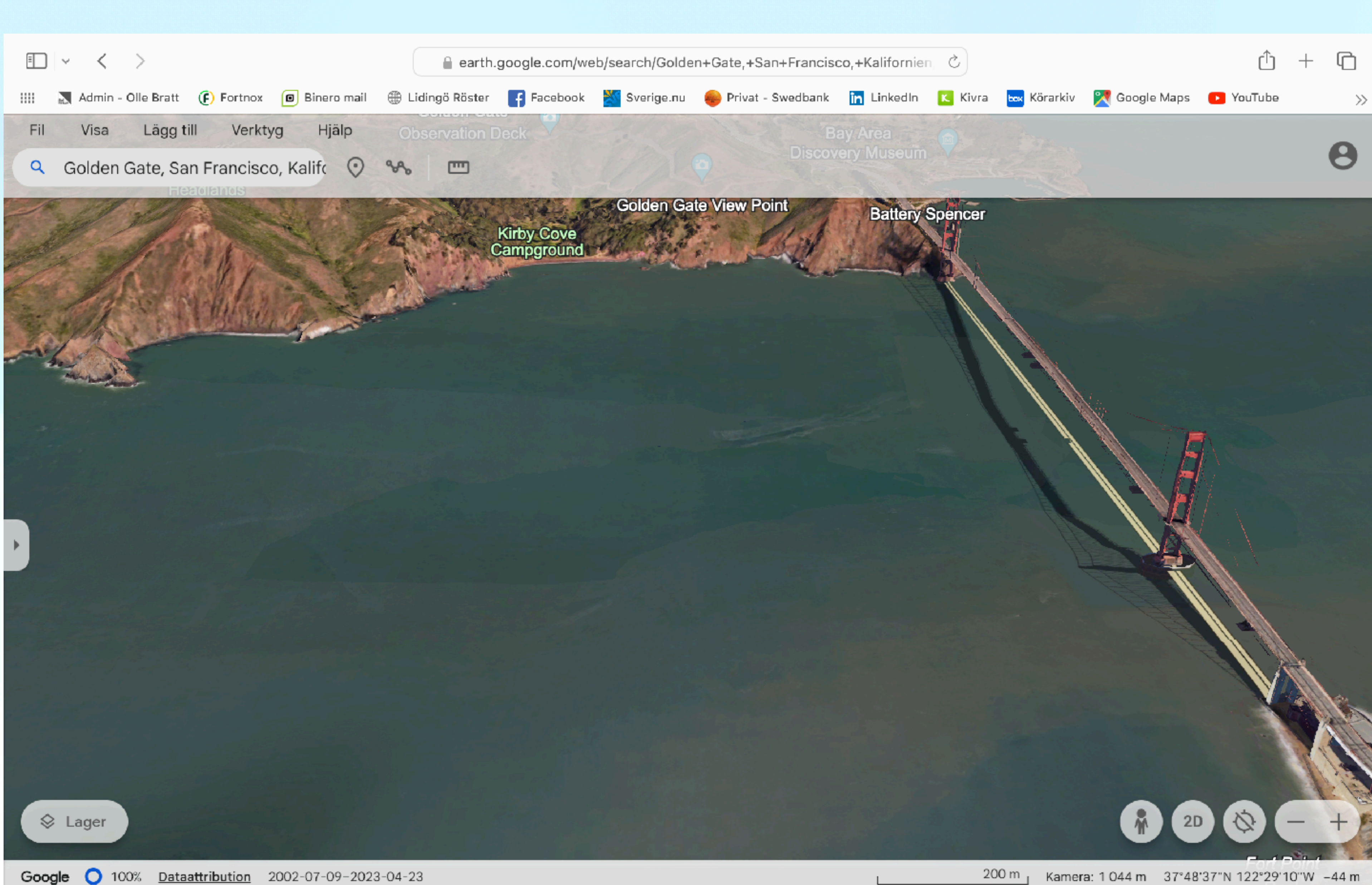

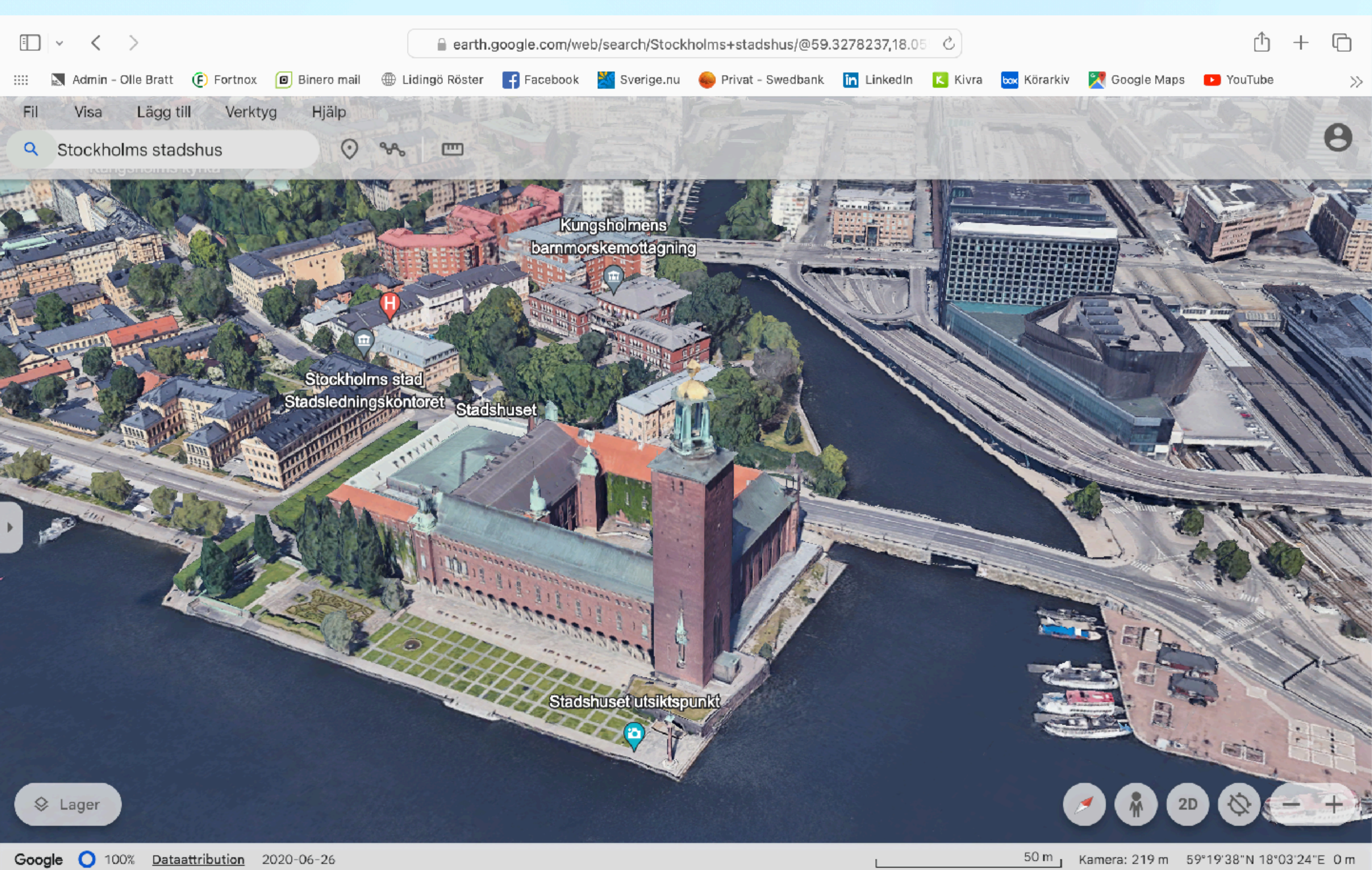

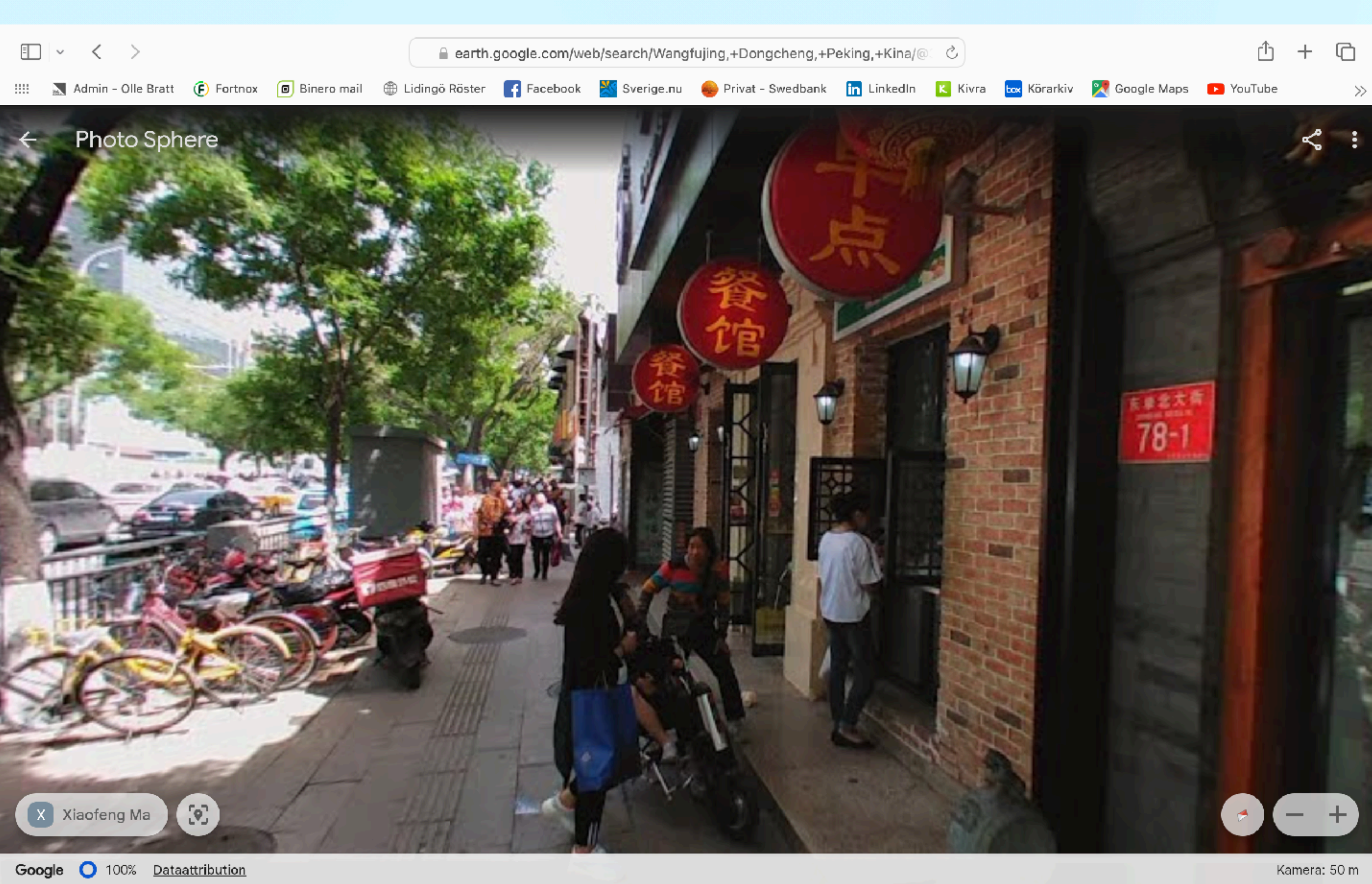

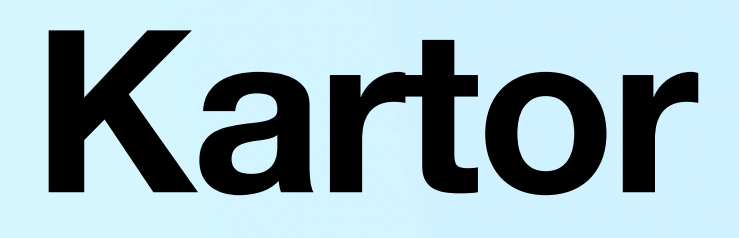

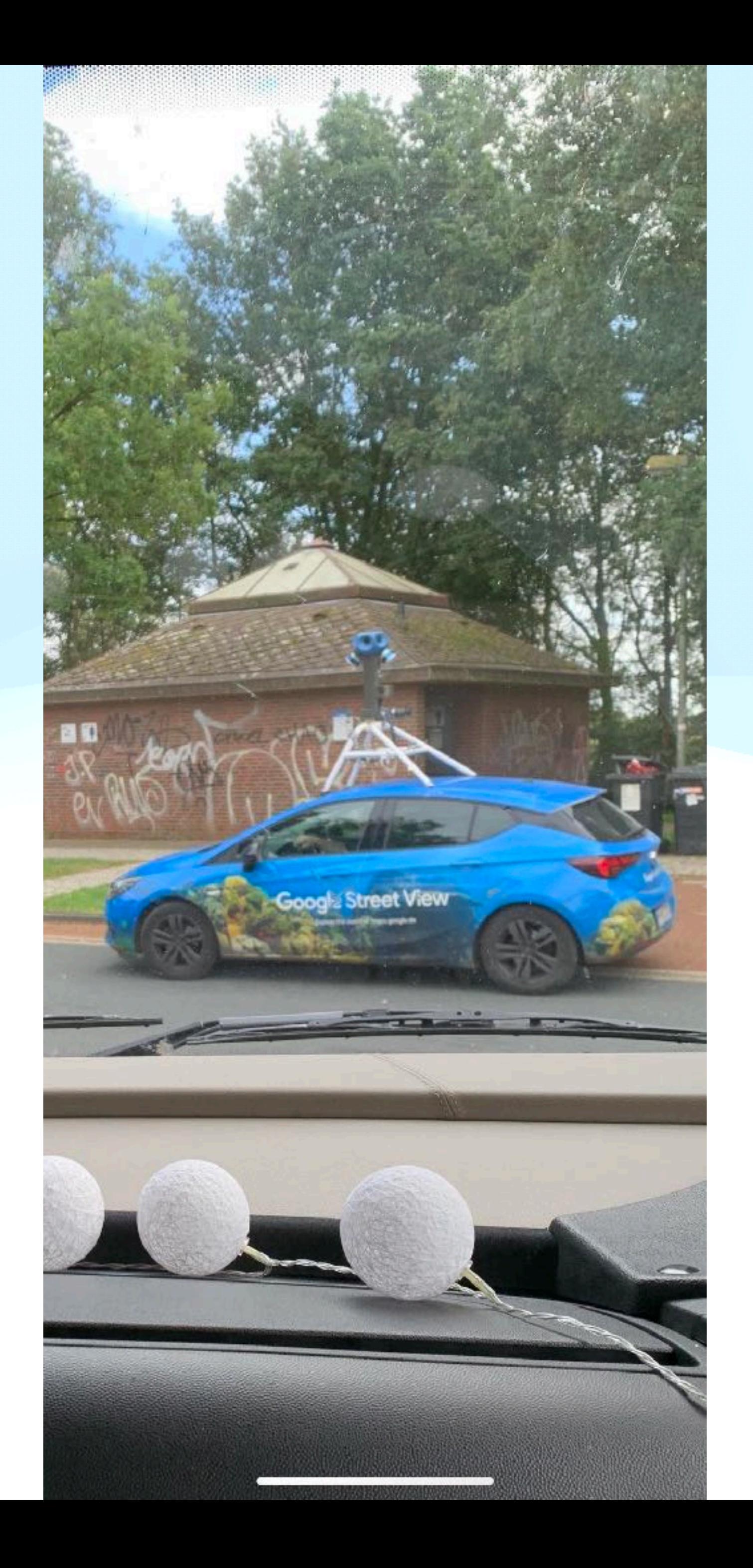

# **Agenda**

• Önskemål och frågor

- Att komma igång
- Grunder
- **• Vanliga program** 
	- •Bilder
	- •Anteckningar
	- •Safari
	- •Kartor, Google Earth

### **Uppgifter**

# **Agenda**

## • Att komma igång

- Grunder
- Vanliga program
- **• Önskemål och frågor**

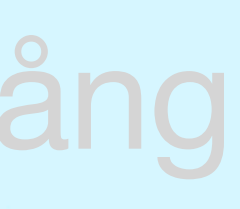

# Önskemål och frågor Önskemål

 $\bullet$ a

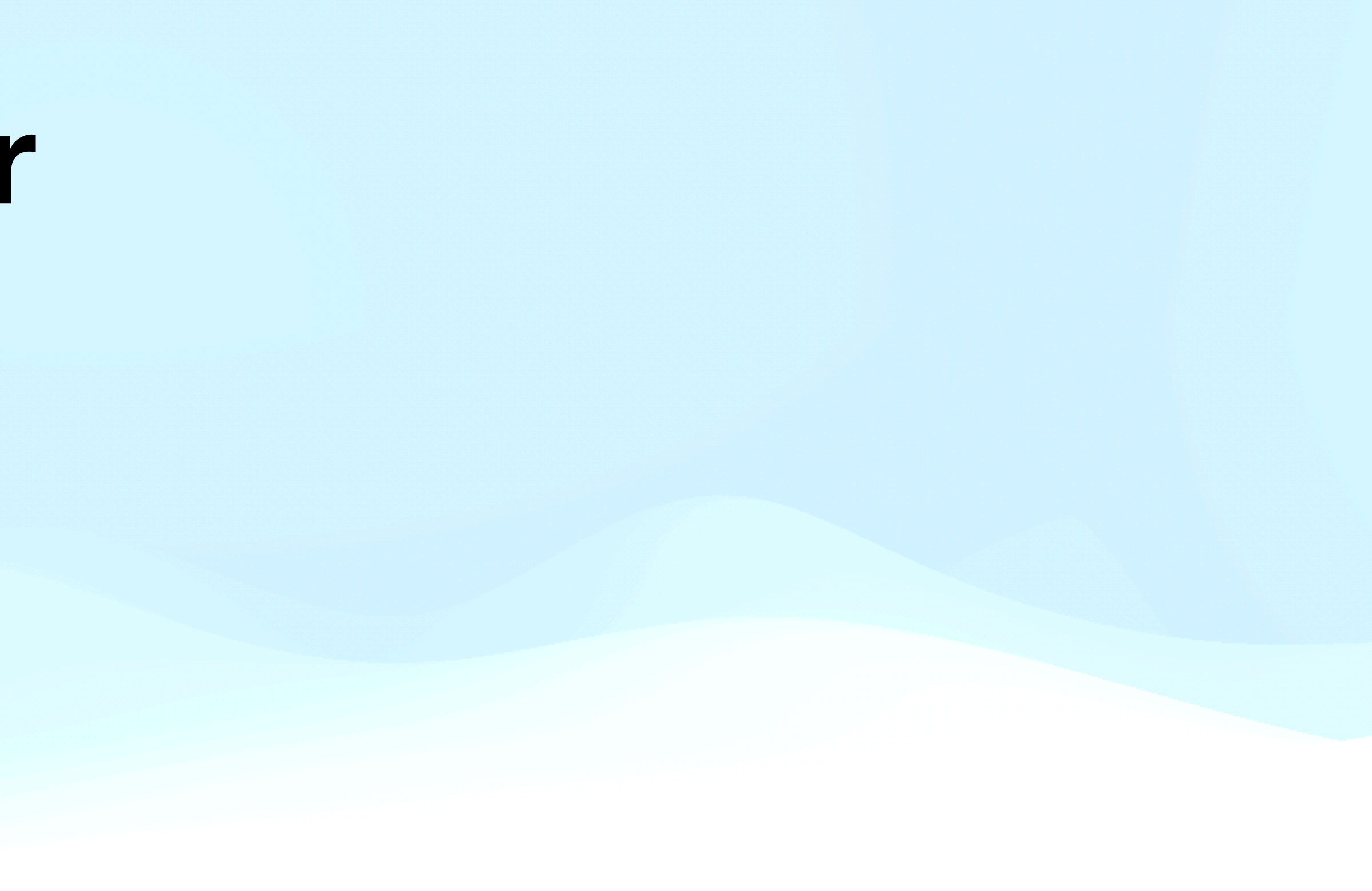

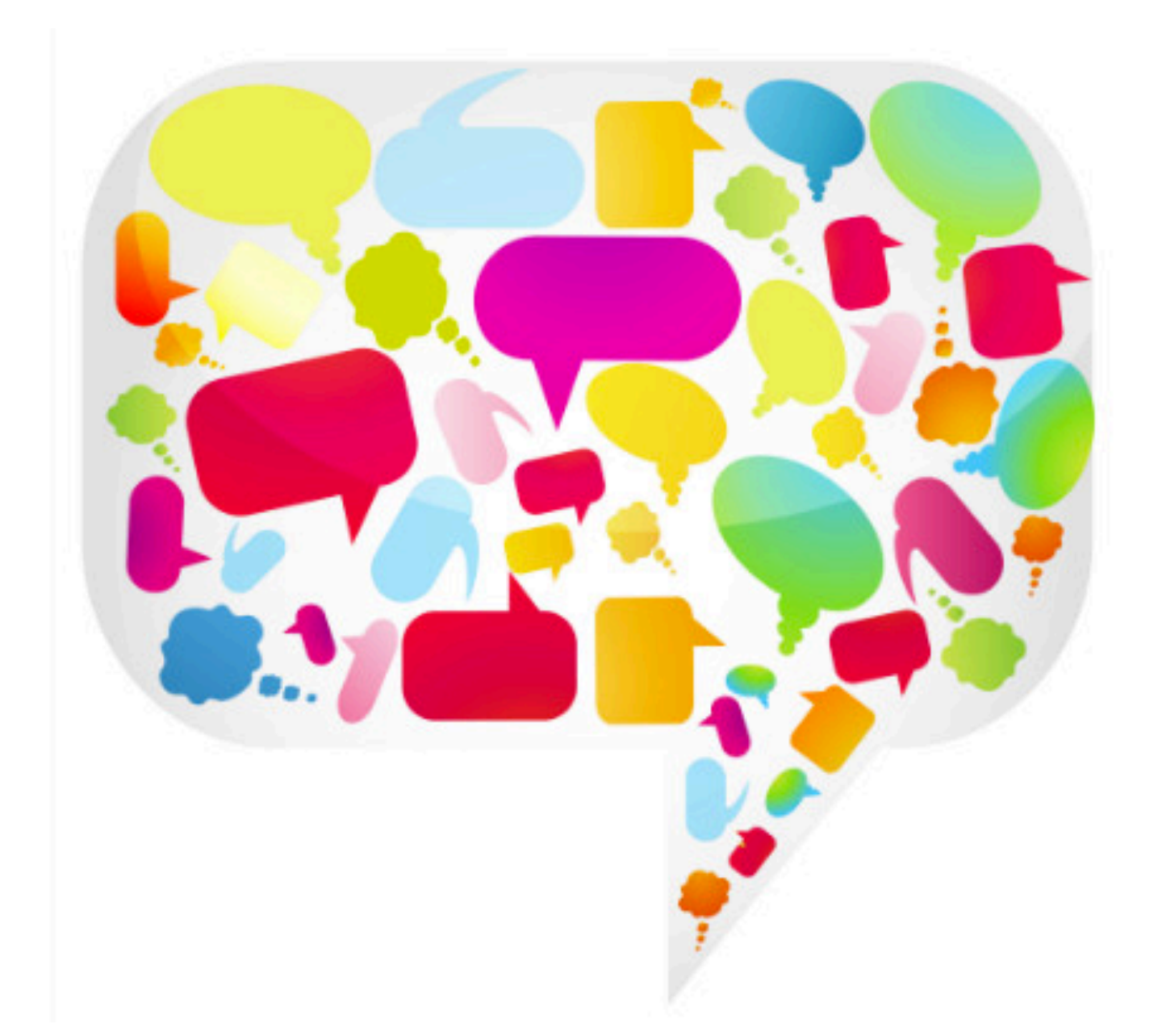

# **Fritt fram och Frågor!**

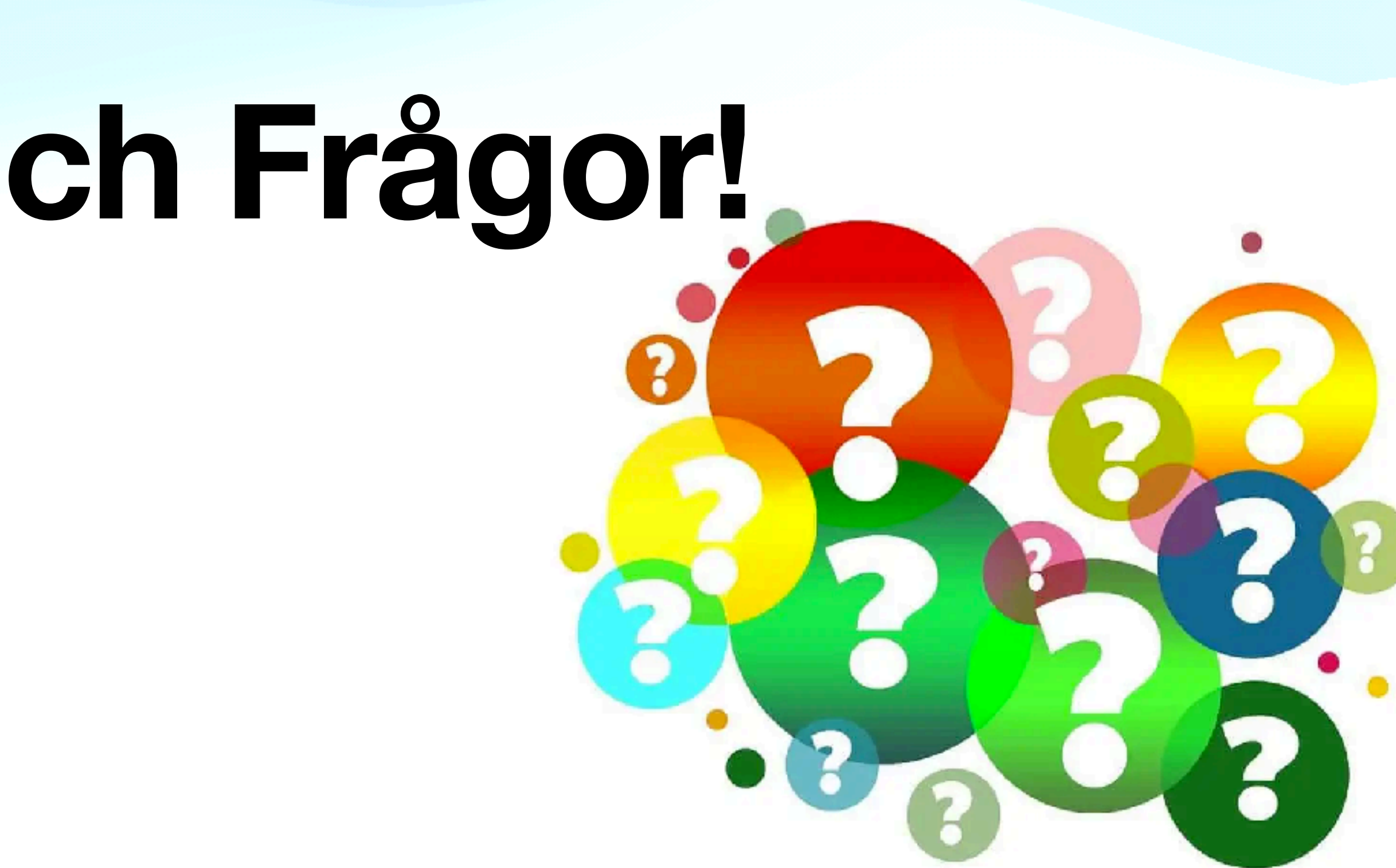

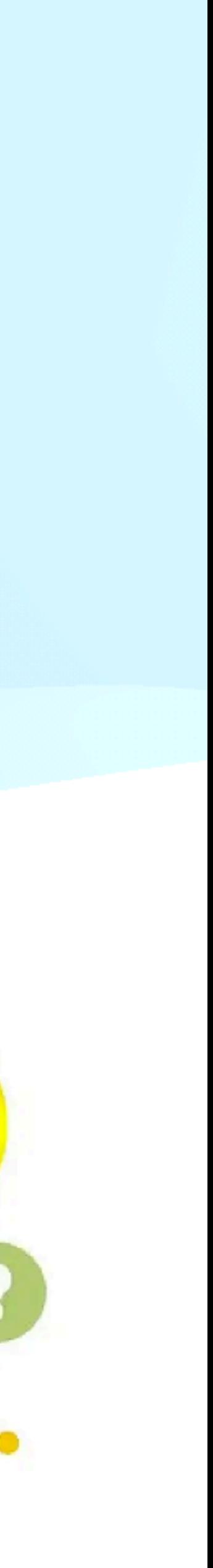